doc. Ing. Pavel Šenovský, Ph.D.

# Bakalářský a diplomový seminář

Stručný průvodce tvorbou kvalifikační práce a její obhajobou u státní závěrečné zkoušky 2. vydání

Bakalářský a diplomový seminář - Stručný průvodce tvorbou kvalifikační práce a její obhajobou u státní závěrečné zkoušky

2. rozšířené vydání

Tento text neprošel jazykovou úpravou

© Pavel Šenovský, 2019

 $\ddot{\textrm{VSB}}$  – Technická univerzita Ostrava, Fakulta bezpečnostního inženýrství

# Obsah

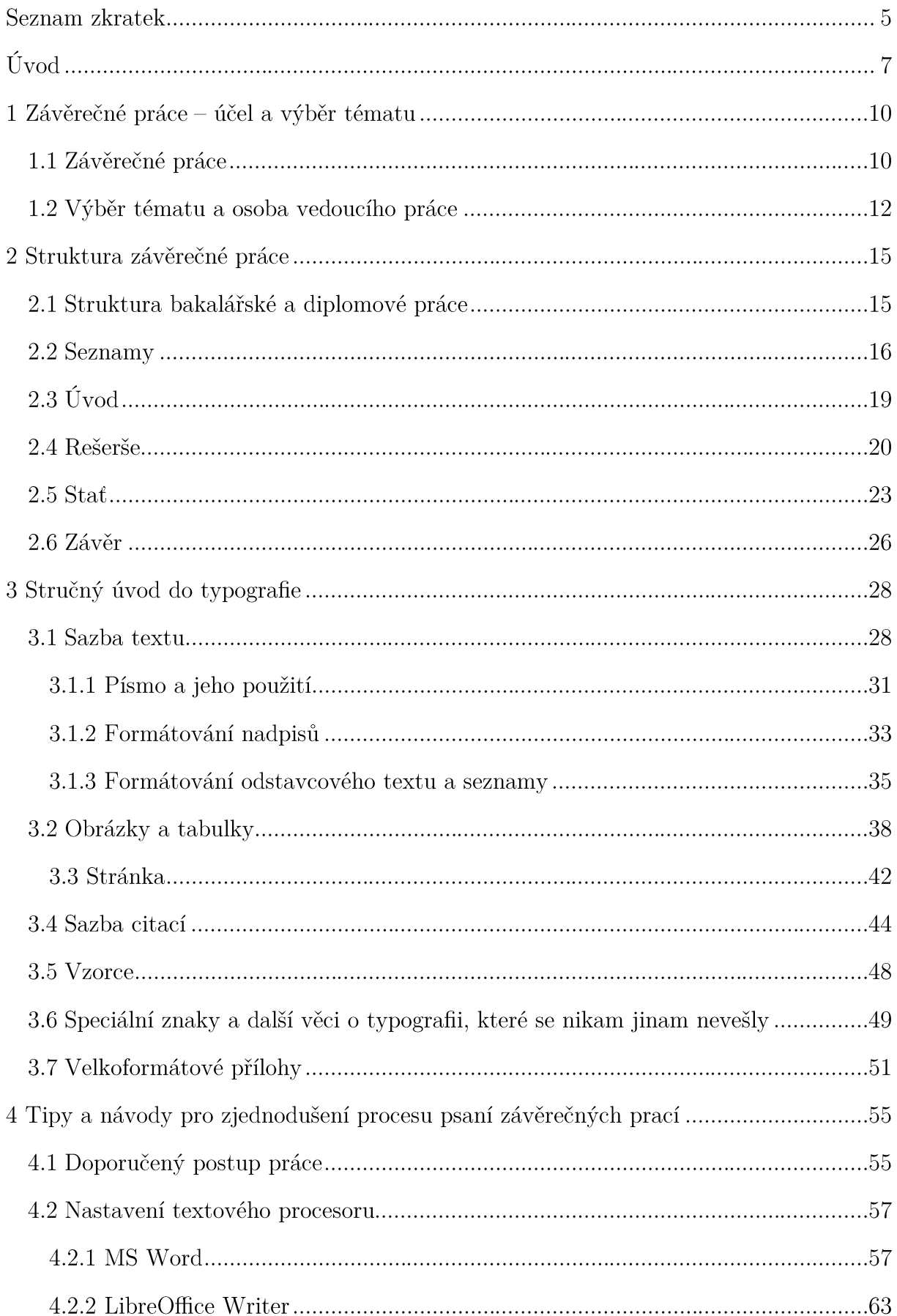

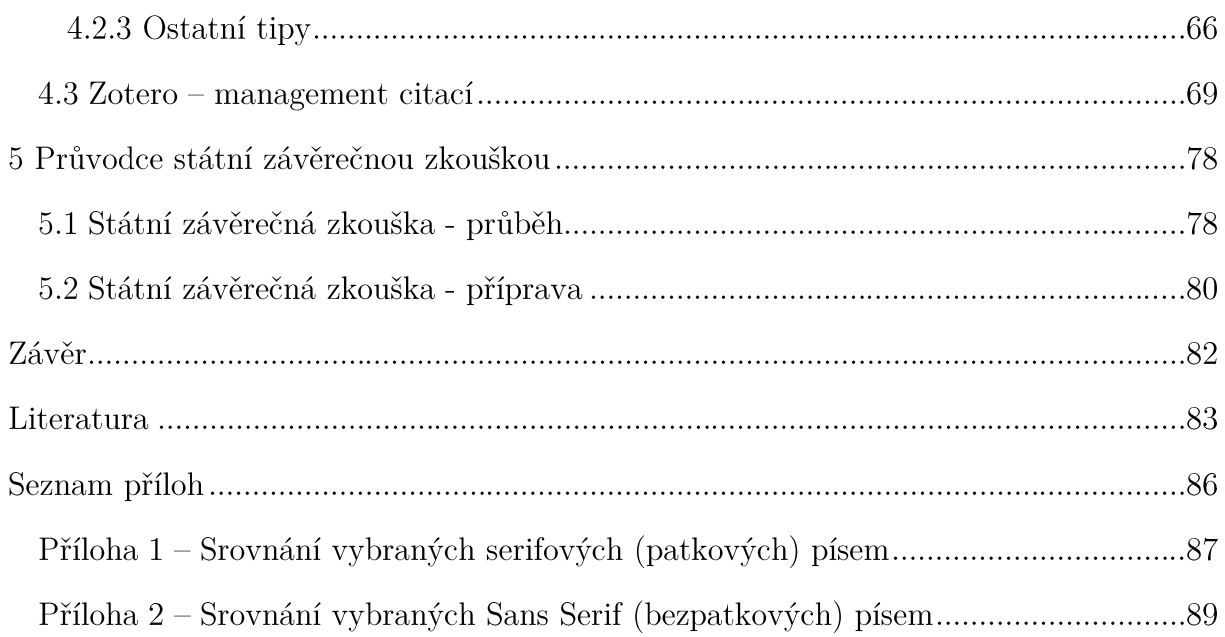

#### Seznam zkratek

- Bc. Bakalář
- bp monotypový bod
- $\operatorname{BPL}$ Bezpečnostní plánování
- $CD$ Compact Disc
- $CSL$ Citation Style Language
- ČR Česká republika
- **DOI** Document Object Identifier
- Dither Per Inch dpi
- **DVI** Device Independent File Format
- EMF Enchanced Meta File
- **EPS** Encapsulated PostScipt
- **FBI** Fakulta bezpečnostního inženýrství
- **GUI** Graphical User Interface (grafické uživatelské rozhraní)
- HPKŘHavarijní plánování a krizové řízení
- $JIB$ Jednotná informační brána
- Mgr. Magistr
- milimetr  $mm$
- **MS** Microsoft
- Obr. obrázek
- OTF OpenType Font
- **PDF** Portable Document Format
- Pixels Per Inch ppi
- $PS$ PostScript
- $px$ pixel
- SVG Scalable Vector Graphics
- **SW** software
- Tab. tabulka
- TTF TrueType Font
- **UCS** Universal Character Set
- UTF UCS Transformation Format
- VŠB-TUO Vysoká škola báňská – Technická univerzita Ostrava
- WYSIWYG What You See Is What You Get
- **WWW** World Wide Web
- XML Extensive Markup Language

# Úvod

V životě každého studenta přijde jeden zlomový okamžik, který rozhodne o úspěšnosti nebo neúspěšnosti celého dlouhého studia a to je státní závěrečná zkouška (státnice). Teprve po jejím úspěšném absolvování získá student právo používat titul Bc., Ing. nebo Mgr. ve svém oboru. Kromě prokázání znalostí ve zvoleném oboru formou zkoušení před komisí v rámci státnice student ale také obhajuje svou bakalářskou nebo diplomovou práci.

Jelikož je taková práce často tím nejobsáhlejším, co student dosud zpracoval, setkává se při psaní s řadou problémů, překážek a krizí. Tento text je určen jako stručný průvodce všemi aspekty psaní takových prací a následně také její obhajoby.

Text je řazen podle jednotlivých témat do kapitol. Kapitola 1 se zabývá definicí toho, co vlastně je bakalářská a diplomová práce a jak se liší. Rozebírá také podrobněji úlohu vedoucího práce a také určité základní principy výběru vhodného tématu ke zpracování studentem.

V kapitole 2 se student seznámí se strukturou a obsahem jednotlivých částí závěrečných prací. Východiska pro typografické zpracování práce jsou vysvětlena v kapitole 3. Kapitola 4 se pak zaměřuje na praktické nastavení textových procesorů, nejčastěji používaných pro zpracování závěrečných prací – MS Word a také Writer z balíku OpenOffice nebo LibreOffice. Konečně kapitola 5 se zabývá samotnou státní závěrečnou zkouškou a přípravou na ni.

Pro lepší orientaci jsou v těchto skriptech přítomny záchytné body reprezentované systémem ikon. Význam jednotlivých ikon je následující:

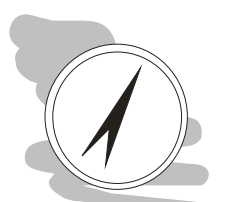

#### Průvodce studiem

Slouží pro seznámení studentů s látkou, která bude v kapitole probírána.

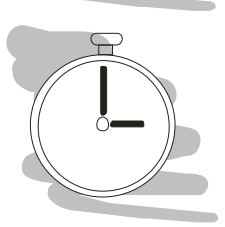

#### Čas nutný ke studiu

Představuje odhad doby, který budete potřebovat k prostudování celé kapitoly. Jedná pouze o orientační odhad, neznepokojujte se proto, pokud Vám studium bude trvat o něco déle nebo budete hotovi rychleji.

# Vysvětlení, definice, poznámka

U této ikony najdete vysvětlující text, poznámku k probíranému tématu, která problém uvede do širších souvislostí, popřípadě důležitou definice.

# Kontrolní otázky

Na závěr každé kapitoly je zařazeno několik otázek, které prověří, zda jste problematice kapitoly dostatečně porozuměli. Pokud nebudete vědět odpověď na některou otázku, je to signál pro Vás, abyste se ke kapitole vrátili.

# Chvilka oddechu

Text označený touto ikonkou neberte příliš vážně, je tam pro Vaše pobavení.

# Příklad

V takto označené části se setkáte s nějakým příkladem, který by měl osvětlit probíranou problematiku.

Text těchto skript je také doprovázen celou řadou podpůrných materiálů, které jsou shromážděny v doprovodném modulu předmětů Bakalářský a Diplomový seminář oborů Havarijní plánování a krizové řízení (HPKŘ) a Bezpečnostní plánování (BPL), vyučovaných na Fakultě bezpečnostního inženýrství (FBI) Vysoké školy báňské – Technické univerzity Ostrava (VŠB-TUO). V těchto materiálech jsou například

- Soubory šablon bakalářské a diplomové práce pro textové procesory MS Word a  $\bullet$ Writer z baliku Open/Libre Office.
- Citační styl pro softwary Zotero nebo Mendeley, sloužící pro management citací v dokumentech.
- Odkazy na některé užitečné softwarové produkty, které mohou zjednodušit práci, nebo zvýšit kvalitu výstupů prezentovaných v práci.

# Novinky ve druhém vydání skript:

- Používaná terminologie uvedena do souladu s novelizovaným zákonem o vysokých školách (např. studijní program, apod.).
- Elektronická forma publikování závěrečné práce je primární formou práce.
- Doplněny informace k úpravě meta dat PDF souborů.  $\overline{\phantom{a}}$

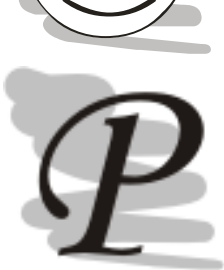

- Doplněny specifika sazby vzorců pomocí posledních verzí MS Word.  $\overline{\phantom{a}}$
- Předělána kapitola věnována citačním manažerům.  $\overline{\phantom{a}}$
- Přidána diskuze o některých aspektech kontroly na plagiáty a možnosti zpětné- $\overline{\phantom{a}}$ ho přezkumu již obhájených prací.
- Opravy drobných chyb.  $\ddot{\phantom{0}}$

# 1 Závěrečné práce – účel a výběr tématu

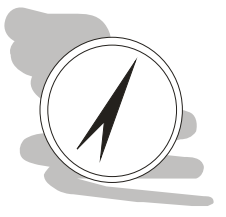

#### Průvodce studiem

V této kapitole se student dozví, jaké jsou základní atributy závěrečných prací a také jakým způsobem by měl postupovat při výběru tématu, které bude v rámci závěrečné práce řešit.

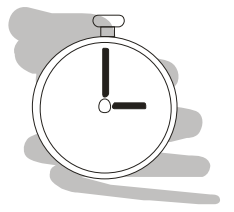

#### Čas nutný ke studiu

K samotnému přečtení kapitoly postačuje maximálně několik desítek minut, pokud Vás však stále ještě čeká výběr tématu, mohou Vám úvahy zabrat poněkud více času.

### 1.1 Závěrečné práce

Učelem závěrečných prací je umožnit studentovi prokázat, že studiem získal potřebné teoretické a praktické znalosti pro samostatnou práci ve zvoleném studijním programu. Téma práce proto není libovolné, musí být tematicky spojeno s daným studovaným programem. Student toto prokáže tak, že samostatně zpracuje závěrečnou práci podle zadání práce a pokynů vedoucího práce a následně tuto práci obhájí před státnicovou komisí. Pro účel tohoto textu postačuje rozčlenění prací na:

- 1) bakalářské a
- 2) diplomové.

Účelem bakalářské práce je logicky prokázat kvalifikaci k získání titulu bakalář a analogicky účelem práce diplomové je prokázat kvalifikaci k získání titulu inženýr nebo magistr podle studovaného programu.

Podobně jako se liší bakalářské a navazující magisterské studium, liší se také bakalářská práce od práce diplomové. Zatímco v bakalářském studiu student obvykle dostává pouze základní informace o studovaném oboru a také praktické znalosti o řešení určitých oborových problémů, studium magisterské je více zaměřeno na solidní teoretický základ a pochopení samotných principů. Absolvent by pak následně měl mít dostatečné znalosti pro inženýrské řešení problémů - nehledá tedy nutně řešení, která již byla použita v minulosti, je schopen si odvodit, popř. vyvinout vlastní.

Odlišné nároky na tyto různé stupně vzdělání se nutně musí projevit také v samotných závěrečných pracích. V následující tabulce (tab. 1) jsou znázorněny některé rozdíly mezi bakalářskou a diplomovou prací.

|                | Bakalářská práce   | Diplomová práce                   |  |
|----------------|--------------------|-----------------------------------|--|
| Délka          | Max. 30 str. textu | Max. 50 stran textu               |  |
| Rešerše        | Ano                | Ano, podrobnější                  |  |
| Teorie         | Dle potřeby        | Vyžadován silný teoretický základ |  |
| Vlastní přínos | Minimální          | Jasně definovaný                  |  |

Tab. 1: Vybrané rozdíly mezi bakalářskou a diplomovou prací

# Délka práce

Nejviditelnějším rozdílem mezi bakalářskou a diplomovou prací je její délka. Čísla uvedená v tabulce 1 prosím berte spíše jako doporučení primárně určené studentům technicky zaměřených oborů. Toto doporučení vychází z faktu, že FBI se ve svých oborech snaží vychovávat techniky a technik by se měl vyjadřovat, stručně, přesně a k věci se silným použitím tabulkového, popř. obrazového aparátu, vizualizujícímu výsledky práce.

Doporučená délka se týká výhradně samotného textu práce - tedy délka od úvodu až po závěr, bez titulního listu, obsahu, případných seznamů tabulek a obrázků, ale také příloh apod. Tato délka také není závazná - práce tedy může být o něco kratší nebo delší, důležité však je, že by neměla být o výrazně kratší nebo delší.

Příliš krátký text naznačuje, že práce buďto nebyla zpracována dostatečně do hloubky anebo zvolený problém byl k řešení příliš jednoduchý. Obě zavdává příčinu k úvahám, zda taková práce je vůbec obhajitelná.

Příliš dlouhý text může naznačovat buďto nízkou míru soustředění se studenta na dosažení cíle anebo naopak vyšší náročnost zpracování. V prvním případě to v praxi znamená, že student odbíhá od hlavní linie prováděné studie a doplňuje další informace, které sice mohou být zajímavé, ale pro zvolenou problematiku jsou zbytné. Alternativně může být také přílišná délka textu způsobena nepřiměřeně velkým využitím citací např. zákonů nebo jiných předpisů, popřípadě dopisování dalších zbytných komentářů, které lze souhrnně označit jako *doplňování vaty*. Přílišná délka textu v takovém případě je na závadu a může se projevit horším hodnocením práce. Na druhou stranu takové práce jsou obvykle obhajitelné.

V druhém případě, kdy se ukáže, že zvolený problém je příliš složitý, aby jej bylo možné vyřešit na stanoveném počtu stran. V takovém případě se prostě nedá nic dělat a práce prostě bude delší, student by se však měl ujistit, že práce skutečně neobsahuje hluchá místa vyplněná bezobsažnou vatou, která by bylo možné odstranit, aniž by utrpělo samotné sdělení, které chce prací podat.

#### Rešerše

V případě rešerše je rozdíl mezi pracemi dán především složitostí problému. Jelikož jsou problémy řešené diplomovými pracemi obvykle složitější než ty řešené pracemi bakalářskými, je nutné tomu přizpůsobit také rešerši. Složitější problém obvykle vyžaduje provedení rozsáhlejší rešerše problematiky.

Podrobnosti a tipy ke zpracování rešerše jsou podrobněji rozebrány v kapitole. 2.

#### Teorie a vlastní přínos

Zpracování diplomové práce vyžaduje odvození, naměření, obecně dosažení nových poznatků v řešené problematice. Takto dosažené poznatky, znalosti a závěry však musí být ověřitelné. Z tohoto důvodu je nutné explicitně specifikovat teorie a metody, které byly použity k odvození, naměření a zpracování takových údajů.

Velmi podobný je také rozdíl v požadovaném přínosu práce. V bakalářské práci student především zpracovává existující odbornou literaturu týkající se řešeného problému, získává z ní poznatky a tyto pak utřiduje, hledá souvislosti apod. V diplomové práci oproti tomu je výše uvedená syntéza poznatků pouhým začátkem, po kterém následují analýzy, odvození vlastních závěrů a formulace řešení zvoleného problému.

Diplomová práce je tedy nejen rozsáhlejší, ale také podstatně náročnější z hlediska použitých analytických metod a nástrojů. S těmito rozdíly je potřeba počítat při plánování času nutného na zpracování práce.

#### 1.2 Výběr tématu a osoba vedoucího práce

Výběr tématu práce je pravděpodobně nejzávažnějším rozhodnutím, které student během studia dělá (tedy kromě rozhodnutí jakou školu a jaký studijní program vlastně chce studovat). Ačkoliv studenti v rámci svého studia získávají stejný základní rámec znalostí, skladbou svých volitelných a povinně volitelných předmětů, stejně jako osobních zájmů a zkušeností získaných např. v rámci brigád, praxí apod. se liší. Z tohoto důvodu všechna témata závěrečných prací nejsou vhodná pro všechny studenty daného oboru.

Ponechat proto na náhodě, jaké téma bude studentovi přiděleno, není moudré. Studijní předpis<sup>1</sup> připouští dva způsoby návrhu témat prací a dva způsoby k hlášení se k nim. Téma navrhuje buďto student nebo přímo vedoucí práce. Student může navrh-

 $^{1}$  Studijní a zkušební řád pro studium v bakalářských a magisterských studijních programech.

nout v termínu stanoveném děkanem tak, že zformuluje zadání a písemně jej předloží vedení katedry, která garantuje obor studentem studovaný.

V takovém případě je návrh tématu zkontrolován vedením katedry, a pokud je schválen hledá se na katedře někdo, kdo by byl takovou práci ochoten vést. Teprve poté se téma oficiálně vypíše a student se k němu může přihlásit. Navržení tématu tedy nemusí automaticky vést k jeho vypsání.

Druhou možností je, že se student domluví přímo s případným vedoucím práce na tématu a jeho obsahu. Výhodou tohoto přístupu je to, že student s vedoucím přímo domluví budoucí náplň tématu a zároveň přímá účast vedoucího zajistí formální správnost zadání a také soulad zadání s náplní studijního programu. V tomto případě návrh tématu nepodává student, ale vedoucí práce, přesto i toto téma podléhá schvalovacímu procesu (má ale větší šanci na úspěch než když téma podá student sám).

Alternativně má student možnost vybrat si téma již připravené a zveřejněné jednotlivými vedoucími závěrečných prací.

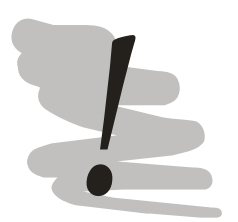

#### Pozor

V případě, že si téma student nevybere sám do stanoveného termínu, bude mu téma přiděleno z existujících, zveřejněných, neobsazených témat závěrečných prací daného studijního programu.

Pro zpracování závěrečné práce má zásadní úlohu vedoucí práce. Jedná se o osobu, která je pro studenta průvodcem při řešení zvoleného tématu. Úkolem vedoucího je především konzultovat se studentem postup na řešení jeho práce, případně napomáhat v řešení problému, do kterého se student dostal, např. slepé uličky při tvorbě práce. Tomuto úkolu dostává vedoucí především poradní činností, jako je například úprava směru, kterým se má student ubírat, doporučením studijní literatury, domluvení konzultací, zajištění přístupu do laboratoří apod.

Dalším úkolem vedoucího práce je kontrolovat, že student zpracovává práci sám, tedy že si ji nenechává např. napsat. Toho je dosahováno prostřednictvím konzultací a diskuzí nad tématem. Vedoucí práce tedy vidí tvořivý vývoj studenta při zpracovávání jednotlivých částí práce. Své poznatky o práci jako takové i přístupu studenta pak ve doucí zúročí při zpracování posudku vedoucího práce.

Ukolem vedoucího práce je tedy spíše metodické vedení a hodnocení, vedoucí práce tedy obvykle autorsky do práce nepřispívá, neopravuje pravopisné chyby, jeho činnost je poradní - a jeho rady proto mohou být studentem akceptovány, nebo také ne. Autorem práce je čistě a jenom student sám.

Vedoucím práce může být i osoba, která není zaměstnancem fakulty nebo dokonce univerzity, na které student studuje (v každém případě se však musí jednat o odborníka v oboru). V takovém případě se pro téma ustanovuje kromě osoby vedoucího práce také konzultant z členů katedry. Úkolem konzultanta je kontrola formálních aspektů práce, se kterými externí vedoucí nemusí být plně seznámen.

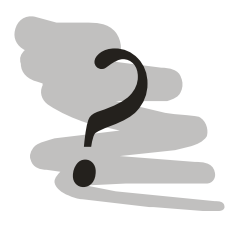

#### Kontrolní otázky

- 1) Jaký je rozdíl mezi bakalářskou a diplomovou prací?
- 2) Jaká je úloha vedoucího práce?
- 3) Popište smysl provedení rešerše.
- 4) Nalezněte a prostudujte Studijní a zkušební řád pro studium v bakalářských nebo magisterských studijních programech (podle typu svého studia).

# 2 Struktura závěrečné práce

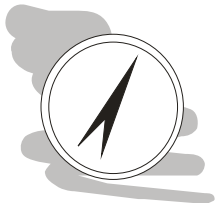

#### Průvodce studiem

Tato kapitola popisuje strukturu závěrečných prací, tedy jakým způsobem jsou sestaveny a jaký účel jednotlivé části mají.

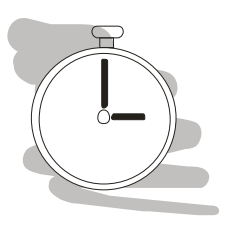

 $\overline{\phantom{a}}$ 

Čas nutný ke studiu K prostudování kapitoly je potřeba si vyčlenit přibližně půl hodiny.

# 2.1 Struktura bakalářské a diplomové práce

V obecné rovině lze sestavit strukturu práce podobně jako v tab. 2. Pravý sloupec obsahuje pouze ty části, kterými se diplomové práce liší od prací bakalářských.

| Bakalářské práce                                        |      | Diplomová práce             |
|---------------------------------------------------------|------|-----------------------------|
| Titulní list                                            |      |                             |
| Zadání práce                                            |      |                             |
| Prohlášení (samostatné zpracování)                      |      |                             |
| Prohlášení (o možnosti využití výsledků práce univerzi- |      |                             |
| tou)                                                    |      |                             |
| Poděkování                                              |      |                             |
| Anotace a klíčová slova v českém a anglickém jazyce     |      |                             |
| Obsah                                                   |      |                             |
| Úvod                                                    |      |                             |
| Rešerše                                                 |      |                             |
| Stat                                                    |      |                             |
|                                                         | Stat |                             |
| Závěr                                                   |      | Teoretická část             |
| Seznam literatury                                       |      | Analytická (praktická) část |
| Seznam obrázků*                                         |      |                             |
| $Seznam$ tabulek*                                       |      |                             |
| Seznam zkratek a symbolů (a jejich vysvětlení)*         |      |                             |
| $P\check{r}ilohy$                                       |      |                             |
|                                                         |      |                             |

Tab. 2: Struktura bakalářské a diplomové práce

V tabulce 2 jsou nepovinné části znázorněny kurzívou. Technicky mohou být seznamy také na začátku (za obsahem), zvyklost na VŠB-Technické univerzitě Ostrava je ale vkládat je spíše na konec, viz také podrobnější komentář níže...

Jak je vidět v tabulce 2 strukturální rozdíly mezi pracemi bakalářskými a diplomovými nejsou nikterak zásadní. Jak již bylo napsáno v kapitole 1, jsou rozdíly mezi bakalářskou a diplomovou prací spíše ve složitosti řešené problematiky a hloubce prováděných prací.

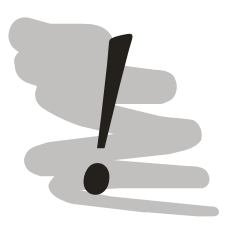

#### Šablona práce

Pro snadnější zpracování práce jsou v modulu bakalářského a diplomového semináře na https://lms.vsb.cz nahrány šablony pro nejpoužívanější textové procesory.

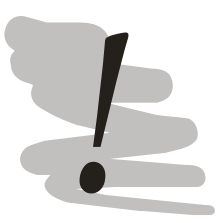

#### Prohlášení

Povinnou součástí závěrečné práce jsou také prohlášení o tom, že autor závěrečnou práci zpracoval sám a také prohlášení umožňující následné užití textu práce univerzitou – např. v rámci výuky. Tato prohlášení je vhodné po podepsání naskenovat a vložit do elektronické verze práce jako obrázky.

Taktéž text prohlášení je dostupný na https://lms.vsb.cz.

Naskenujte celý formulář, nepřikládejte pouze naskenovaný podpis k textu prohlášení. Důvod je praktický – text prohlášení je totožný v prakticky všech závěrečných pracích. Softwarové nástroje používané pro kontrolu na plagiáty ale nejsou schopny rozlišit mezi vlastním textem práce a prohlášeními. Uměle a zbytečně se tak navyšuje procento shodného textu.

#### 2.2 Seznamy

Existují části práce, které mohou, ale také nemusí být v závěrečné práci použity. Jedná se zejména o různé seznamy a také přílohy. Seznamy obrázků a tabulek se používají zejména v případě, že je jich v práci více. Seznamy pak mají za cíl usnadnit orientaci v textu, který je používá.

Co je ale více tabulek a obrázků? Odpověď bohužel není exaktní, je to tedy na Vašem pocitu. Jako určité vodítko může posloužit otázka: pokud bych četl práci poprvé,

*ocenil bych/použil bych takový seznam*? Pokud je odpověď ano, pak by bylo vhodné seznamy do práce vložit.

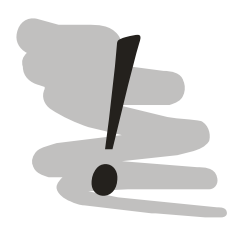

Seznam obrázků, tabulek, ... vložit nebo nevložit? V případě nejistoty vložit – tím se rozhodně nic nezkazí.

Seznam zkratek a popřípadě i použitých symbolů je dalším seznamem, který se často vkládá do práce. Jeho účelem je shromáždit na jednom místě vysvětlivky k v práci často používaným zkratkám, popř. symbolům. V praxi se seznam často omezuje především na seznam zkratek, význam používaných symbolů je pak vysvětlován přímo v textu práce u vysvětlivek k jednotlivým vzorcům.

Symboly na jedno místo má tedy smysl dávat v okamžiku, kdy je jich v textu velké množství a často se opakují. Typicky se jedná třeba o matematické nebo fyzikální texty. Rozepisování a vypisování symbolů přímo v textu u jednotlivých vzorců by v takových případech zbytečně plýtvalo místem.

Seznam používaných symbolů také přirozeně motivuje autora práce k zachování konzistence označování veličin v textu.

Výše uvedené seznamy je možné vkládat buď na začátek (za obsah) nebo na konec práce (za seznam literatury ale před případný seznam příloh).

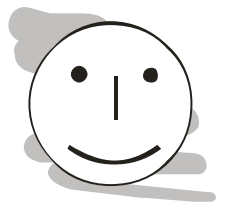

#### Seznam obrázků, tabulek, apod. - umístnění

Je zajímavé, že na umisťování seznamů mezi jednotlivými univerzitami neexistuje shoda, rozložení v preferencích umístění začátek: konec je přibližně 50:50. Umístění na začátku preferuje např. Univerzita Karlova, Technická univerzita v Liberci, umístění na konci preferuje např. ČVUT, Masarykova univerzita a také VŠB-TUO.

Každý seznam by měl být vysázen na samostatné stránce. Naopak na konec práce se přikládá seznam použitých zdrojů a seznam příloh. Seznam použitých zdrojů se přikládá do práce vždy. Jedinou možností, pro vynechání tohoto seznamu je totiž nevycházet z existujících pramenů a vše odvodit vlastními silami. To je však v dnešní době pro řešení i toho nejjednoduššího problému absolutně nepředstavitelné.

Povinnost zpracovat seznam zdrojů ukládá autorský zákon [1], ten však nedefinuje způsob, jakým má být tento seznam veden a dokonce ani jak přesně se má jmenovat. Pro tento seznam se proto v praxi používá celá řada názvů nejčastěji však Seznam použitých zdrojů nebo Literatura.

Nejčastěji se používá název Literatura (konečně je použit i v těchto skriptech), po technické stránce je však korektnější použití názvu Seznam použitých zdrojů, protože použité prameny nemusí mít nutně charakter literatury, může se jednat třeba také o zvukové záznamy, osobní konzultace, software apod.

Samotná forma vzhledu seznamu je přímo závislá na zvoleném citačním stylu. Těchto stylů existují stovky, možná dokonce tisíce, jejich společným znakem je snaha zajistit, aby odkazované zdroje byly skutečně dohledatelné. V České republice (ČR) se velmi často používá norma ČSN ISO 690 [2], která je preferována také pro zpracování citací v závěrečných pracích na VŠB – TU Ostrava.

Formální vzhled jednotlivých druhů citací je dostupný v kapitole 3.4. Vzhledem k tomu, že norma ISO 690 je ve svých požadavcích poměrně složitá, je vhodné použít specializovaný software pro management citací. Popis takového softwaru je dostupný v kapitole 4.

Seznam příloh se přikládá na konec práce, obvykle až za seznam použitých zdrojů. Seznam příloh obsahuje seznam všech příloh bez ohledu na jejich formu a umístnění. Přílohy jsou v zásadě trojího druhu:

- 1) Přílohy, které jsou přímo součástí vazby celé práce např. tabulky s naměřenými hodnotami apod.
- 2) Velkoformátové přílohy přikládané do kapsy na deskách práce mapy, výkresy, rozsáhlejší diagramy apod.
- 3) Elektronické přílohy soubory se vstupními daty, programy a jejich zdrojové kódy apod. přiložené na CD.

Umístění příloh tedy může být různé, přesto všechny přílohy musí být dohledatelné. Seznam příloh proto obsahuje identifikaci umístnění. Přílohy, které jsou zavedeny pří mo ve vazbě práce, mohou být navíc zavedeny v klasickém obsahu.

Seznam příloh se samozřejmě použije pouze v případě, že přílohy jsou v práci použity.

Při zpracování práce pamatujte na to, že primární podobou je podoba elektronická. Papírová podoba je tak využívána pouze jako doplněk elektronické formy a používá se pro zpracování oponentních posudků, je k nahlédnutí před konáním státnice v prostorách katedry a v průběhu konání státní závěrečné zkoušky ji využívá státnicová komise.

Po skončení státnice se obvykle závěrečné práce v papírové podobě vrací studentům (s výjimkou oceněných prací, u kterých jedna kopie prací zůstává na fakultě i v papírové podobě). Závěrečná práce v elektronické podobě se pak ze systému EDI-SON automaticky převede do repozitáře závěrečných prací VŠB-TU Ostrava, kde je v souladu s Vysokoškolským zákonem dostupné široké veřejnosti.

# Z tohoto důvodu musí být papírová a elektronická podoba závěrečné práce obsahově ekvivalentní. Musí tedy obsahovat stejný text práce, ale také stejné přílohy.

V minulosti, kdy se odevzdávaly závěrečné práce pouze v "papírové" podobě, bylo zvykem na CD nahrát také elektronickou verzi práce. To už ale vzhledem k odevzdání elektronické verze práce přímo do systému není nutné.

### $2.3$  Úvod

Jednou z nejdůležitějších částí práce je úvod. Jedná se totiž o část práce, kterou si přečtou obvykle všichni, kteří práci otevřou. Účelem úvodu je vytvořit u čtenáře určitá očekávání o tom, co práce řeší a jakých cílů má být v jejím průběhu dosaženo.

Úvod jako takový je relativně krátký, neměl by přesáhnout dvě stránky. Co do náplně by však úvod měl být bohatý. Po technické stránce se jedná o výrazné rozpracování zadání práce. Zadání práce obsahuje specifikace základních premis a cílů, které má práce. Zadání je ale krátké - obsahuje obvykle pouze jeden odstavec textu a úvod je tak první příležitostí čtenáři sdělit přesně jaký je charakter problému.

Problém charakterizujeme tak, aby byla zřejmá motivace k jeho řešení, tedy co je podstatou problému, jaký je jeho rozsah, koho přesně se týká. Na základě specifikace problému je možno odvodit hlavní cíl práce. Cíl by měl být sepsán jasně tak, aby ze zbytku práce mohlo být odvozeno, zda cíl práce byl naplněn nebo nikoliv.

Hlavní cíl práce může být v úvodu také rozveden v případě potřeby do několika dílčích cílů. Jednotlivé dílčí cíle mohou odpovídat např. naplánovaným pokusům, které pro vyřešení problému musí být provedeny apod. Dílčích cílů by nemělo být příliš velké množství, aby se uchovala plynulost návaznosti jednotlivých myšlenek práce.

Stanovené cíle musí být při zpracování práce vypořádány ve stati **práce**. Toto vypořádání však nutně nemusí být pozitivní – tedy i negativní výsledky jsou výsledky. Podmínkou pro jejich uznání je však novost dosažených výsledků a jejich pečlivé zdůvodnění.

#### 2.4 Rešerše

"Když chci něco objevit, začnu tím, že přečtu o všem, co už se v tomto oboru udělalo - na to jsou všechny ty knihy v knihovnách." Thomas Alva Edison

Rešerše dostupných zdrojů je povinným základem pro zpracování práce. Rešerší se rozumí proces, v rámci kterého zpracovatel aktivně hledá zdroje dostupné k řešené problematice, tyto analyzuje a vybírá z nich takové zdroje, které bude vhodné použít v práci.

Učelem rešerše je tedy umožnit zpracovateli zorientovat se ve všech podstatných aspektech řešené problematiky. Oponentovi a státnicové komisi pak prokazuje, že student při zpracování práce uvážil řešený problém v jeho celém kontextu.

Rozsah rešerše většinou přesahuje svým pokrytím problematiky celkové zaměření práce, pokrývá tedy také návaznosti na další problematiky nebo obory apod.

Při zpracovávání rešerše se postupuje systematicky studiem dostupných zdrojů. Autor tyto zdroje získává primárně v knihovnách (univerzitní nebo vědecké), může však využít repozitář závěrečných prací své univerzity<sup>2</sup>, ale také řadu specializovaných vyhledávacích nástrojů jako je Scopus [3] nebo Web of Knowledge [4].

Využít lze také faktu, že běžně používané vyhledávače, jako je např. Google Search, kromě klasických WWW stránek je schopen prohledávat a také indexovat celou řadu specializovaných repozitářů dokumentů apod. Použití obecných vyhledávačů ale klade na autora práce vyšší nároky na hodnocení relevance zdrojů. Zatímco zdroje indexované v databázích typu Scopus a Web of Knowledge prošly odbornou diskuzí (obvykle procesem peer-review) a jsou tedy důvěryhodnější než náhodně nalezený příspěvek v nějakém blogu.

Jak tedy při rešerši postupovat? Jako dobrý začátek lze doporučit univerzitní institucionální repozitář. Většina univerzit totiž podobnými repozitáři řeší požadavek zákona o vysokých školách na zveřejňování<sup>3</sup> závěrečných prací, který nařizuje vysokým školám vést databázi kvalifikačních prací. Repozitář pak řeší nejen problém vedení databáze kvalifikačních prací, ale také problém jejich archivace a přístupnosti.

<sup>&</sup>lt;sup>2</sup> V případě VŠB – Technická univerzity Ostrava, knihovna provozuje institucionální repozitář dokumentů na stránkách http://dspace.vsb.cz. Přístup k plným textům v repozitáři je možný po zadání uživatelského jména a hesla do sítě TUO-NET.

<sup>&</sup>lt;sup>3</sup> Konkrétně se jedná §47b zákona 111/1998 Sb. o vysokých školách a změně a doplnění některých zákonů.

Základní otázkou, kterou by si měl v této fázi student položit je: bylo již zvolené téma řešeno a pokud ano s jakým výsledkem? Pokud téma již bylo řešeno, měl by to autor vědět, aby pouze "znovu nevymýšlel kolo" – pokud ovšem zopakování např. experimentu není přímo účelem práce. Dále pokud téma na dané instituci bylo již řešeno je vedoucí takové práce nebo dokonce její autor vhodným kandidátem na konzultaci.

Po této fázi by měla následovat širší rešerše problematiky pomocí různých informačních zdrojů.

Vyhledávání probíhá primárně pomocí klíčových slov. U získaných článků, knih apod. se následně prochází abstrakt, aby se zjistilo, zda daný zdroj skutečně je z hlediska řešené problematiky přínosný.

Následně je potřeba zdroje, identifikované jako přínosné, získat a zběžně prostudovat. K tomuto účelu se používá tzv. zběžné čteni. Při takovém čtení se čtenář nesoustřeďuje na detaily textu, ale pouze na hlavní myšlenky studovaného zdroje. Teprve, pokud tímto způsobem identifikují opravdu závažné informace, přechází k plnému prostudování zdroje.

Tímto způsobem lze zvládnout poměrně rozsáhlou baterii zdrojů, předpokladem je však zaměření se na takové zdroje, které jsou dostupné pouze s minimálním časovým zpožděním. V praxi to znamená, že zdroj je buďto přímo dostupný v elektronické podobě, nebo je dostupný přímo v příruční knihovně univerzitní, nebo vědecké knihovny, nebo alespoň ve vzdáleném skladu knihovny. Zde už však existuje zpoždění řádově ve dnech. Univerzitní i vědecké knihovny umožňují získání také dalších zdrojů, které nejsou přímo ve vlastnictví dané knihovny pomocí meziknihovních služeb. Doba na vyřízení takových žádostí je však výrazně delší.

Další otázkou, kterou je potřeba zodpovědět, je jak přesně má taková rešerše vy*padať*? Do roku 2002 v ČR platila norma ČSN 01 0198 Formální úprava rešerší, v roce 2002 byla ale zrušena bez náhrady. Tato norma řešila provádění rešerše jako samostatného dokumentu, což však neodpovídá potřebám nasazení rešerše jako součásti závěrečné práce.

V praxi se lze setkat se dvěma způsoby zpracování rešerše.

- 1) Identifikace nejvýznamnějších publikací v dané problematice s krátkým popisem.
- 2) Volným způsobem formulovaná rešerše s odkazy na jednotlivé literární prameny.

Jako příklad prvního způsobu zpracování rešerše může posloužit např. diplomová práce Marka Chmela [5], kde je rešerše zpracována na stranách  $3 - 4$ . Tento typ rešerše nejprve popíše základní parametry provedené rešerše a následně komentuje jed notlivé identifikované klíčové publikace.

#### Rešerše může vypadat následovně (převzato z Chmel [5]):

Diplomová práce se zaměřuje na ochranu produktovodů před intencionálními útoky extremistických a teroristických skupin. V této souvislosti byly použity publikace, zaměřující se na kritickou infrastrukturu, produktovody a jejich ochranu, extremismus a terorismus. V následující kapitole jsou rozvedeny publikace, pro tuto práci nejvýznamnější.

# BASTL, Martin. Krajní pravice a krajní levice v ČR. Praha: Grada, 2011. 285s. ISBN 978-80-247-3797-3 [X]

Tato publikace si klade za cíl přehledně a srozumitelně popsat situaci panující v oblasti krajní pravice a krajní levice na území České republiky v prvních deseti letech 21. století. Pro účely této práce jsem čerpal průřezem celého obsahu, zvyšujíce si povědomost o dané problematice. Hlavně v oblasti levicového spektra.

#### Rešerše pokračuje dalšími identifikovanými pramenu...

Pozn.: U jednotlivých zpracovávaných pramenů může být uveden odkaz na seznam pramenů uváděných v práci. Odkaz se udává v takovém případě u takových pramenů, které byly v práci použity, nikoliv tedy u všech identifikovaných zdrojů uvedených  $v$  rešerši.

Tento způsob provedení rešerše je relativně pohodlný pro zpracovatele – prostě popíše několik identifikovaných klíčových pramenů, tak aby rešerše celkově byla dostatečně dlouhá. Nevýhodou tohoto přístupu je však to, že samotná rešerše poměrně výrazně vystupuje ze zbytku textu a působí jako samostatný literární útvar bez viditelné návaznosti na zbytek textu – a to nemusí být žádoucí.

Příkladem druhého typu rešerše může být práce Ondřeje Nováka [6] (strana 3).

Výňatek z rešerše Novák [6]:

... Ke snadnějšímu pochopení principu a funkce zkoušených armatur bylo nutné prostudovat odbornou literaturu zabývající se daným tématem z pohledu hydromechaniky a z oblasti zásobování hasivy. Zde jsem čerpal z těchto literárních zdrojů [6, 25].

Dalšími zdroji je odborná literatura z oblasti požární ochrany týkající se technických prostředků [5, 8]. Pomocí prostudované literatury a článků jsem popsal teoretickou část práce a seznámil se s teoretickými průtoky a účinnostmi ejektorů a turbínových proudových čerpadel. Z článků a textů týkajících se principů a funkcí bych uvedl např. [26-29. Zkušenosti s používáním ejektorů a turbínového proudového čerpadla AWG popisují články z odborného webu o požární ochraně [30, 31]. K problematice fyzikálního experimentu vedoucího k porovnání průtoků a účinností zkoušených armatur jsem v literatuře a textech nenašel žádné odkazy. Možnosti měření průtoků jsou popsány v odborné publikaci o hydromechanice a zásobování hasivy [6, 25]...

Pozn.: Ve výše uvedeném odstavci byly upraveny oproti originální verzi formát odkazů na literární zdroje, tak aby byly typograficky správně. Vzhledem k tomu, že se jedná o demonstraci formátu rešerše, jednotlivé odkazované prameny ve výše uvedeném odstavci nejsou v seznamu literatury těchto skript.

Rešerše psaná druhou formou má výhodu v tom, že umožňuje plynule navázat dalším textem práce. Výhodu lze spatřovat také v tom, že pokrytí možných zdrojů je v této formě nepoměrně vyšší. Například rešerše Chmel [5] odkazuje 5 zdrojů na dvou stránkách, rešerše Nováka [6], ale odkazuje 15 literárních pramenů na stránce jediné.

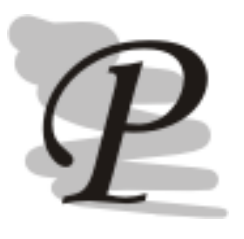

# Příklad postupu provedení rešerše

Hezký interaktivní tutoriál k provádění literárních rešerší pomocí různých dostupných nástrojů zpracoval Kratochvíl [7]. Jsou v něm obsaženy nástroje Google Scholar, Jednotná informační brána (JIB), knihovní katalog, Web of Knowledge a Scopus.

Celkový požadovaný počet pramenů v rešerši ale není nikde stanoven. Rešerše by ale měla pokrývat celou šíři řešeného problému a nemělo by se jednat pouze o domácí zdroje.

#### 2.5 Stat

Klíčovou částí každé práce je stať. Tato část je na práci nejdelší a také nejnáročnější na zpracování. V této části práce se jednak zúročí znalosti nabyté během studia a studiem k řešené problematice dostupných zdrojů, jednak se prokáže, zda je autor tyto znalosti schopen prakticky uplatnit při řešení zadaného problému.

Cílem stati je *odvodit řešení zadaného problému* a případně diskutovat některé aspekty tohoto řešení. Tedy stať by měla přinášet určité nové poznatky, definice novosti řešení je však poměrně široká. Novostí se rozumí jednak skutečné odvození nových poznatků, novostí se však rozumí např. také nasazení již známé metody v jiné oblasti nebo oboru, popřípadě aplikace poznatků ze zahraničí do lokálních podmínek.

Přínosem v takovém případě není pak odvození nové metody nebo postupu, ale (dokumentované) překonání překážek v aplikaci takových metod nebo aplikace metod na řešení určitého problému (např. zkoumání scénářů mimořádné události). Velmi důležitým momentem je přitom ověřitelnost celkového řešení. Řešení totiž obvykle vychází z již existujícího systému poznatků, teorií, předpokladů, které jsou v práci používány a případně konfrontovány s novými výsledky.

Tato východiska musí být v práci v přiměřené minimální formě popsána. Autor při popisu vychází většinou z primárních zdrojů, kde byla informace zveřejněna. Platí přitom, že zásadně citujeme pouze takové zdroje, které jsme použili. Necitujeme tedy takové zdroje, o kterých se pouze domníváme, že obsahují citované informace. Je totiž možné, že tyto zdroje ve skutečnosti dané informace neobsahují. Pokud se této skutečnosti všimne oponent nebo člen komise, může být problém práci obhájit – zpochybňuje totiž celkovou etiku práce s použitými prameny.

Informace samotné se obvykle nepřejímají doslovně, ale používají se v kontextu řešené problematiky. Ať už je informace přejata doslovně nebo je parafrázována, je potřeba uvést zdroj informace a to přímo v místě kde byla přejatá informace použita.

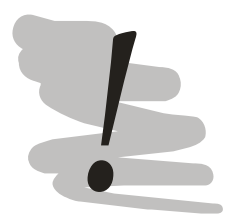

#### Pozor

Při práci s literárními zdroji může autor nabýt mylného dojmu, že "to vezme odsud, to vezme odjinud" a sestaví práci takřka čistě z doslovných citací. Taková představa je však zavádějící! Přejímané informace je totiž potřeba zapracovat do kontextu práce a to je při přejímaní větších úseků textu prakticky nemožné. Výsledkem takové činnosti je velké množství nabaleného "balastu", který zbytečně prodlužuje práci a neprospívá také návaznosti jednotlivých myšlenek v textu.

Tedy situaci lze shrnout následovně:

1) informace přejímáme v minimálním možném rozsahu, který je nezbytný pro funkci práce,

- 2) přejaté informace jsou zasazovány do kontextu práce (jsou zpracované, je mezi nimi hledána nějaká souvislost, ...)
- 3) všechny přejaté informace jsou vhodným způsobem citovány (je uváděn jejich zdroj).

U diplomových prací jsou nároky na podkladovou teorii natolik velké, že teorii samotné je v práci věnována jedna nebo více samostatných kapitol. U bakalářských prací tyto nároky nejsou natolik velké, aby takové striktní členění bylo nutné. V každém případě však platí, že musí být zachována posloupnost popis východisek a metod - jejich aplikace na řešenou problematiku - ověření a diskuze výsledků.

Bez ohledu na to, jaká analytická metoda je v práci použita, její aplikací automaticky není dosaženo konečného výsledku. Aplikace metody vždy přinese nějaké výsledky, tyto výsledky však musí být interpretovány v kontextu řešené problematiky.

Výsledky práce by také měly být v rámci možností verifikovány a validovány. Procesem verifikace se ověřuje, že systém nebo model odpovídá požadovaným specifikacím. V případě software to znamená, že implementovány byly všechny požadované funkce. Verifikace ale neřeší správnost takového modelu, ta je ověřována validaci.

Verifikace metody je obzvláště důležitá v případě, že se v rámci práce má provádět (laboratorní) měření. Úkolem laboratorního zkoumání je obvykle identifikovat (změřit) důležité charakteristiky měřeného za stálých, kontrolovaných podmínek laboratore.

Některé otázky, které by měly být zodpovězeny před započetím měření:

- 1) Co a proč chci změřit?
- 2) Umím pracovat s potřebným laboratorním vybavením?
- 3) Kdy a za jakých okolností budu mít přístup do laboratoře?
- 4) Jaká je přesnost měření použitých přístrojů?
- 5) Jaké jsou vlastnosti měřeného?
- 6) Je pokus opakovatelný?
- 7) Mám k dispozici dostatek vzorků k opakovanému provedení měření?
- 8) Při samotném měření: jaké jsou podmínky (teplota v laboratoři, vlhkost, ...)?

Učelem provádění opakovaných měření je identifikace odchylek v měření, které jsou způsobeny jednak přesností měřících přístrojů samotných, jednak mohou být způsobeny samotnými měřenými objekty. Identifikace a popsání takových momentů je v případě prací zaměřených na měření extrémně důležitá.

Text stati samotné by měl být pokud možno plynulý. Jednotlivé části textu by na sebe měly logicky navazovat. Postupuje se tedy od obecného ke konkrétnímu, od známého k odvozenému (novému). Text by měl být v případě potřeby doplňován vzorci, obrázky a tabulkami, nutnými k jeho plnému pochopení.

Především obrázky slouží primárně pro představení alternativního pohledu (grafického pohledu) na řešenou problematiku, která může výrazně zjednodušit pochopení textu. Graficky mohou být vizualizovány výsledky modelů apod.

V případě, že obrázků jednoho typu je v práci příliš, může jejich přítomnost v přímo v textu práce působit rušivě. V takovém případě se v práci rozebere obvykle jeden příklad v plné formě a ostatní obrázky se vloží do příloh. Typickým příkladem takového postupu mohou být vizualizace havarijních scénářů. Jednotlivé scénáře se často liší např. dosahem hodnot zájmového ukazatele, typově jsou však stejné.

Oproti tomu tabulka má trochu jinou funkci – může obsahovat vstupní data, nebo naopak vypočtené výsledky modelu. Tabulky proto mohou být i značně rozsáhlé, v takovém případě by však zařazení takové tabulky přímo do textu mohlo působit rušivě a proto v takovém případě je potřeba zvážit vyjmutí tabulky z textu stati a její zařazení do přílohy práce.

#### 2.6 Závěr

Závěr je podobně jako úvod nesmírně důležitý. Závěr by v sobě měl obsahovat shrnutí všech podstatných dosažených výsledků práce. Závěr se obvykle konstruuje tak, že je v něm velmi stručně shrnut problém (tedy co se řešilo) a na toto se naváže shrnutím toho, k čemu se došlo.

Závěr by měl být stručný, ale obvykle ne tak stručný, jak předpokládají studenti :-). Sice nic takového jako optimální délka závěru není, lze však bezpečně říci, že půl stránky je na závěry málo. Většina úspěšných prací má závěr v rozsahu  $1,5-3$  strany.

Závěr neobsahuje žádné nové poznatky. Všechny dosažené poznatky jsou popsány v předchozích kapitolách a závěr je z toho pohledu jen do určité míry zvýrazňuje. Formulace závěru by měla také přinést odpověď na to, zda byly splněny cíle práce. Pokud např. bylo cílem práce doporučení určitého postupu, mělo by toto doporučení ve stručné formě být zmíněno v závěru.

Závěr však může taktéž přinést určité zamyšlení nad dalším možným vývojem v dané oblasti. Může např. doporučit nějaké metody, které by mohly přinést lepší výsledky v řešeném problému, ale v dané práci nebyly použity, apod.

Závěr by také měl korespondovat se zadáním práce – měl by tedy do určité míry vypořádat cíl práce. Toto vypořádání ale přitom není vhodné řešit formulací typu: cíle práce byly dosaženy apod.

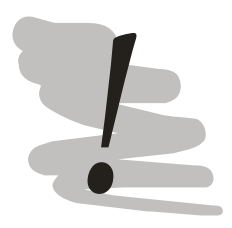

#### Úvod a závěr

Napsat úvod a závěr není snadné. Sice na první pohled se může zdát, že v úvodu se prostě popíše, co se bude řešit a v závěru co se vyřešilo. Tedy že se jedná o celkem přímočarou záležitost. Ve skutečnosti je zpracování dobrého úvodu a závěru extrémně náročné.

Z tohoto důvodu lze doporučit úvod i závěr zformulovat při nejbližší možné příležitosti. Úvod tedy hned na počátku zpracovávání závěrečné páce a smířit se s tím, že obě části bude následně potřeba revidovat a to často opakovaně.

Mějte na paměti, že úvod a závěr práce bude mít tendenci přečíst každý, kdo práci otevře. Úvod a závěr tedy práci prodává.

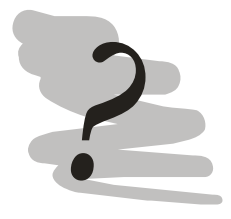

#### Kontrolní otázky

- 1) Co obsahuje úvod?
- 2) Co obsahuje závěr?
- 3) Jak má vypadat pokus?
- 4) Jaký je rozdíl mezi verifikací a validací?
- 5) Jaká je hranice pro rozhodnutí o vložení tabulky do textu nebo do přílohy?
- 6) Jaké zdroje lze využít pro zpracování rešerše?
- 7) Jaká jsou pravidla pro práci s přejímanými údaji?

# 3 Stručný úvod do typografie

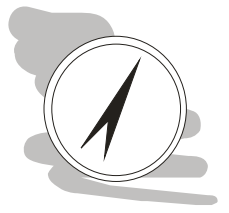

#### Průvodce studiem

V této kapitole jsou představeny základy typografie jako oboru. Základním účelem této kapitoly je vybavit studenta základními znalostmi z tohoto oboru tak, aby zpracovaná závěrečná práce neobsahovala základní typografické chyby, které by mohly znesnadňovat čitelnost textu.

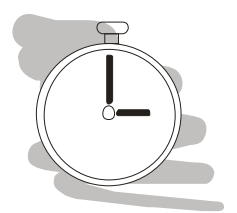

#### Čas nutný ke studiu

K prostudování kapitoly bude potřeba několik hodin, zejména pokud se rozhodnete přizpůsobit některou ze šablon práce Vašim specifickým potřebám.

Očekávejte také, že i po prostudování bude potřeba se k této kapitole vracet v průběhu závěrečných příprav práce k tisku.

Typografie je umělecko-technickým obor, který se zabývá sazbou textu. Zabývá se přitom jednak písmem samotným – jeho vzhledem, jednak také způsobem sazby dokumentů z hlediska splnění účelu těchto dokumentů.

Typografie je tedy ucelená sada pravidel způsobu sazby textu umožňující, aby předkládaný text byl maximálně čitelný (po technické stránce). Typografie naopak neřeší obsahovou stránku věci – o tu se musí postarat autor sám.

#### 3.1 Sazba textu

Způsob sazby textu prošel od vynálezu knihtisku (Guttenberg, 1448) poměrně dlouhou cestu. Sazba na počítači je pak mnohem mladší. Jeden z prvních typografických počítačových systémů navrhl prof. Donald Knuth (1978) a je známý pod jménem TeX<sup>4</sup>. Přes velké změny, které s sebou přineslo nasazování výpočetní techniky pro sazbu, zůstala základní typografický pravidla vyvinutá v předchozích staletích zachována.

Původním základním úkolem typografa byl návrh písma, které odpovídá potřebám dané publikace. Tyto písma pak musela být připravena do podoby tiskových písem (viz obr. 1), ze kterých se následně "vysázela" tisková strana (viz obr. 2).

<sup>&</sup>lt;sup>4</sup> V současnosti se používá TeX výhradně společně s dalšími utilitami, makry (LaTeX) a dalšími nástroji dohromady tvořící tzv. distribuci TeX. Mezi nejznámější v současnosti používané distribuce patří třeba TeX Live, viz https://www.tug.org/texlive/.

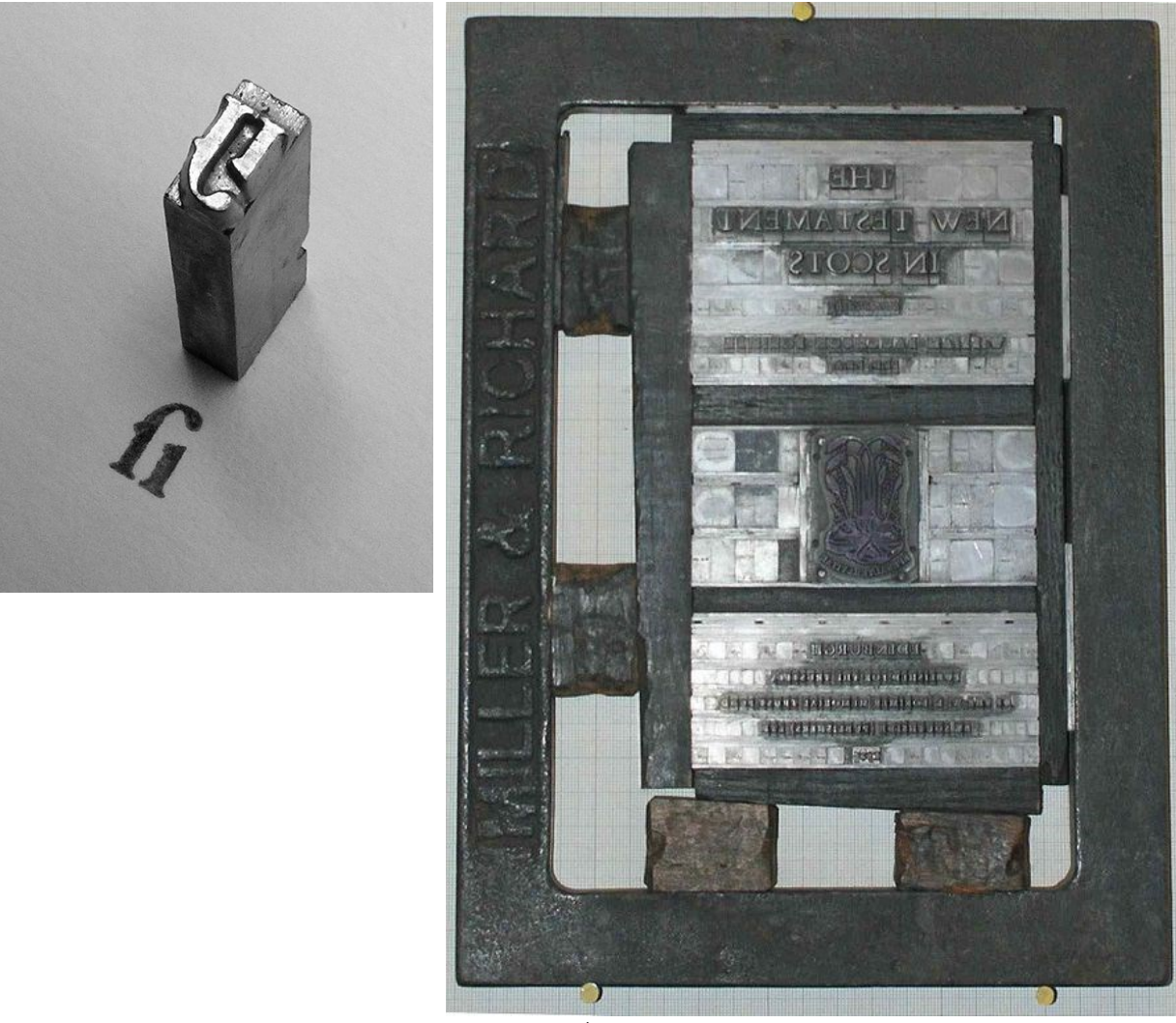

Obr. 1: Tiskové písmeno  $(p\check{r}evzato \;z\;[8])$ 

Obr. 2: Úvodní stránka nového zákona (převzato z  $[9]$ )

Nástup počítačů sice odstranil namáhavou práci sazeče tiskových stran po písmenkách, neodstranil ale nutnost se sazbou dále vážně zabývat. V současnosti existují dva základní přístupy k počítačové sazbě:

- 1) typografické systémy jako je TeX (a jeho varianty), které oddělují samotný text od jeho formátování a
- 2) WYSIWYG (What You See Is What You Get) editory jako je např. MS Word nebo obdobné textové procesory.

Typografické systémy typu TeX doplňují běžný text formátovacími značkami, které musí být dále "přeloženy" typografickým procesorem do finální podoby, dnes obvykle PDF, PS nebo DVI. Krátký příklad formátování je k dispozici níže. Pro demonstraci byla použita skripta předmětu Bezpečnostní informatika 2 v 5. rozšířeném vydání [10].

Jednotlivé formátovací značky vždy začínají zpětným lomítkem \ a obsah značky je ohraničen složenými závorkami {}. Zadaný text se následně zpracovával pomocí řady dalších nástrojů grafické zpracování textu samotného, ale také vytvoření obsahu, indexu, seznamu zkratek, seznamu použité literatury apod.

\chapter\*{Úvod} \addcontentsline{toc}{chapter}{Úvod}

Vážený studente, dostává se Vám do rukou učební text \gls{BI} II. Tento text je především určen studentům stejnojmenného předmětu, který naše \gls{FBI} nabízí ve druhém ročníku některých oborů. Jak již název napovídá, tyto učební texty navazují na skripta \gls{BI} I a předpokládá se, že se čtenář s tímto textem alespoň zběžně seznámil.

Mým cílem při psaní tohoto textu bylo, aby čtenář získal základní přehled v oblasti informačních systémů a to z různých pohledů. Koncepce textu přitom není zaměřena na \uv{informatiky}, proto se v jednotlivých probíraných tématech nejde příliš do hloubky.

Texty by ale měly umožnit čtenáři zorientování se v problematice informačních systémů, jejich použití, nasazování ve státní správě, ale také způsoby technické certifikace z hlediska bezpečnosti.

Finální podoba přeloženého textu do PDF pak vypadá následovně:

# Úvod

Vážený studente, dostává se Vám do rukou učební text Bezpečnostní informatika (BI) II. Tento text je především určen studentům stejnojmenného předmětu, který naše Fakulta bezpečnostního inženýrství (FBI) nabízí ve druhém ročníku některých oborů. Jak již název napovídá, tyto učební texty navazují na skripta BI I a předpokládá se, že se čtenář s tímto textem alespoň zběžně seznámil.

Mým cílem při psaní tohoto textu bylo, aby čtenář získal základní přehled v oblasti informačních systémů a to z různých pohledů. Koncepce textu přitom není zaměřena na "informatiky", proto se v jednotlivých probíraných tématech nejde příliš do hloubky.

Texty by ale měly umožnit čtenáři zorientování se v problematice informačních systémů, jejich použití, nasazování ve státní správě, ale také způsoby technické certifikace z hlediska bezpečnosti.

Obr. 3: Výsledek sazby prvních tří odstavců Bezpečnostní informatiky 2

Výše uvedený způsob se primárně používá v oborech orientovaných na matematiku, fyziku a informatiku. Pro ostatní obory jsou pak dnes mnohem častěji využívány spíše WYSIWYG editory jako je MS Word a podobné.

Tyto textové procesory nerozlišují mezi pořizováním textu a jeho sazbou resp. obě činnosti se snaží provádět najednou. V tom spočívá síle těchto nástrojů, zároveň ale na straně druhé lze tuto vlastnost považovat i za výraznou slabinu, protože tvůrce textu je zároveň zodpovědný za celkovou typografii textu. Tyto nástroje tak nekladou žádné překážky pro dělání typografických chyb.

Některé textové procesory navíc nemusí mít vhodně připravené nastavení výchozího vzhledu dokumentů.

Tento text je zaměřen především pro uživatele WYSIWYG editorů.

#### 3.1.1 Písmo a jeho použití

Základním rozhodnutím při sazbě je volba použitého písma. Písma jsou v počítači realizována pomocí takzvaných fontů. Moderní operační systémy podporují vektorový formát fontů OpenType (OTF), vyvinutý v roce 1996 ve spolupráci firem Microsoftu a Adobe a standardizovaný v ISO/IEC 14496-22 [11]. Vektorové zpracování fontu je obzvláště důležité, protože umožňuje plynulé škálování fontu do libovolné velikosti bez následků na kvalitu tisku.

V současnosti však stále ještě většina výrobců operačních systémů i textových procesorů se svými softwarovými balíky distribuuje také starší TrueTypová (TTF) písma. TrueType písma jsou také vektorová, neobsahují ale podporu některých pokročilých typografických funkcí jako jsou např. ligatury.

Textové procesory pak nabízejí všechny fonty, bez ohledu na jejich typ. Autor pak buď musí vědět, jaký typ fontu používá – nebo musí typ zjistit jinak. Mac např. sice obsahuje aplikaci Font Book, ale ta obsahuje pouze nástroje pro management písem, ale nezobrazuje jejich typ. V tomto případě je nutno typ odvodit přímo ze souborů:

- 1) Pro předinstalované fonty /System/Library/Fonts/.
- 2) Uživateli instalované fonty: /Users/uživatelské jméno/Library/Fonts/ (pokud uživatel sám nezměnil v nastavení místo, kam se fonty instalují).

V případě MS Windows 10 je možno použít GUI operačního systému. Písma je možné nalézt v nastavení -> přizpůsobení -> písma. Dostupná písma lze filtrovat podle názvu. Kliknutím na písmo se pak zobrazí podrobnosti písma včetně jména souboru fontu.

Opent Type písma mají příponu .otf, True Type písma pak používají koncovku .ttf.

Vzhledově lze rozlišovat mezi dvěma základními typy písem – písmy tzv. serifovými (patkovými) a písmy sans serif (bezpatková písma). Základním rozdílem mezi těmito písmy je přítomnost serifů, v češtině někdy ne úplně korektně označovaných jako tzv. patky. Vizuálně jsou rozdíly mezi těmito písmy demonstrovány na obr. 4.

# Serifové písmo Sans Serif písmo

Obr. 4: Serifová písma (Latin Modern) a písma sans serif (Latin Modern Sans)

Ozdobná zakončení, jasně patrná u serifových písem mají praktický význam, slouží pro snadnější udržení linky jednoho řádku při čtení. Sans serif písma pak logicky serify neobsahují, vizuálně se však jedná o písmo, které je výraznější. Odlišné vlastnosti písem serifových a sans serif je předurčují k odlišnému použití, zatímco serifová písma se obvykle používají pro odstavcový text, písma sans serif se používají spíše pro nadpisy.

Obou typů písem jsou k dispozici tisíce, ovšem většina z nich v placené formě. Volně dostupné fonty s písmeny podporujícími českou diakritiku lze nalézt např. na serveru České fonty [12], poměrně slušná nabídka fontů je však již instalována spolu s používaným textovým procesorem – např. spolu s MS Office se instaluje několik desítek fontů  $[13]$ .

Např. v prvním vydání tohoto textu bylo použito OpenType serifové písmo EB Garamond [14], vytvořené podle původních návrhů vzhledu písma vyvinutých původně typografem Claudem Garamondem (1480 – 1561). Druhé vydání těchto skript využívá rodinu OpenType fontů z rodiny Latin Modern [15], které jsou také open source a jedná se o moderní implementaci písem rodiny Computer Modern, vytvořené Donaldem Knuthem (1978) pro typografický systém TeX.

Oba fonty jsou dostupné volně ke stažení a licence umožňuje jejich další šíření bez nutnosti platby licenčních poplatků.

Nejviditelnějším rozdílem mezi TrueType a OpenType fontech je možnost použití ligatur. Ligaturou se rozumí dva nebo více znaků, které jsou slité (spojené) do znaku jednoho. Různé jazyky, písma i jejich řezy podporují různé ligatury. Příklad ligatury je znázorněn na obr. 5.

#### Grafika Grafika

Obr. 5: TrueType vs OpenType – ligatura (písmena fi), použit TTF font Garamond a OTF font EB Garamond

K použití ligatur je však potřeba dodat, že ne všechny textové procesory ligatury podporují. MS Word je např. podporuje až od verze 2010 a také, že jejich použití může být potřeba v použitém textovém procesoru explicitně povolit, viz kapitola 4.

Každý z fontů je dodáván v několika variantách, které společně tvoří tzv. rodinu fontů. Rodinu fontů tvoří varianty fontu (řezy písma) pro běžné písmo, tučné písmo, kurzívu a tučnou kurzívu. Každý font z rodiny je po technické stránce samostatným fontem. Přepínání mezi fonty ručně by však bylo nepohodlné, proto moderní textové procesory umožňují uživateli vybrat pouze rodinu fontu a samotný řez písma se vybere automaticky na základě požadavků uživatele.

V technických dokumentech se relativně často používá také tzv. monospace fonty. Jedná se o typ fontu, u kterého jsou všechny znaky stejné velikosti. Takové fonty se používají pro sazbu zdrojového kódu programů, výpisy z programů apod. V tomto textu je za tímto účelem použit font Consolas z dílen Microsoftu. Pokud Vás ale výše uvedený text inspiroval k instalaci jiného fontu, je možné, že i pro tento font bude k dispozici jeho monospace varianta. V případě rodiny fontů Latin Modern je dostupný font Latin Modern Mono.

V textu, zejména technického charakteru (což odpovídá definici závěrečných prací) by se mělo používat pouze omezené množství fontů. Je tedy v pořádku, pokud se autor vybere různé typy písem pro odstavcový text, nadpisy a zdrojový kód, typografickou chybou by ale už bylo použití např. tří různých fontů pro odstavcový text.

Vynikající volbou z pohledu celkového vzhledu dokumentu může být použití jediné rodiny písmen, pokud obsahuje varianty serif, sans a monotype. V takovém případě budou v textu použité fonty vizuálně příbuzné, ale zároveň bude zachována odlišná funkce různých typů fontů v textu.

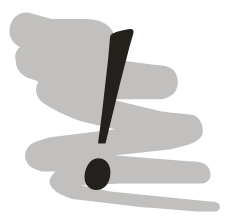

#### Výběr fontu

Před uzavřením výběru fontu byste si měli položit (a zodpovědět několik otázek):

- 1) Je vybraný font dostatečně konzervativní?
- 2) Odpovídá font účelu publikace?
- 3) Obsahuje font všechny potřebné znaky (česká diakritika, uvozovky, apod.)?
- 4) Umožňuje licence fontu jeho fyzické vložení do výsledného PDF souboru?

#### 3.1.2 Formátování nadpisů

Pro nadpisy se používá obvykle sans serif písmo. Z hlediska formátování nadpisu jako odstavce, nadpisy jsou zásadně zarovnávány doleva – nikdy do bloku. Důvodem pro tento způsob zarovnání je větší velikost písma nadpisů. Zarovnání do bloku funguje tak, že se celý řádek textu roztáhne na celou šířku stránky a mezery mezi jednotlivými slovy se patřičným způsobem zvětší.

U většího písma, které je právě u nadpisů typické, však takové mezery jsou příliš veliké a mohou působit rušivým dojmem. Tomu se lze elegantně vyhnout zarovnáním nadpisu doleva.

Text práce je obvykle členěn do jednotlivých kapitol, ty pak mohou být dále členěny do podkapitol, atd. Vytváří se tak určitá hierarchická struktura dokumentu. Taková struktura pak obvykle do určité míry odpovídá osnově práce.

Pro nadpisy závěrečných prací platí, že se používají maximálně tři úrovně nadpisů. Vytvářená hierarchie by pak měla dodržovat určitou vnitřní konzistenci. Ta spočívá např. v tom, že pokud je zaváděna určitá úroveň členění, mělo by toto členění být logické, takže pokud jsou v rámci kapitoly používány podkapitoly, pak by tyto podkapitoly měly být minimálně dvě. V opačném případě zavádění další úrovně členění pozbývá smysl, protože text se ve skutečnosti nestrukturuje.

Jak je to s číslováním nadpisů? Číslování nadpisů umožňuje lepší orientaci ve struktuře práce. Číslování samotné však má některá pravidla:

- 1) nečíslujeme všechny nadpisy a
- 2) čísla kapitol obvykle nejsou pořadovými číslovkami.

Nečíslujeme všechny nadpisy znamená, že číslovány jsou pouze jednotlivé kapitoly (podkapitoly, ...) mezi úvodem a závěrem, přičemž samotný **úvod ani závěr číslován** není! Podobně se číslování nepoužívá u nadpisů uvozujících obsah, seznamy obrázků, tabulek, literatury, příloh apod.

To, že čísla kapitol nejsou pořadové číslovky, znamená, že za číslo kapitoly se obvykle nedává tečka. Toto si lze logicky odvodit, pokud se vysloví celý název kapitoly. V případě této kapitoly by se jednalo o následující: kapitola tři – stručný úvod do typo*grafie.* To neznamená, že číslo kapitoly by nutně nemohlo být řadovou číslovkou byť je tento způsob typický spíše pro beletrii např. Kapitola druhá, v níž pochopím, že jsem dostal dočista vše a ještě trochu víc (Ljukaněnko, Konkurenti [16]). V případě závěrečných prací, je však takový postup silně neobvyklý.

Jednotlivé kapitoly textu jsou obvykle výrazně typograficky odděleny. Nová kapitola znamená novou oblast, nový směr, který je potřeba od toho původního viditelně oddělit. Nejčastěji se oddělení kapitoly od předchozího textu provede započetím kapitoly na nové stránce. Podkapitoly už jsou ale už obvykle vkládány průběžně.

Další podstatnou vlastností nadpisu je jeho svázání s následujícím odstavcem běžného textu. V praxi není vhodné, když nadpis tvoří poslední řádek stránky a samotný text např. podkapitoly začíná až na následující stránce – snižuje to čitelnost a pochopitelnost textu.

Nadpisy dalších úrovní (druhé nebo třetí úrovně) jsou oddělovány od textu, který danému textu předchází mezerou, za nadpisem samotným však mezera obvykle nenásleduje.

Jako referenci správného formátování nadpisů můžete použít formátování v těchto skriptech.

#### 3.1.3 Formátování odstavcového textu a seznamy

Pro sazbu odstavcového textu se obvykle používá serifové písmo. Text je obvykle zarovnáván do bloku. Řádkování a odsazování prvního řádku odstavce je ale záležitostí zvoleného odstavcového stylu.

Odstavec má svůj účel – měl by tvořit určitý logický celek, zachytit jednu myšlenku. Odstavce je tedy potřeba od sebe viditelně oddělit tak, aby tok textu samotného zvýraznil strukturu myšlenek autora. Z tohoto pohledu jsou problematické odstavce, které jsou příliš dlouhé. V angličtině se pro takové odstavce používá označení wall of text (česky stěna textu).

Jedná se o velmi dlouhé odstavce (třeba půl stránky nebo i více), často tvořené rozvitými souvětími, které nedají čtenáři oddechnout. V takových odstavcích je pro čtenáře vůbec problém udržet při čtení řádek. Čtení a pochopení textu v takových odstavcích je pak velmi obtížné. Bohužel nic takového, jako optimální délka odstavce není. Jako mezní číslo lze snad zmínit 5 řádků – délka odstavců by tedy neměla být výrazně delší nebo kratší než pět řádků.

Toto číslo však nelze brát dogmaticky. Berte je proto spíše jako doporučení a v případě, že se z hlediska délky textu odstavce od něj výrazněji odchýlíte zvažte rozdělení nebo naopak spojení okolních odstavců. Větší pozornost přitom věnujte rozsáhlým odstavcům.

Oddělování odstavců samotných lze řešit dvěma způsoby. Buď se odsadí první řádek odstavce (s výjimkou odstavce následujícího po nadpisu nebo odstavce následují cího po nějaké vertikální mezeře např. za číslovaným seznamem, ty není potřeba odsadit) anebo se mezi odstavci vynechá mezera. Pozor: oba přístupy však nelze kombinovat! Tedy není přípustné odsazovat první řádky odstavců v případě, že jsou odstavce odděleny mezerou mezi nimi a naopak.

Není vhodné ani kombinace obou přístupů např. v rámci různých kapitol (jedna s odsazovaným prvním řádkem a druhá s vynechanými mezerami mezi odstavci). Kombinace obou přístupů narušuje vizuální konzistenci textu.

Co do organizace textu na stránce, text na stránce by měl mít pokud možno konstantní délku odpovídající velikosti stránky. Tento požadavek je v textových procesorech typu MS Word, Libre Office Writer apod. poměrně obtížně zajistitelný, protože tyto procesory mají pouze omezené schopnosti automatizovaného zalamování stránek. Tyto procesory jsou schopny automatizovaně předcházet tzv. sirotkům a vdovám, mezerám, které vznikly např. vložením obrázku, však předcházet neumí.

Taje práce s obrázky jsou popsány v podkapitole 3.2, proto zpět k sirotkům a vdovám. Sirotkem rozumíme poslední řádek odstavce textu, který je zároveň prvním řádkem stránky. Výše bylo napsáno, že odstavec představuje určitou ucelenou myšlenku. Problémem osamoceného řádku na začátku stránky je to, že nemusí být na první pohled jasné, že je součástí odstavce, který je pokračováním textu na předchozí stránce, a to je problém.

Vdovou se rozumí obdobná situace, kdy je ale osamocen první řádek odstavce na konci stránky – zbytek odstavce je pak na následující stránce. I této situaci je potřeba se vyhnout. Naštěstí je většinu moderních textových procesorů možno nastavit tak, aby tyto problémy automaticky vyřešily samy, za nás.

V odborném textu se také velmi často využívají různé seznamy, ať už s odrážkami, nebo seznamy číslované. U těchto seznamů je potřeba zvážit zarovnání – text v seznamu má totiž k dispozici pouze užší prostor stránky. Pokud se v textu objevují navíc ještě delší slova a popřípadě není povoleno dělení slov (implicitní nastavení MS Word) mohou se v textu objevit rušivé útvary někdy označované jako řeky. Demonstrace řek je na obr. 6.
Lorem ipsum dolor sit amet, consectetur adipiscing elit. Fusce metus odio, fringilla vel enim in, dignissim laoreet lectus. Nam nisl elit, bibendum eu semper quis,  $enim$ . $\Box$  $\text{porta}$ **\eget** Vivamus pulvinar. \nibh non laoreet vestibulum) metus mi tempor urna, placerat aliquet nulla augue quis augue. Mauris a gravida dui. Cras ultrices elit magna, vitae placerat purus ullamcorper ac. Suspendisse vestibulum, lorem

Obr. 6: Řeky v textu (všimněte si dvou zvýrazněných útvarů v textu)

Problémem výše uvedeného textu, není ani tak text samotný, ale spíše způsob, jak je text zpracováván při čtení. Jednotlivá písmena, slova a věty totiž nejsou nic jiného než grafické vyjádření vzorů, kterým je při čtení přiřazován určitý význam. Problémem řek je to, že volné místo zde vytváří výrazný vizuální vzor, který čtenář podvědomě zachytí, musí jej vyhodnotit jako prázdné místo a pokračovat dále ve čtení. Další nepříjemnou vlastností řek je jejich meziřádkový přesah. Při čtení proto snadno může zrak čtenáře sklouznout na jiný řádek, což je nežádoucí.

Určitou obranou proti vytváření řek je povolení dělení slov, ale to nemusí postačovat. Jediným spolehlivým řešením v takovém případě je zarovnání doleva. U běžného odstavcového textu na stránce A4 by ale za normálních okolností není potřeba tento problém řešit (zarovnání do bloku pro něj funguje dobře).

Jak je to s řádkováním? Řádky v publikaci by neměly být příliš blízko u sebe (řádkování jedna) a neměly by být také ani příliš vzdálené (např. řádkování 2 nebo více). Pro běžný text se obvykle doporučuje řádkování okolo  $1,2$  – tento text je vysázen s řádkováním  $1,15 - \cot \theta$  přibližně tento požadavek splňuje. Závěrečné práce jsou, ale poněkud jiného charakteru, měly by sloužit k ohodnocení výsledku studia. Z tohoto důvodu se u tohoto typu prací používá obvykle řádkování větší – okolo 1,5.

Větší mezery mezi řádky umožňují oponentovi (pokud má k dispozici závěrečnou práci v papírové podobě), aby si ke sporným nebo zajímavým pasážím textu dělal poznámky podle potřeby tak, aby byl schopen napsat oponentní posudek k práci.

Velikost mezery je číslo relativní k velikosti řádku. Velikost řádku je přitom dovozena od velikosti použitého písma. Velikost písma se udává v bodech. Typografie používá několik typů bodů, které nejsou stejně veliké. Textové procesory typu MS Word však používají pouze typ jediný a to tzv. monotypový bod označovaný zkratkou bp. Přitom platí, že 1 bp = 0.353 mm. Velikost písma se volí podle velikosti sázecí plochy, pro velikost A4 je vhodné písmo o velikosti 12 bp, pro A5 nebo B5 písmo menší 9 bp.

# 3.2 Obrázky a tabulky

Nedílnou součástí odborných textů jsou ilustrační obrázky, diagramy a vizualizace, případě údaje vedené v tabelární podobě. Pro sazbu obrázků a tabulek existuje řada pravidel. S jejich sazbou je také spojena řada záludností, na které je nutné brát zřetel při psaní práce.

Předně každý obrázek nebo tabulka by měla mít svůj popisek (titulek), který by měl být umístěn přímo u ní. V odborném textu by měl být také každý obrázek a každá tabulka unikátně identifikovatelná. Tomuto požadavku lze vyhovět zavedením číslování obrázků a tabulek. Označování přitom volí autor sám. Možné je použít např.:

- Obrázek  $1$  rozepsání typu objektu
- Obr.  $1$  použití zkratky  $\bullet$
- $\bullet$ Obr. 1.1 – číslo obrázku v sobě může obsahovat informaci o kapitole, ve které se nachází (první obrázek první kapitoly)

V okamžiku, kdy si ale autor již některý ze stylů vybere, musí jej dodržovat v celém dokumentu. Směšování různých stylů označování tedy není z hlediska typografie žádoucí.

Existují taktéž pravidla pro umisťování popisků k obrázkům a tabulkám. Popisky tabulek umisťujeme zásadně nad tabulku, popisky obrázků pak pod obrázek. Rozdíl v umístění je způsoben odlišnými vlastnostmi obrázků a tabulek. Obrázek tvoří vždy jeden celek. Obrázek je proto vždy na jedné stránce. Tabulka oproti tomu může být značně rozsáhlá a zabírat třeba několik stran. Umístění titulku pak napomáhá identifikaci toho, na co se čtenář dívá.

Obrázky i tabulky také plní v dokumentu určitou funkci – nejsou tedy vkládány do dokumentu samoúčelně. Z tohoto důvodu je nutné s těmito objekty pracovat v textu. Touto prací se nerozumí pouze odkázání dokumentu, ale v ideálním případě také komentář k obrázku, popř. údajům obsaženým v tabulce.

Dalším problémem, který je nutné řešit, je identifikace zdroje, ze kterého daný obrázek, tabulka nebo data, na základě kterých byly konstruovány, pochází. V případě, že u obrázku nebo tabulky chybí identifikace zdroje, předpokládá se automaticky, že jej vytvořil autor sám. S jakými situacemi se lze v praxi v souvislosti s obrázky a tabulkami setkat?

- 1) Obrázek nebo tabulka vznikly zcela v režii autora textu, v takovém případě zdroj není potřeba uvést.
- 2) Obrázek (graf) nebo tabulka vznikly v režii autora na základě převzatých údajů. v takovém případě je potřeba identifikovat zdroj dat citací, např. popisek obráz $ku$  (data  $(X_i)$ ).
- 3) Obrázek nebo tabulka byly převzaty s úpravami (od překladu, překreslení, až po doplnění nebo jakékoliv jiné úpravy), v takovém případě lze použít formulaci jako *(adaptováno z [X]*).
- 4) Obrázek nebo tabulka byly zcela převzaty bez dalších úprav, citovat lze např.  $(p\check{r}evzato\ z\ X_i).$

Obrázky a tabulky by měly být v práci vloženy způsobem, který umožňuje jejich snadnou interpretaci. Na první pohled se může zdát, že to je přece samozřejmé, v praxi tomu tak ale vždy není.

U vícestránkových tabulek je potřeba zajistit, aby účel jednotlivých sloupců byl jasně identifikovatelný na každé stránce tabulky. To lze zajistit nastavením opakování záhlaví tabulky na každé stránce.

Pokud tabulka obsahuje číselné údaje, je pro zajištění snadné interpretace obsažených údajů nutno identifikovat rozměr v tabulce uvedené veličiny a ideálně tabulku dále komentovat přímo v textu. Rozměrem je v tomto kontextu chápána především jednotka a také skutečný rozměr (např. tisíce, ...).

Čísla v tabulce by neměla být vysázena tzv. skákajícími číslicemi. Skákající číslice vypadají následovně: 0123456789. Všimněte si že některá čísla mají části pod linií řádku a některá nad ní, tím vzniká efekt "skákání" čísla. Tento typ číslic je velmi dobře čitelný v odstavcovém textu, ale do tabulek se nehodí, v tabulkách je potřeba používat tzv. verzálky 0123456789. Zvolený font může, ale nemusí podporovat oba zápisy. Na toto si je potřeba dát pozor zejména při sazbě dokumentu v textových procesorech jako je MS Word, který toto nehlídá.

Jak je to s čitelností obrázků? Zatímco tabulky jsou prakticky výhradně tvořeny psaným textem vysázené písmem, o kterém z předchozí kapitoly již víme, že je vektorové, u obrázků situace není tak jednoznačná. Obrázky mohou být sice původně také vektorové (např. výstupy z Adobe Ilustrator, Corel Draw nebo InkScape), ale při jejich vkládání do textu může nastat problém s nekompatibilitou. Textové procesory totiž často přímo vnitřní "plnohodnotné" formáty těchto grafických programů nepodporují.

Podle schopností zvoleného kreslícího nástroje a textového procesoru je poroto potřeba zvolit vhodný výměnný formát. Který podporují oba programy. Tradičně jako takové univerzálně použitelným výměnným formáty byly používány např. formáty EMF (enchanced meta file), popřípadě formát EPS (encapsulated postscript). Nově pak lze doporučit grafický formát SVG (scalable vector graphics). Finální výběr vhodného formátu ale vždy musí záviset na schopnostech používaného software.

Pokud vše ostatní zklame, je možno převést vektorovou grafiku do podoby bitmapy, které všechny textové procesory podporují. Doporučit lze např. formát PNG (Portable Network Graphics). Naopak nedoporučoval bych použití formátu JPEG, alespoň ne u jiné grafiky než jsou fotografie. Důvodem je formátem používaný kompresní algoritmus, který v obrázku může vytvářet různé artefakty. Výsledek pak nemusí vypadat úplně dobře.

Pomatovat je potřeba také na to, že vektorové obrázky lze libovolně škálovat, aniž by tím utrpěla kvalita obrázku. Rastrové obrázky (bitmapy) jsou z tohoto pohledu mnohem problematičtější, z hlediska frekvence použití se však v závěrečných pracích používají výrazně častěji nežli formáty vektorové.

Rozměr obrázku je v takovém případě přesně dán počtem bodů, kterými je obrázek tvořen. Podle zobrazovacího zařízení se liší nároky na "kvalitu" obrázku. V současnosti používané monitory mají stále ještě relativně nízké rozlišení.

U zařízení, jako jsou monitory, je podporovaná kvalita závislá na rozměru zobrazovacího panelu zvoleného rozlišení. Společně tyto ukazatele určují podporované tzv. ppi (pixels per inch), tedy počet pixelů na jeden palec plochy. Tedy např. 20" monitor s rozlišením 1680 x 1050 má přibližně ppi 99,1, patnácti palcový MacBook Pro s retina display s rozlišením 2880 x 1800 px má ppi 220.

Při psaní dokumentu autor pracuje se svým monitorem, na kterém vidí grafický výstup své práce, navíc většinou pouze na části pracovní plochy. Pokud tedy obrázek vypadá dobře na obrazovce, nemusí to znamenat, že bude vypadat automaticky dobře také v tištěné podobě. Kvalita tiskového výstupu je determinována schopnostmi tiskáren.

U tiskáren se sleduje jiný ukazatel – a to dpi (dither per inch). Běžné tiskárny jsou schopny tisku v dpi 600, 1200 nebo i více. Tento poznatek je potřeba zohlednit při přípravě tiskových podkladů. Neznamená to automaticky, že je potřeba usilovat o extrémní kvalitu za každou cenu.

# Tip

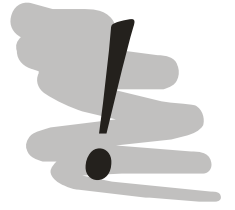

Nejjednodušším způsobem, jak si ověřit, zda připravené tiskové podklady jsou dostatečně kvalitní je provést jejich vytištění s následnou kontrolou:

- 1) Jsou hrany v obrázku ostré tak, jak mají být?
- 2) Je patrná tzv. pixelizace na obrázku jsou viditelné jednotlivé kostičky, ze kterých je obrázek složen?

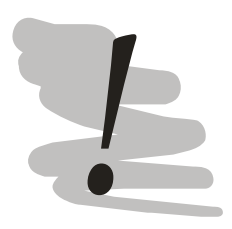

# Žádné výmluvy

Jednou z častých výmluv při diskusi nad kvalitou v práci vkládaných obrázků je, že obrázek je převzatý a v takové kvalitě je přímo ve zdroji, ze kterého čerpal. Student tím naznačuje, že vlastně za nic nemůže, to někdo druhý. Ve skutečnosti ale bezelstně říká, že byl líný připravit kvalitnější tiskové podklady a to nepůsobí zrovna profesionálně.

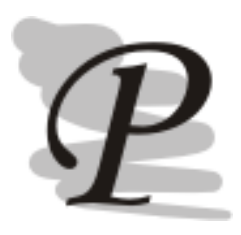

# Správný nástroj pro daný úkol

Při přípravě obrázků se vyplatí používat nástroje, které mají v sobě přímo zabudovanou podporu tvorby daných typů objektů. Obrázky typově lze členit následovně:

- 1) Organizační struktury, algoritmy, ... obecně diagramy řeší se pomocí software jako MS Visio, SmartDraw, Dia<sup>5</sup>,  $Draw.io<sup>6</sup>$
- 2) Ostatní vektorová grafika Adobe Ilustrator, Corel Draw nebo InkScape<sup>7</sup>
- 3) Rastrové obrázky pro provedení převodů mezi formáty, základní ořez apod. postačují nástroje jako je IrfanView nebo XnView.
- 4) Rastrové obrázky plnohodnotná editace Adobe Photo Shop, Corel PhotoPaint, Gimp<sup>8</sup>.

<sup>&</sup>lt;sup>5</sup> Dia je open source volně dostupný pro většinu používaných operačních systémů z https://wiki.gnome.org/Dia.

<sup>&</sup>lt;sup>6</sup> Webový editor schopný tvorby organizačních struktur a obdobných obrázků, je možno používat ze stránek výrobce https://www.draw.io.

InkScape je dostupný většinu open source volně pro operačních systémů  $\bar{Z}$ http://inkscape.org/?lang=cs.

<sup>&</sup>lt;sup>8</sup> Gimp je open source nástroj dostupný pro řadu operačních systémů z http://www.gimp.org/.

Poslední věcí, která u výkladu problematiky obrázků a tabulek zbývá, je řešení jejich umisťování a obtékání v textových procesorech. Obrázky a tabulky se v závěrečných pracích umisťují podle potřeby vždy někde mezi první citaci daného objektu a konec kapitoly, ve které byly poprvé použity. Poměrně široké možnosti umístění umožnují manipulovat s okolním textem, tak aby byly stránky práce rovnoměrně pokryty (viz kapitola  $3.1.3$ ).

#### 3.3 Stránka

Závěrečné práce se sázejí zásadně jednostranně. Sázecí plocha je většinou o rozměru 16 x 24,5 cm, což odpovídá nastavení všech okrajů stránky na 2,5 cm. V některých případech se pro sazbu závěrečných prací doporučuje tyto rozměry modifikovat, konkrétně použít "u hřbetu" širší okraj (3 cm) a u vnějšího okraje stránky použít menší okraj (2 cm). Tento postup počítá s tím, že nějaké místo v tištěné verzi práce spotřebuje vazba, zbytek stránky pak bude působit vyváženě z hlediska volného místa po okrajích.

Vzhledem k tomu, že práce bude odevzdávána primárně v elektronické podobě, nemá ponechání si většího prostoru u hřbetu valný význam.

Jak je to s číslováním stránek? V souvislosti s číslováním stránek se nabízí rovnou několik otázek. Co je vlastně začátek dokumentu, tedy strana 1? Dávají se čísla stránek i pod obsah nebo jiné seznamy a jak je to s přílohami?

Zkusme zodpovědět jednotlivé otázky postupně. Nejprve číslování stránek je nutnou součástí práce. Vzhledem k tomu, že závěrečné práce se tisknou pouze na jednu stranu, umisťuje se číslo stránky vždy na vnější okraj stránky (tedy pravý okraj stránky) nebo doprostřed, nikdy však ke hřbetu práce (doleva). Čísla stránek se umisťují obvykle do zápatí, tedy oblasti, která je pod stanoveným okrajem stránky. Použití zápatí tedy nezmenšuje plochu, na kterou je text práce vysázen.

Pro číslo stránky se volí obvykle stejný druh písma jako pro odstavcový text, jeho velikost je však menší, např. pokud je odstavcový text sázen písmem velikosti 12 bp, lze pro zápatí (nebo záhlaví) volit písmo o velikosti 9 bp.

Jak je to s první stránkou? Inspiraci lze hledat u jednotlivých částí knihy:

- 1) *Obálka* jedná se o pevnou vazbu knihy, pro závěrečné práce je její vzhled předepsaný, číslo stránky neobsahuje a do čísel stránek není započítáván
- 2) Předsádka volný list papíru, který je vlepen do obálky, vkládá ten, kdo práci váže (do čísel stránek se nepočítá).
- 3) Patitul obsahuje pouze název knihy v optickém středu stránky a do závěrečných prací se nevkládá.
- 4) *Frontispis (protititul)* i u většiny běžných knih se jedná o prázdnou stránku a do závěrečných prací se také nevkládá.
- 5) Hlavní titul neboli titulní list (titul) jeho vzhled je pro závěrečné práce předepsaný, číslo stránky se na něj nevkládá, ale tento list představuje stranu 1.
- 6) Vydavatelský záznam se do závěrečných prací nevkládá, vkládají se zde ale některé další listy, které jsou pro závěrečné práce specifické, především: zadání práce, prohlášení o samostatném zpracování a prohlášení o použitelnosti práce *univerzitou*. Na tato prohlášení se nevkládají čísla stránek, ale jelikož jsou až za titulem, již se do číslování započítávají.
- 7) Poděkování nepovinná část u knih, ale také závěrečných prací, pokud je obsaženo, umisťuje se do optického středu stránky, číslo stránky se nevkládá. Optický střed stránky není uprostřed stránky (viz obr. 7)!
- 8) Abstrakt a klíčová slova v češtině a angličtině, číslo stránky se na stránku nevkládá.
- 9) Obsah, případně seznam obrázků, tabulek a zkratek u těchto seznamů se již běžným způsobem vkládá číslo stránky. Za předpokladu, že se v rámci závěrečné práce použije poděkování a prohlášení o použitelnosti práce bude mít pouze jednu stranu, bude obsah na straně 7.

Alternativně lze argumentovat, že číslovat běžným způsobem by měl být až samotný text práce – strana 1 z tohoto pohledu by měl být až úvod. V takovém případě lze použít pro číslování obsahu a seznamů jiný způsob číslování, např. pomocí římských číslic. Tento způsob využívá např. ve své knize Umění programování Donald E. Knuth [17], nestor počítačové sazby a tvůrce sázecího systému TeX. Pro účely závěrečných prací je ale tento druhý způsob zbytečně složitý.

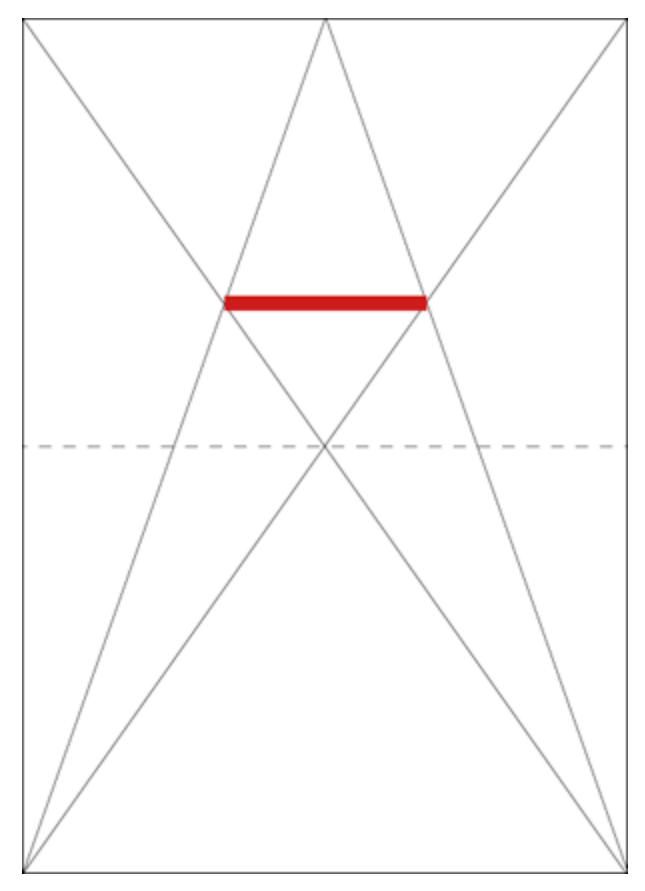

Obr. 7: Konstrukce optického středu stránky (označeno tlustou červenou čarou), skutečný střed stránky je označen přerušovanou čarou (převzato  $z$  [18])

Přílohy by měly obsahovat čísla stránek, pokud jsou přímo součástí vazby, tedy mají charakter běžných stránek. Přílohy, jako jsou mapy nebo výkresy, které jsou velkoformátové, jsou obvykle do práce pouze vkládány a v takovém případě nemohou obsahovat číslo stránky. Podobně přílohy, které existují pouze v elektronické podobě, také neobsahují čísla stránek.

# 3.4 Sazba citací

Citací se rozumí odkaz na určitý zdroj v seznamu literárních pramenů, citací se však také rozumí přímo záznam v takovém seznamu. Pro oba výklady citace existují přesná pravidla, která je záhodno dodržet. Při tvorbě citací se obvykle vychází z normy ISO 690 [2] z roku 2011, upravuje pravidla citování.

Norma připouští tři druhy odkazů na seznam použitých zdroj:

1) Harvardský systém – zdroj je identifikován jménem prvního autora a rokem vydání.

- 2) *Císelný odkaz* zdroj je identifikován číslem pořadovým zdroje ze seznamu zdrojů.
- 3) Průběžná poznámka odkaz se uvede do poznámky pod čarou na stránce, kde k odkazu došlo.

U závěrečných prací se nejčastěji využívá odkazování pomocí číselných odkazů. Použití čísel je totiž z hlediska použitého místa úspornější než odkaz Harvardským systémem, na druhou stranu odkazy Harvardským systémem je možné lépe zakomponovat do textu, což usnadňuje jeho čitelnost.

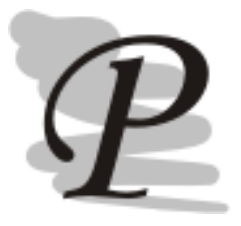

#### Systémy odkazování

Harvardský systém

Říká se, že problémy se sazbou matematického aparátu knihy  $Um\check{e}$ ní programování (Knuth, 2008) donutily Donalda E. Knutha vyvinout systém TeX.

Seznam literatury

Knuth, 2008. KNUTH, Donald E. Umění programování - Základní algoritmy. Brno: Computer Press, 2008. 648 s. ISBN 978-80-251-2025-5.

#### Číselný systém

Říká se, že problémy se sazbou matematického aparátu knihy  $Um\tilde{e}$ ní programování [1] donutily Donalda E. Knutha vyvinout systém TeX.

Seznam literatury

[1] KNUTH, Donald E. Umění programování - Základní algoritmy. Brno: Computer Press, 2008. 648 s. ISBN 978-80-251-2025-5.

ISO 690 přitom explicitně nepředepisuje, jakou formu přesně má např. číselný odkaz mít. Může proto být realizován odkazem v hranatých závorkách, ale klidně také kulatých nebo horním indexem v místě odkazu. Při volbě je však nutné zohlednit použitou notaci v celé práci i u ostatních objektů. Pokud tedy práce obsahuje poznámkový aparát (poznámky pod čarou), je použití odkazů formou horního indexu nevhodné, protože může dojít k záměně s takovou poznámkou. Podobně pokud práce obsahuje odkazy vzorců číslem v kulatých závorkách, je použití číselných odkazů na literaturu v kulatých závorkách nevhodné.

V případě, že je používán číselný systém odkazování a je vedle sebe několik odkazů, odkazy píšeme do společných závorek (pokud se závorky používají), např. odkazy [1, 3, 10], pokud odkazy odpovídají určitému rozsahu lze zapsat tento rozsah zapsat následovně [1-3] pro odkazy na zdroje 1, 2 a 3.

Pro vytváření záznamu o zdroji citace rozlišuje norma čtyři základní druhy zdrojů:

- 1) kniha
- 2) část knihy (kapitola nebo třeba příspěvek ve sborníku)
- 3) seriál (především článek v časopise)
- 4) elektronické zdroje.

# Kniha

ŠENOVSKÝ, Michail, ADAMEC, Vilém, ŠENOVSKÝ, Pavel. Ochrana kritické in*frastruktury.* Ostrava: VŠB-TU Ostrava, 2007. 136 s. ISBN 978-80-7385-025-8. ŠENOVSKÝ, Michail et al. Nebezpečné látky II. 2 vyd. Ostrava: VŠB-TU Ostrava, 2007. 229 s. ISBN 978-80-7385-000-5.

# V obecné rovině je struktura záznamu o knize následující:

Seznam autorů. Název knihy kurzívou. číslo vydání (pokud nebylo první). Místo vydání: vydavatel, rok vydání, počet stran. ISBN pokud bylo přiděleno. Všechny autory není potřeba vypisovat v případě, že je jich více než 3, v takovém případě se použije jméno prvního autora a *et al* (česky a kol.).

V případě, že kniha byla v elektronické podobě, resp. je přístupná na Internetu, platí pro ni podobná pravidla jako pro jiné elektronické zdroje, tedy stanoví se navíc médium a lokátor umístění s datem poslední kontroly platnosti odkazu.

# Část knihy

ŠENOVSKÝ, Pavel, BERNATÍK, Aleš, ŠENOVKÝ, Michail. Effective Evacuation Support Using IT Tools. In: Proceedings of 10th WSEAS International Conference on Information Security and Privacy. Stevens Point: WSEAS Press, 2011, vol. 10, s. 78– 83, ISBN 978-1-61804-049-7

BERNATÍK, Aleš et al. Modelling of Hazardous Zones around Selected Alternative Energy Sources. In: 13th International Symposium on Loss Prevention and Safety Promotion in the Process Industries. Brugge, Belgium: EFCE European Federation of Chemical Engineering, 2010, vol. 13, s. 419–426, ISBN 9789076019291

# Část knihy - zobecnění záznamu:

Seznam autorů. Jméno kapitoly nebo příspěvku. In: jméno konference, knihy nebo sborníku. Místo vysání: vydavatel, rok vydání, ročník, s. strany citovaného příspěvku nebo kapitoly od-do, ISBN pokud bylo přiděleno.

V záznamech obecně se zvýrazňuje vždy ten nejdůležitější údaj. V případě knihy to byl název knihy, ale v případě části knihy není pro lokaci výsledku nejdůležitější název dané části, ale název zdroje, ve kterém se nachází. Dalším specifickým údajem příspěvku nebo kapitoly je jeho lokace definovaná stranami v dané knize nebo sborníku.

Některé sborníky konferencí kromě ISBN mají přiděleno také ISSN. V takovém případě je možné ISSN přidat za ISBN. K identifikaci je ale vhodnější ISBN, neboť je přidělováno jednotlivým knihám, zatímco ISSN je přidělováno celému seriálu.

#### Seriál (článek v časopise)

ŠENOVSKÝ, Pavel. Population Vulnerability Evaluation Against Long-term Floods Impacts. TRANSACTIONS of the VŠB - Technical University of Ostrava, Safety En*gineering Series.* 2011, roč. 6, č. 1, s. 34–39. ISSN 1801-1764.

BERNATÍK, Aleš, ŠENOVSKÝ, Pavel, PITTS, M. LNG as a potential alternative fuel - Safety and security of storage facilities. Journal of Loss Prevention in the Process Industries. 2011, roč. 24, č. 1, s. 19-24. DOI: 10.1016/j.jlp.2010.08.003. ISSN 0950-4230.

#### Seriál - zobecnění záznamu:

Seznam autorů. Jméno článku. Jméno časopisu. ročník, číslo, rozsah stran od-do. ISSN číslo nebo DOI číslo.

Pro lokaci záznamu je opět klíčové jméno časopisu, který daný článek obsahuje. Časopis samotný může být identifikován pomocí ISSN čísla. Pokud je přiděleno, je vhodné použít DOI číslo článku. DOI číslo je jednoznačný identifikátor umožňující nalézt určitý zdroj na Internetu. DOI číslo tedy umožňuje přímo lokalizovat výsledek v elektronické podobě.

Pro úplnost lokaci článku zle získat pomocí tzv. DOI resolveru ve formátu https://dx.doi.org/doi číslo, např.: https://dx.doi.org/10.1016/j.jlp.2010.08.003.

#### Elektronické zdroje:

ČNB. HDP 2011, vývoj HDP v ČR [online]. [cit. 2011-10-7]. Dostupné z: http://www.kurzy.cz/makroekonomika/hdp/ Hasičský záchranný sbor Zlínského kraje - Statistiky [online]. [cit. 2011-10-20]. Dostupné z: http://www.hzszlk.eu/launch.php?s=page $&ID=46$ 

#### Elektronické zdroje - zobecnění záznamu:

Elektronický zdroj je konstruován stejně jako zdroje jiné, jeho struktura je proto: Seznam autorů. Název zdroje [online]. [cit. datum poslední kontroly funkčnosti zdroje] Dostupné z: úplná adresa k citovanému zdroji.

Základem správného citování je maximální snaha o dohledatelnost odkazovaných zdrojů, tedy snaha zajistit, aby odkaz obsahoval dostatek informací, aby daný zdroj bylo možné bez problémů dohledat. Pro většinu zdrojů to není problém, co ale dělat se zdroji v exotickém jazyce, který nepoužívá běžnou latinku (ruština, čínština, japonština, ...)? Existuje norma, která popisuje způsob převodu takových písem do latinky, konkrétně se jedná o ISO 9 [19]. Případná transkripce ale může mít negativní vliv na možnost dohledání daného zdroje.

Co třeba s japonským zdrojem, který pojednává o fenoménu  $\Box$  v případě tohoto slova lze použít českou transkripci nebo tzv. romanizaci (anglickou transkripci). V případě české transkripce by se jednalo o *cunami*, v případě anglické o tsunami. Základní otázka zní, bude daný zdroj dohledatelný, pokud se použije přepis? Pokud ano, pak který? V úvahu proto není potřeba brát pouze mechanickou transkripci, ale také způsob, jaký bude pravděpodobně použit pro vyhledávání. V dnešní době již také transkripce není technickou nutností, neboť většina lepších textových procesorů zvládá práci s kódováním znaků v unicode (UTF), které v sobě přímo obsahuje podporu pro různé národní znaky. Podpora jednotného kódování znaků UTF však ještě v nedávné minulosti nebyla úplně běžná.

Struktura citací je, jak je vidno z předchozích příkladů, relativně jednoduchá. Záludnost citování spočívá v nutnosti udržování korektních informací o citovaných zdrojích a aktuálnosti seznamu použité literatury, to celé v dokumentu, jehož tvorba může trvat celé měsíce a jehož jednotlivé části mohou být i vícekrát razantně předělávány. Z tohoto důvodu je vhodné použít pomocný software pro management citací. Některé informace o takovém software je možné nalézt v kapitole 4.

# 3.5 Vzorce

Technický text je velmi často doplňován také různými matematickými výrazy. I jejich sazba je ošetřena řadou pravidel, které je vhodné dodržovat, aby byla zajištěna maximální srozumitelnost v práci předávaných informací.

Matematický výraz se může objevit budto samostatně, viz např. (1), anebo může být vložen přímo v textu: $x = \sum_{i=1}^{n} k_i / n$ . Sazba těchto výrazů, přestože následuje velmi podobná pravidla, se liší. Rovnice (1) obsahuje stejný výraz, ale zapsaný samostatně.

$$
x = \sum_{i=1}^{n} \frac{k_i}{n} \tag{1}
$$

Do textu tedy matematické výrazy zapracováváme v úsporné podobě tak, aby se výška řádku příliš nezvětšila. Pokud matematický výraz stojí osamoceně, takovým omezením nepodléhá, volné místo lze využít pro dosažení lepší čitelnosti i složitých matematických výrazů.

Samostatně stojící matematické výrazy se číslují, číslo výrazu se obvykle zarovnává k pravému okraji stránky. Takto vložený výraz opět není použit samoúčelně a proto je potřeba se na něj odkázat/použít jej přímo v textu práce. Pro pochopitelnost výrazů je potřeba doplnit vysvětlivky. Tyto vysvětlivky lze zapsat přímo k výrazu, např. formou kde  $x$  je ...,  $k$  je ... apod. Alternativně lze vysvětlivky k použitým symbolům konsolidovat na jedno místo, obvykle do seznamu zkratek a symbolů. V případě, že se jedná o vzorce fyzikální, je povinnou součástí vysvětlivek také stanovení rozměru jednotlivých veličin.

Konsolidace vysvětlivek do seznamu se obvykle provádí u textů vyloženě matematického, popř. fyzikálního charakteru.

Při sazbě vzorců je potřeba také hlídat sklon písma, zápis sinx totiž znamená něco jiného než sina. Zatímco sina znamená sinus x, sina znamená s krát i krát n krát x. Tedy funkce jsou sázeny běžným písmem, zatímco proměnné kurzívou.

# 3.6 Speciální znaky a další věci o typografii, které se nikam jinam nevešly Pomlčka vs spojovník

Pomlčka se používá pro určení rozsahu, např. konzultační hodiny jsou 9:00–10:00 hod, v takovém případě se pomlčka sází bez mezer. Pomlčka se používá také pro vyjádření pomlky ve větě – tedy může posloužit jako náhrada čárky. V takovém případě se pomlčka sází s mezerami.

Spojovník se používá pro spojení dvou slovních částí, které tvoří jeden celek, např. Brno-Střed, Frýdek-Místek, apod.

#### Uvozovky

V češtině se používají zásadně uvozovky ve formátu 9966. Pro sazbu uvozovek se používají "zásadně" speciální znaky, uvozovky tedy v češtině není možno nahradit jinými znaky jako např. apostrofy nebo jinými znaky zapsanými jako dolní popř. horní index.

# Jednotky

Jednotky se zapisují obvykle následovně: venkovní teplota 14 °C, váha balíku je 4,2 kg. Mezi číslo a jednotku se tedy vždy klade mezera. Výjimkou může být označení stupňů, např. 12° pivo. Místo se nevynechává také u stupňů v souřadnicích.

#### Měna

Znaky, - se používají jako náhrada haléřů (v českých korunách), správně proto je napsat, že škody dosáhly Kč 100 000,-. Chybné je ale napsat, že jeden kus stál Kč 19,50,-.

Každá měna má také své oficiální označení. Seznam těchto oficiálních názvů a zkratek je možné nalézt v ISO 4217 [20]. Podle tohoto standardu jsou měnám přiřazovány třípísmenné zkratky např. EUR pro Euro, USD pro Americký dolar atd. Označení pomocí symbol (např.  $\epsilon$  pro Euro) se většinou používá spíše v ilustracích.

# Čísla

Pro lepší čitelnost čísel se obvykle používá pravidlo dvou nebo tří číslic, např.: čtyřmístné číslo, zápis po dvojicích Klapka 12 34 Telefon 732 123 456 telefonní číslo je 9-ti místné, nezlomitelná mezera odděluje trojice čísel Škoda  $100000$ oddělovač tisíců je v češtině mezera Sedmimístné číslo 123 45 67, tedy ve formátu  $3 + 2 \times 2$ 

Z výše uvedených pravidel existují výjimky – nerozděluje se třeba rok, např. Karel IV. se narodil roku 1316. Nerozdělují se také čísla, která mají tři a méně číslic.

Při zápisu čísel je potřeba dbát na to, aby číslo bylo celé na jednom řádku, pokud je to technicky možné. Samozřejmě, pokud je nutné vypsat např. Ludolfovo číslo s přesností na 150 míst, pak je rozdělení na několik řádků naprostou nutností, toto je však spíše výjimečný případ.

#### Nedělitelná mezera

V předchozím textu byl použit pojem nedělitelná mezera. Touto mezerou se rozumí speciální znak mezery, který však není možné použít jako pokyn k zalomení. Text s nedělitelnou mezerou se tedy vždy objeví celý na jednom řádku. Typický příklad je uveden výše v pojednání o číslech. Nedělitelná mezera se v češtině používá také pro oddělení jednopísmenné předložky od slova.

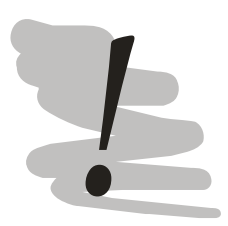

# Typografie – další informace

Jak vidno z předchozích odstavců, je typografie poměrně složitou záležitostí, kterou však rozhodně má smysl se zabývat. V této kapitole byla shromážděna některá z důležitějších pravidel pro sazbu, zejména závěrečných prací. Nejedná se však o vyčerpávající výběr pravidel, pokud Vás tedy problematika typografie zaujala, je možné doporučit pokračovat ve studiu odborné literatury, např. Průvodce tvorbou dokumentů [21].

# 3.7 Velkoformátové přílohy

Některé závěrečné práce využívají rozsáhlý přílohový aparát. Některé z těchto příloh mohou mít charakter výkresů nebo map, které svými rozměry mohou výrazně přesáhnout rozměr běžné stránky. Takové přílohy se tisknou obvykle ve svém originálním rozměru a do práce se volně vkládají, popřípadě se využije "kapsa" na obálce práce.

Každá taková příloha obsahuje hlavičku, popřípadě také legendu. Tyto údaje se obvykle vkládají k pravému dolnímu okraji výkresu. Právě tato část musí být ve složené příloze viditelná. Skládání proto nemůže probíhat úplně náhodným způsobem.

Skládání se obvykle provádí na formát A4. Velmi dobrý popis způsobu ručního skládání výkresů poskytuje např. Veit [22]. Graficky lze postup skládání znázorněn na obrázcích  $8-10$  pro různé formáty výkresů.

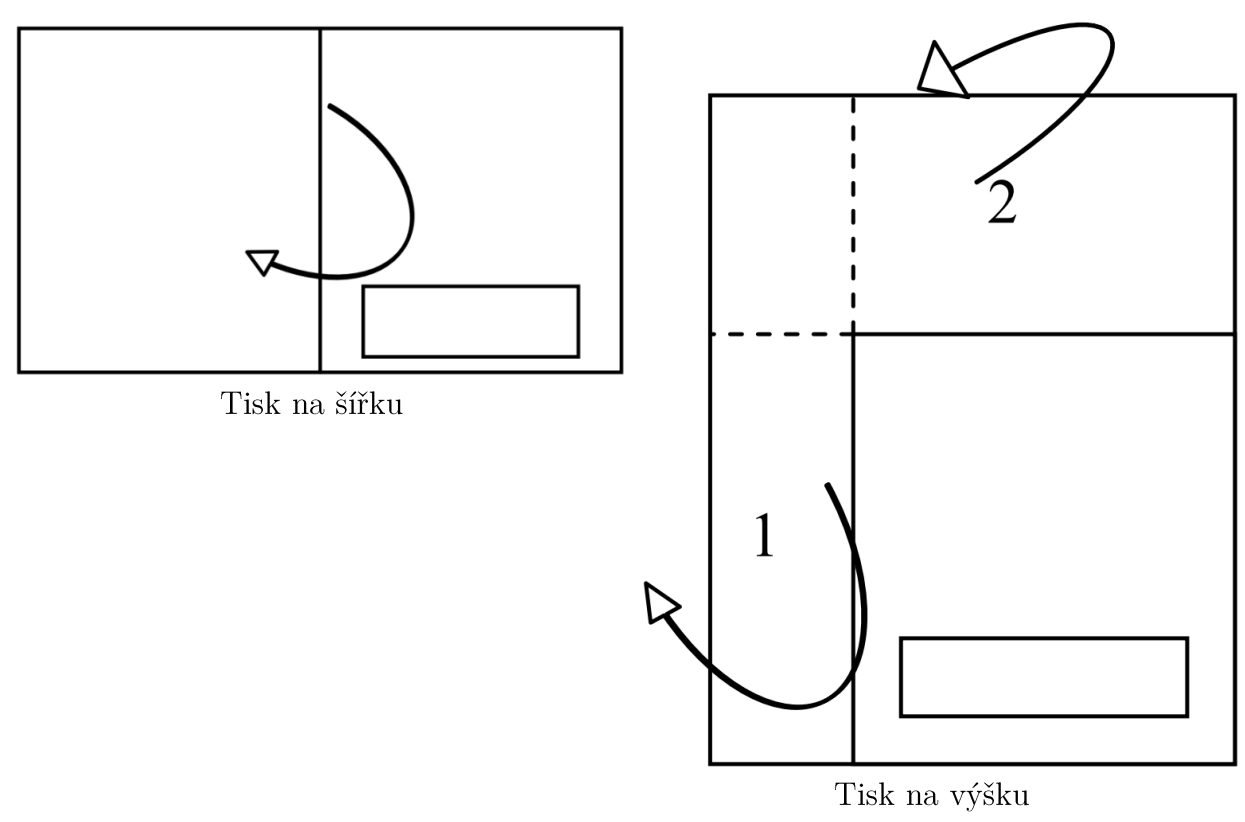

Obr. 8: Složení formátu A3 na formát A4 (převzato z [22])

Formát A3 je také obvykle největší přílohou, kterou je možné ještě zavést přímo do vazby práce. Způsob složení se ale bude lišit od postupu znázorněného na obr. 8, viz obr. 9. Technicky je možno podobným způsobem skládat také větší přílohy a následně je svázat přímo do práce, avšak váha takového listu je často natolik veliká, že se může v místě vazby poškodit (natrhnout).

Z tohoto hlediska je obvykle výhodnější větší přílohy vkládat jako volné listy do kapsy na obálce práce.

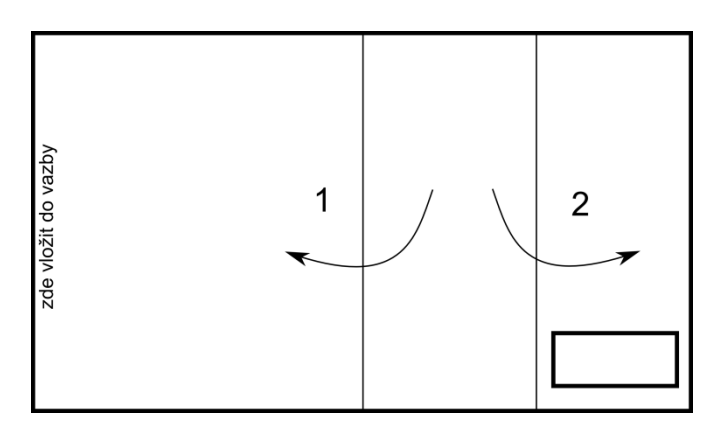

Obr. 9: Složení formátu A3 na formát A4 pro běžné svázání

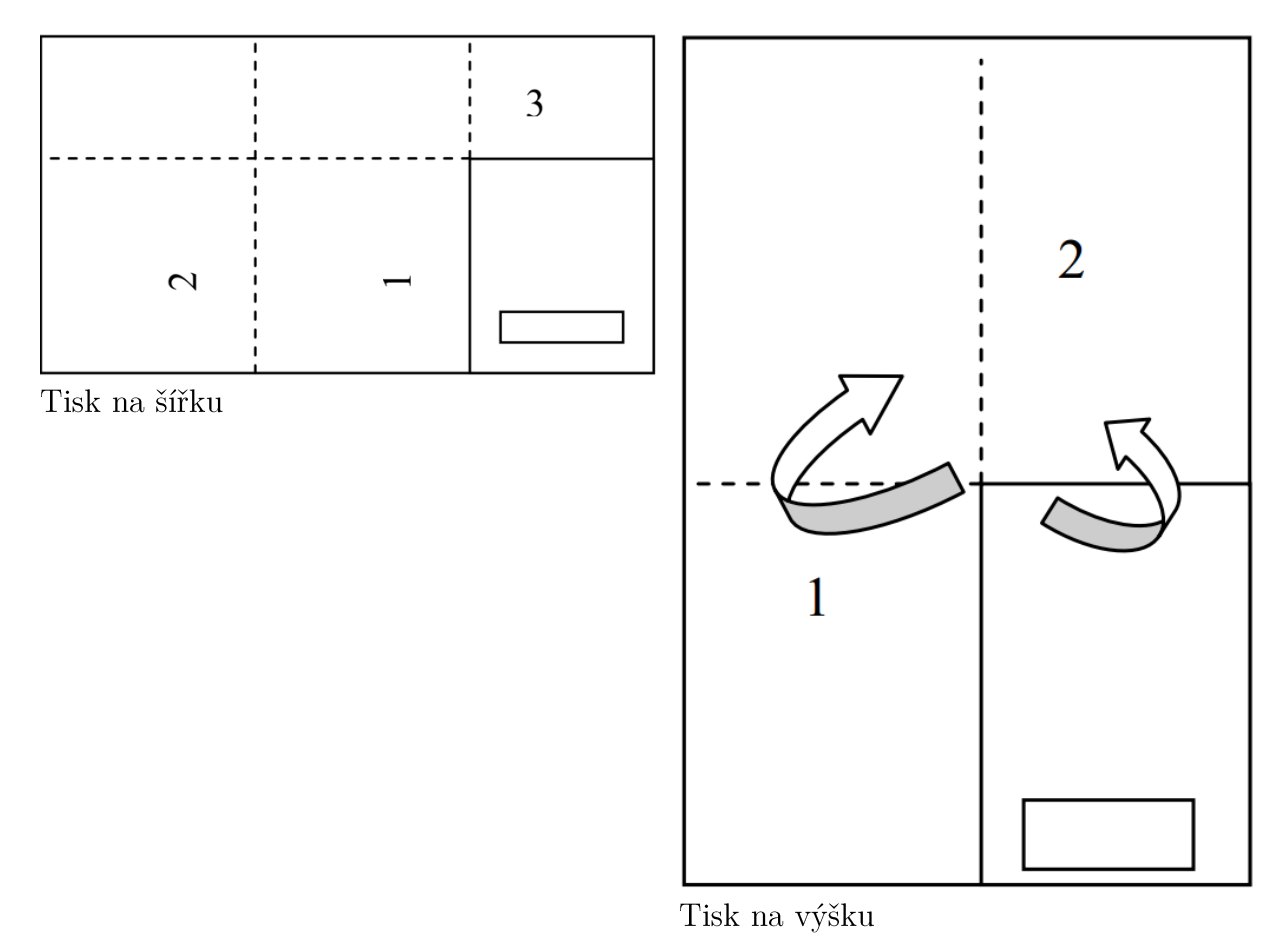

Obr. 10: Složení formátu A2 na formát A4 (převzato  $z$  [22])

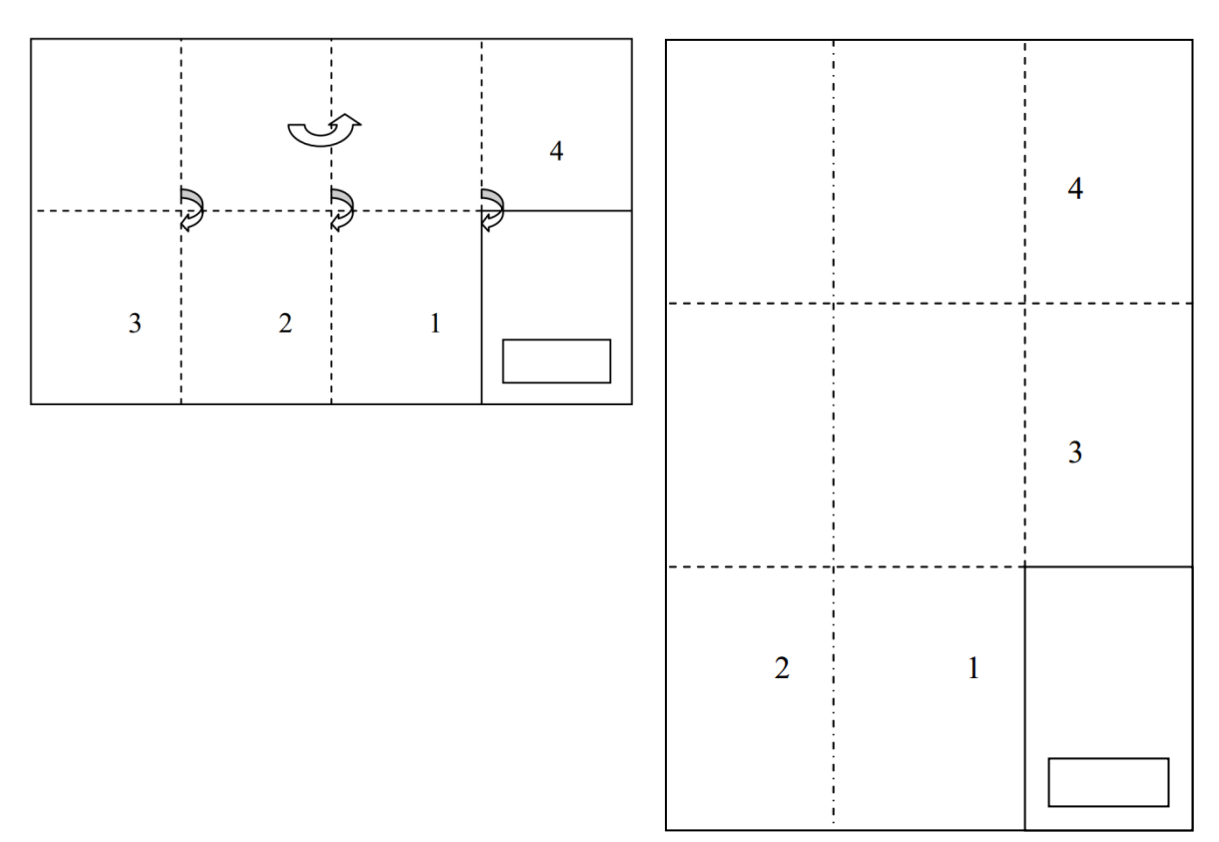

Obr. 11:  $\emph{Složení formátu A1 na formát A4 (převzato z [22])}$ 

Ostatní formáty se skládají analogicky. Pokud si na složení výkresu netroufáte sami, lze složení výkresu zajistit jako službu. Většina copy center poskytujících služby velkorozměrového tisku zároveň nabízí možnost nechat si tisky složit.

Přesný způsob skládání výkresů lze také nalézt v normě ČSN 01 3111 [23].

# 4 Tipy a návody pro zjednodušení procesu psaní závěrečných prací

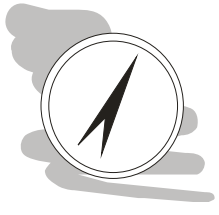

#### Průvodce studiem

Tato kapitola poskytne čtenáři některé tipy pro zpracování závěrečné práce, které mohou napomoci autorovi vyvarovat se některým často opakovaným chybám ve zpracování práce.

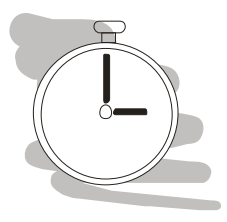

# Čas nutný ke studiu

K prostudování kapitoly bude potřeba několik hodin.

# 4.1 Doporučený postup práce

Závěrečná práce tvoří jeden koherentní celek, demonstrující schopnost studenta samostatně vyřešit zadaný problém na úrovni odpovídající určitému stupni vzdělání (Bc. nebo Ing.). Zpracování práce je pro studenta většinou poměrně náročné, není proto vhodné, aby k tvorbě práce bylo přistupováno chaoticky, nesystémově. To znamená, že pro zpracování je potřeba mít plán. Takový plán v sobě obsahuje jednak časové stanovení programu prací (např. měření, návštěvy pracovišť, konzultace, apod.) a také osnovu práce samotné.

Osnovu práce je potřeba sestavit co možná nejdříve. Student by výslednou osnovu měl také prodiskutovat se svým vedoucím práce a popřípadě také konzultantem, pokud byl stanoven. Osnova slouží k hierarchickému popisu struktury práce. Sestavení osnovy na počátku prací umožní, aby si student včas sepsal všechny činnosti, které pro vyřešení práce musí vykonat a naplánoval si je. Osnova by zároveň měla studenta vést při psaní práce, měla by jej usměrňovat tak, aby neodbíhal od řešeného tématu.

Řešení práce samotné v žádném případě neponechávejte na poslední chvíli. Řada studentů má sice představu, že teprve pod tlakem jsou schopni vyprodukovat "ten správný" objem práce a možná tomu tak skutečně je, avšak kvalita takové práce obvykle nebývá valná. Ono ne nadarmo se říká, že práce kvapná málo platná.

Výsledkem práce pod tlakem jsou kompromisy – reálně, co na práci můžete obětovat, abyste uspořili čas? Měření ... těžko, obětovat ale lze korekturu, kvalitní vazbu, typografickou úpravu. Výsledkem je tedy práce, která obsahuje řadu viditelných chyb a celkově vypadá hnusně. Hodnocení takové práce je pak logicky horší.

Řadě studentů ani taková úspora nestačí a pak nezbývá než ošidit práci samotnou, nepokrýt návaznosti, omezit zpracování získaných údajů a na provedení některých analýz prostě nezbyde čas. Tímto způsobem se už ale zasahuje přímo do jádra práce. Taková práce nejen, že je hůře hodnocená, ale může být dokonce **neobhajitelná. To**mu je potřeba se vyhnout.

Co konzultace? Konzultace nejsou od toho, aby student si mohl udělat čárku "tak jsem zase navštívil toho vola", nejsou určeny ani k tomu, aby vedoucí práce přepisoval studentovi jeho práci. Základním účelem konzultací je:

- 1) Domluvení charakteristik zadání práce (ve fázi před oficiálním zadání práce)
- 2) Dohoda o směřování práce (osnova).
- 3) Doporučení studijních pramenů.
- 4) Kontrola způsobu zpracování získaných údajů.
- 5) Rady k překonání problému, na který student narazil.
- 6) Formální kontrola jednotlivých částí práce.

Úkolem vedoucího práce není:

- 1) Opravovat po studentovi pravopisné a gramatické chyby.
- 2) Reformulovat jazykově a věcně chybné pasáže práce.
- 3) Dopisovat chybějící části práce, které student není schopen napsat.

Práci ke kontrole lze vedoucímu předkládat po částech, obvykle se však jedná o části větší, tedy nikoliv po jednotlivých stránkách. Je potřeba mít na paměti, že práce tvoří jeden celek, tedy pokud jednotlivé kapitoly byly prokonzultovány samostatně, neznamená to, že práce z nich složená bude jako celek fungovat. Dále není vhodné zaslat práci nebo její pasáž, po dalším dni poslat další verzi, další den přijít na konzultaci a na její závěr prohlásit, že zaslaná, opravená pasáž už teď stejně vypadá jinak. Jinými slovy, pokud potřebují zpětnou vazbu, je potřeba na ni počkat – v tomto čase je obvykle možné věnovat se např. jiné části závěrečné práce nebo studiu pramenů, modelování, apod.

Casově začněte se zpracováním práce co možná nejdříve, ideálně na začátku posledního ročníku svého studia (tedy v září). Případné brzké dokončení práce umožní udělat si přestávku před finální úpravou práce. Účelem přestávky je získat zpět odstup vůči práci. Tím, jak student text píše, dosáhne dříve nebo později stavu tzv. provozní slepoty. To znamená, že neuvidí pravopisné chyby, nevšimne si klidně chybějící poloviny vět, která buďto vypadla z textu nebo byla přítomna pouze v hlavě autora.

Finální korekturu provádějte vždy ve vytištěné verzi práce v dobře osvětlené místnosti a budte brutální. Škrtejte, dopisujte, dělejte si poznámky, ideálně tužkou

jiné barvy než je text práce – je lepší když to uděláte Vy než oponent. Práci je také dobré nechat si zkontrolovat po jazykové stránce.

Před finálním tiskem je vhodné práci jako celek ještě jednou prokonzultovat s vedoucím práce.

#### 4.2 Nastavení textového procesoru

# 4.2.1 MS Word

Nastavení okrajů stránky se provádí v MS Word 2010 na záložce rozložení stránky (rozložení ve Word 2016), část vzhled stránky, okraje. Podle preferencí se nastaví okraje na 2,5 cm, nebo se nastaví u hřbetu širší okraj 3 cm a na vnější okraj na 2 cm. Vlastní nastavení okrajů lze provést pomocí volby Vlastní okraje (další velikost papíru ve Word 2016), viz obr. 12.

Na kartě rozložení stránky se provádí také nastavení dělení slov. Rozdělování slov je vhodné nastavit jako automatické – pak se o rozdělování slov bude starat Word sám, viz obr. 13. Tato volba je implicitně nastavena na žádné, tedy bez dělení slov.

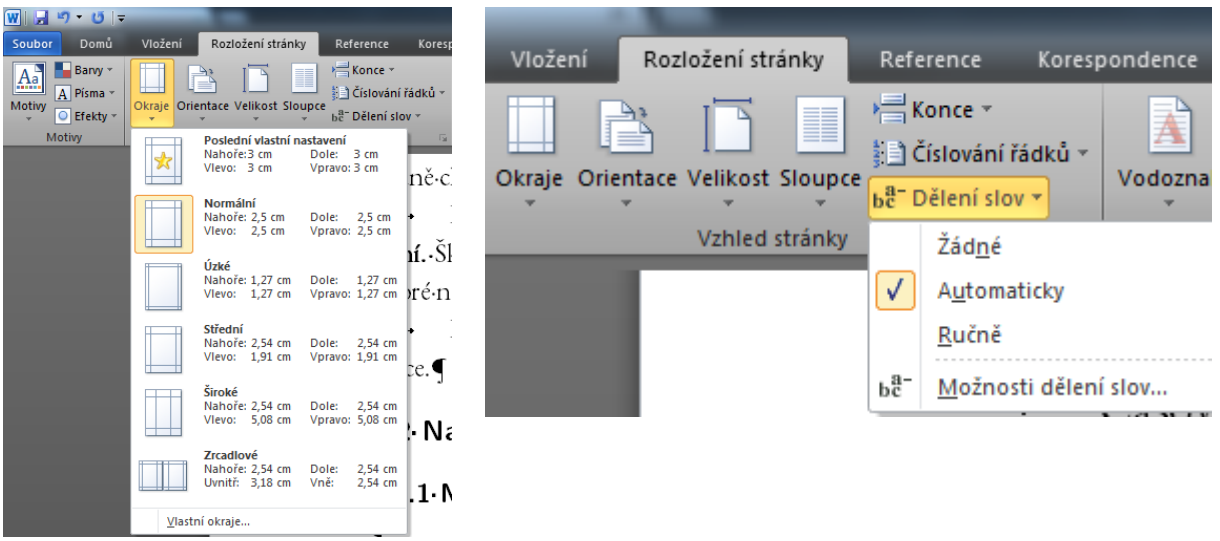

Obr. 12: Nastavení okrajů strán $ky$ 

Obr. 13: Nastavení dělení slov

Pokud chcete povolit používání ligatur v textu, je potřeba nejprve upravit nastavení Wordu samotného, konkrétně v sekci upřesnit, rozkliknout možnosti rozložení a zde konečně je potřeba zrušit zákaz funkce formátování písem OpenType viz obr. 14.

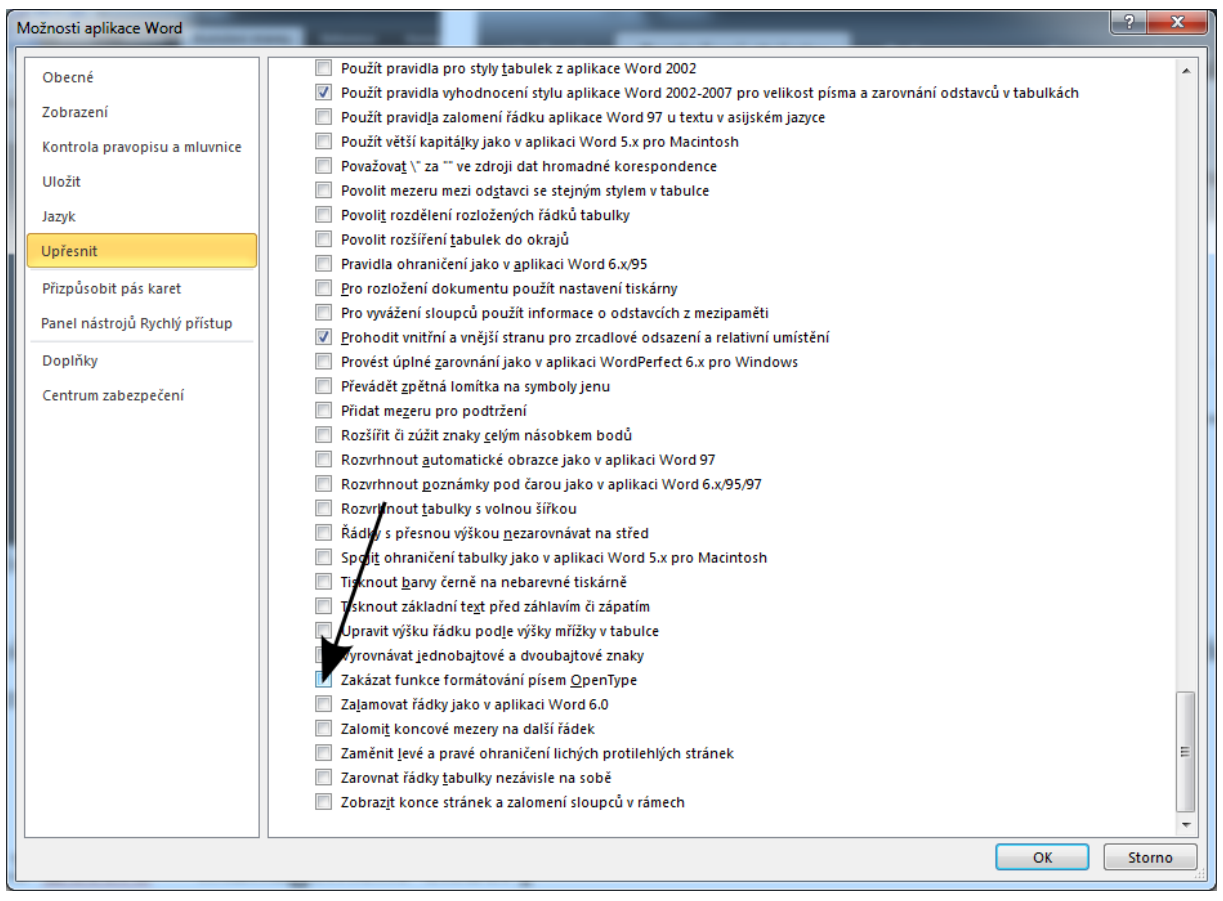

Obr. 14: Povolení možností OpenType písem (položka nesmí být zaškrtnuta)

Následně je potřeba provést změnu definice základního písma a nastavení použití ligatur, viz obr. 15. Ligatury postačují pouze standardní. Tato volba opět ponechá doplňování ligatur přímo na Wordu.

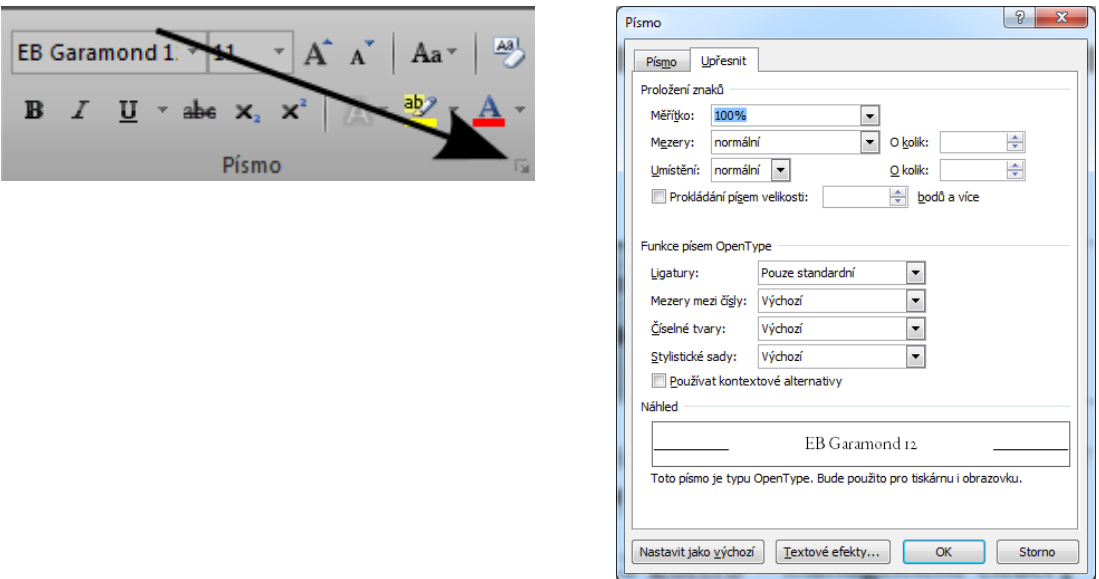

Obr. 15: Nastavení písma pro použití ligatur

Upozornění: Ligatury fungují pouze v MS Word ve verzi 2010 nebo novější, pouze pro písma OpenType (nikoliv tedy TrueType) a soubor práce samotný pak nesmí být otevřen v režimu kompatibility!

Pro formátování textu samotného používejte výhradně styly. Pro všechny styly nastavte vhodné typ písma:

- 1) Normální serifové písmo, velikost 12, zarovnání do bloku, řádkování 1,5, ve vlastnostech odstavce stylu nastavit kontrolu osamocených řádků (prevence sirotků a vdov).
- 2) Nadpisy (maximálně 3 úrovně) serifové písmo nebo písmo sans serif, odpovídající velikosti (minimálně 12 bp), zarovnání doleva, nastavit svázat s následujícím ve vlastnostech odstavce daného stylu - nadpis by neměl být sám, pro dokument je vhodné také nastavit víceúrovňový seznam pro číslování jednotlivých kapitol, viz obr. 16.
- 3) Styl pro Zdrojový kód použití monotypového písma, velikosti 10-12 bp podle typu písma, zarovnání doleva

# **Vzorce**

Formátování vzorců, jak bylo popsáno v předchozí kapitole není pomocí MS Word úplně příjemné. Starší verze Word obsahovaly editor rovnic. Rovnice se při jeho použití vkládaly do textu vložením objektu Editor rovnic. V MS Office 2013 a novějších však už tento editor není dostupný a pro sazbu rovnic je tak nutno používat pouze přímo ve Wordu dostupný editor dostupný v pásu karet Vložení -> Rovnice.

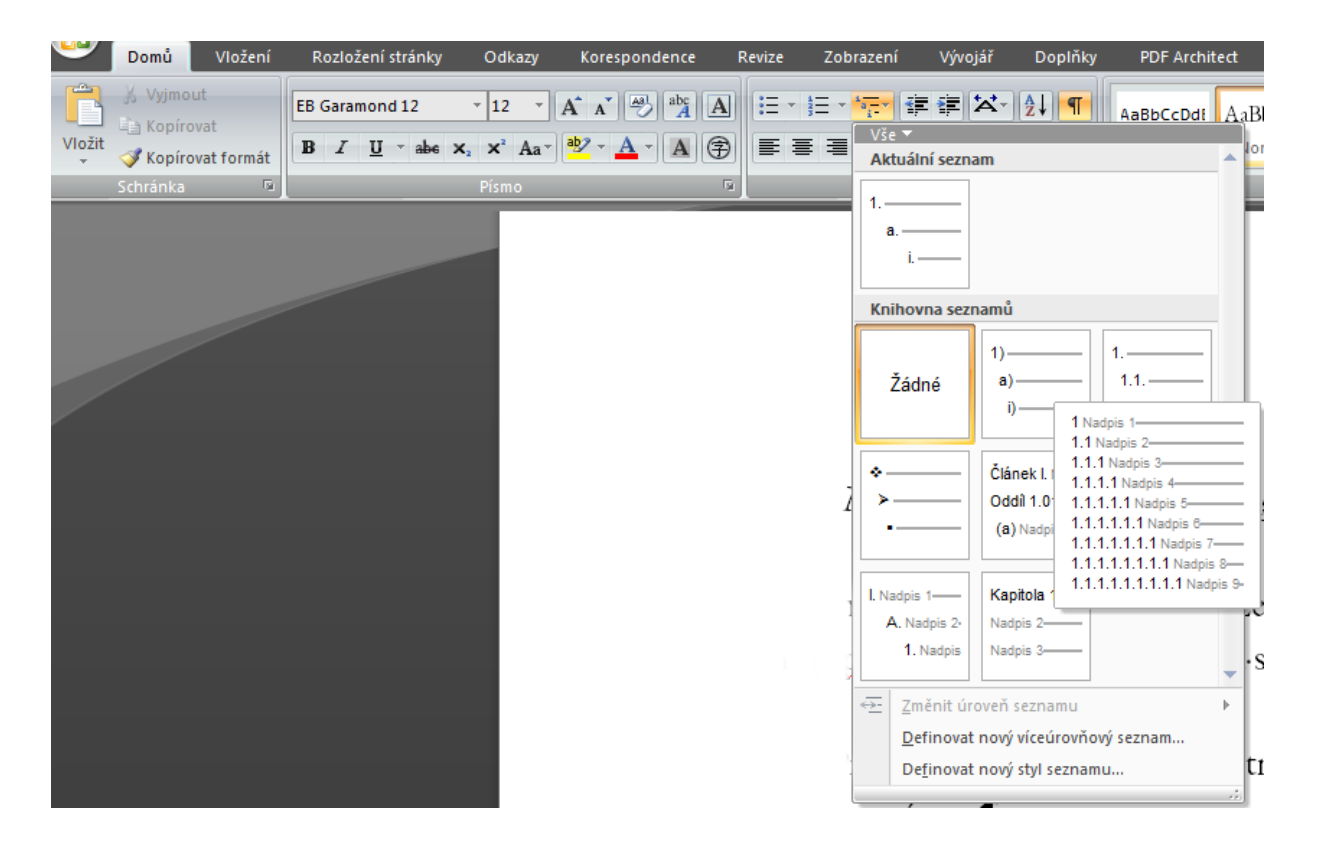

Obr. 16: Víceúrovňový seznam pro nadpisy

Tento editor má některé příjemné vlastnosti a řadu nepříjemných vlastností. Editor sám rozlišuje mezi tím, zda rovnice má být tzv. inline – tedy uvnitř odstavce nebo na samostatném řádku. Vzorec  $\sum_{i=1}^{n} 5x^{n}$  se tak vždy vysází správně. Problém nastává ale u vzorců na samostatném řádku, které potřebujeme číslovat.

V případě, že použijeme pro přidání čísla vzorce třeba tabulátor jako na následujícím řádku MS Word si vyhodnotí, že se jedná o inline vzorec a vysází jej chybně:  $\sum_{i=1}^n 5x^n$  $(pokus 1)$ 

Pro dosažení vizuálně odpovídajícího výsledku je možno postupovat různými způsoby:

- 1) Číslo rovnice je možno přidat jako textové pole zakotvené na řádku, na kterém se nachází rovnice – v tomto případě ale riskujete, že se vám tato čísla "zatoula $i^{\alpha}$
- 2) Čísla lze přidat také do tabulky, viz níže:

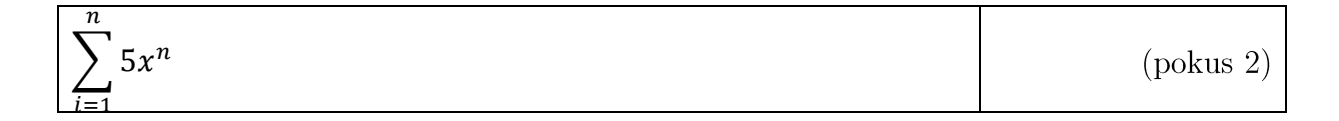

Pro demonstrační účely byl u vzorce (pokus 2) ponechán viditelný okraj tabulky. Popisek vzorce je potřeba zarovnat doprava a na střed buňky. Vzorec samotný se implicitně sází do středu daného políčka tabulky, takže zvažte, zda jej tak ponecháte nebo vzorec zarovnáte doleva, tak jako já.

#### Ohraničení tabulky následně vypneme :-).

Editor rovnic má ale také některé příjemné vlastnosti např. umí některé věci sázet automaticky. Můžete např. zapsat a i/b\_i (za poslední i mezera) a vysází se automaticky  $a_i/b_i$ . Word tedy automaticky vytvořil zlomek a správně nastavil indexy.

Pro úplnost horní index zapisujeme jako x $\hat{y}$ s výsledkem  $x^y$ . Tento způsob zápisu je výrazně rychlejší než snaha o "naklikání" vzorce pomocí ikon poskytovaných k tomuto účelu Wordem.

# Číslování obrázků

Pokud možno vkládejte popisky obrázků a tabulek přímo k obrázku nebo tabulce pomocí funkce vložit titulek. Dialogové okno umožňuje definovat vlastní popisek, např. Obr., Tab. Pokud pracujete na dokumentu na několika různých počítačích, nezapomeňte, že nastavení pojmenování se mezi počítači nepřenáší, budete jej proto muset nadefinovat znovu (viz obr. 17).

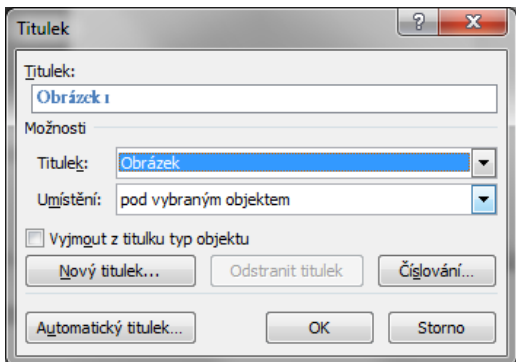

Obr. 17: Definice titulku

Případný seznam obrázků, tabulek nebo dalších zájmových objektů lze provést na kartě odkazy kliknutím na tlačítko vložit seznam obrázků. Ve skutečnosti tato funkce není spojena pouze s obrázky, lze pomocí ní vytvořit i seznam tabulek, nebo který koliv jiný seznam objektů, viz obr. 18. Seznam se vytvoří na základě volby popisku zájmového objektu, pokud si tedy vytvoříte samostatné popisky pro obrázky, tabulky, grafy a diagramy, můžete mít automaticky generované jejich seznamy, právě pomocí této funkce.

Obsah je možné (a také velmi vhodné) generovat automaticky, pokud dokument je formátován správně pomocí stylů, to znamená, že všem nadpisům je přiřazen styl nadpisů patřičné úrovně. Nástroj pro generování obsahu najdete na kartě odkazy, tlačítko obsah, viz obr. 19.

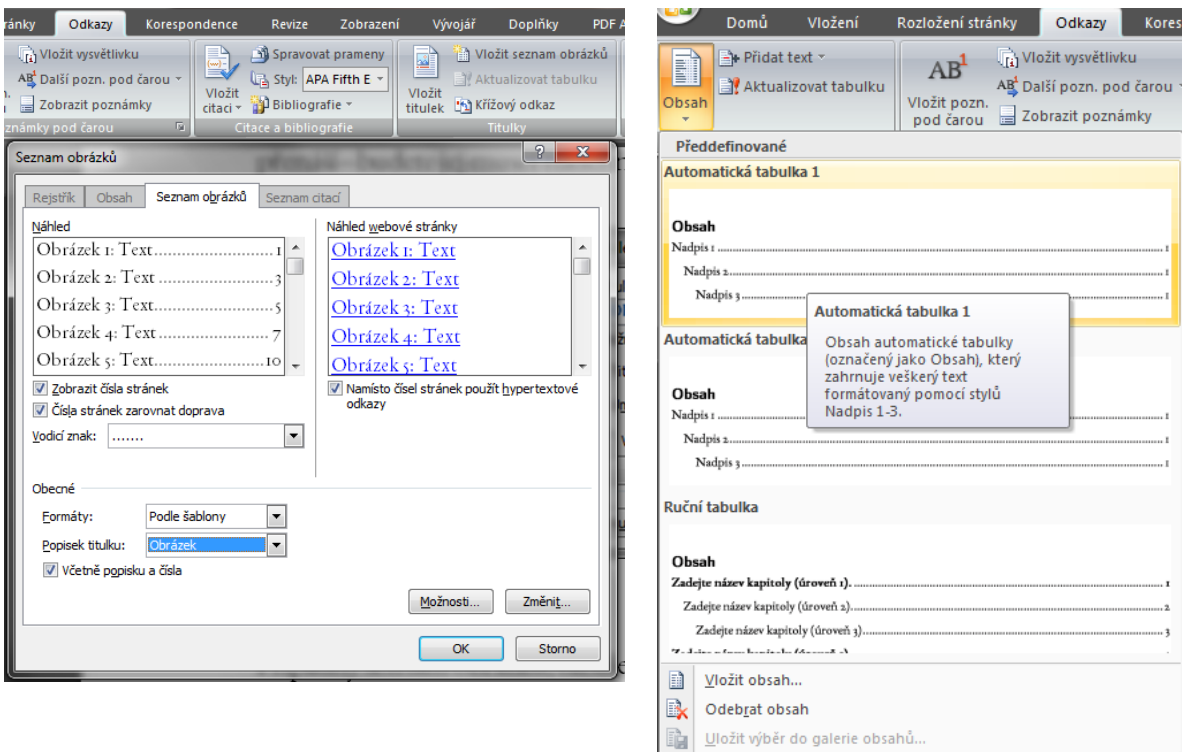

Obr. 18: Vložit seznam obrázků

Obr. 19: Generování obsahu

Aktualizace obsahu se neprovádí automaticky, je nutné jej spustit manuálně. To je možné dvěma způsoby. Buď kliknete na tlačítko aktualizovat obsah, které se objeví nad obsahem (pokud na něj najedete myší). Nebo kliknutím myši kamkoliv do seznamu a klávesovou zkratkou F9. Nezapomeňte, že pokud jste přibrali nebo odebrali nějaký nadpis, je nutné aktualizovat celou tabulku, nestačí aktualizovat čísla stránek.

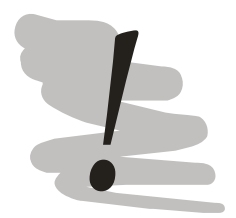

# Klávesové zkratky

Práci s editorem může výrazně zrychlit omezení práce s myší, toho lze docílit použitím některých známých i méně známých klávesových zkratek:

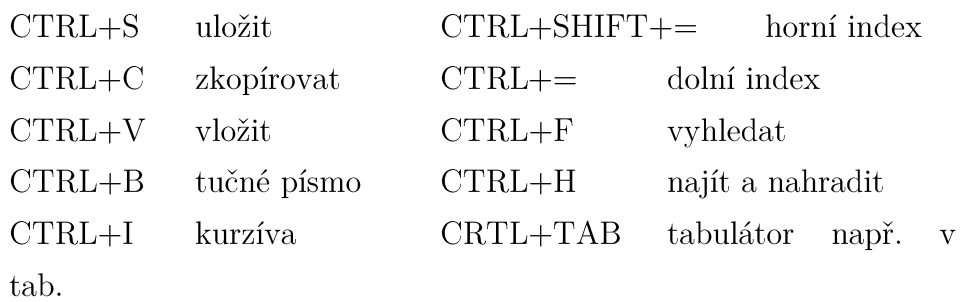

 $CTRL + SHIFT + mezernik$ nezlomitelná mezera (a to i ve verzi pro Mac)

#### Pomoc - výsledek mé práce vypadá divně

nebo se Word zčista jasna chová nevysvětlitelně, např. text začíná na nečekaném místě apod. Existuje šance, že dokument obsahuje některé nežádoucí tzv. netisknutelné znaky, které obsahují pokyny pro Word vyvolávající toto chování.

Zobrazování netisknutelných znaků na obrazovce můžete zapnout pomocí nástroje zobrazit vše na kartě domů, sekce Odstavec. Ikona nástroje připomíná řecké písmeno pí.

#### 4.2.2 LibreOffice Writer

Jedním z nejlepších, možná dokonce nejlepší open source textový procesor je Writer z balíku Open Office/LibreOffice. Balík OpenOffice prošel poměrně bouřlivou historií vývoje od komerčně dostupného StarOffice, k odkoupení balíku firmou Sun a otevření vývoje formou open source až po odkoupení firmy Sun firmou Oracle, rozepře kolem vývoje a předání celého balíku do správy Apache Foundation. Výsledkem celého procesu je to, že vývoj OpenOffice se v posledních několika letech prakticky zastavil.

Rozepře s firmou Oracle způsobily, že řada firem a nezávislých vývojářů využila otevřené licence OpenOffice a vytvořila si vlastní verzi balíku, kterou dále rozvíjeli. Této verzi dali jméno LibreOffice. Správu balíku zabezpečuje nezisková organizace The Document Foundation, která organizuje společné úsilí jednotlivých programátorů apod. LibreOffice na rozdíl od OpenOffice prochází v současnosti velmi rychlým vývojem.

Textový procesor z balíku Open/LibreOffice se nazývá Writer. Při psaní tohoto textu byl použit LibreOffice. Filosoficky Writer vychází z koncepce běžných textových procesorů, jeho ovládání se však oproti MS Office tradičně drží volání funkcí pomocí menu popřípadě panelů nástrojů reprezentovaných sadami tlačítek. Experimentální verze Writer obsahují také rozhraní, které připomíná ribonu z MS Office 2007 a novějších. Toto rozhraní ale v současnosti není určeno pro běžné použití.

Funkčně Writer za MS Office sice zaostává poskytuje ale dostatečně bohaté portfolio nástrojů, které umožňuje závěrečnou práci velmi kvalitně napsat. LibreOffice je možné stáhnout, instalovat a používat bez omezení zdarma z webových stránek projektu https://libreoffice.org.

Nyní již k samotnému nastavení.

Vzhled stránky si lze nastavit pomocí Stylu stránky, dostupném v menu Formát - Stránka (obr. 20). Pozornost věnujte především okrajům, Writer preferuje užší okraje stránek, připomínám, že potřebujeme buďto všechny okraje nastavit na 2,5 cm nebo nastavit horní a dolní okraj na 2,5 cm a zároveň okraj u hřbetu na 3 cm a vnější okraj na 2 cm.

Nastavení stylů lze provést pomocí Stylů a formátování, které je možné vyvolat buďto klávesovou zkratkou F11 nebo pomocí menu Formát - Styly a formátování. Tipy pro přípravu stylů naleznete v kapitole věnované MS Word. Pozitivním rozdílem je, že ligatury fungují automaticky samy, pokud je nastaven OpenType font, který v sobě podporu ligatur má zabudovanou.

Číslování nadpisů je potřeba nastavit v menu Nástroje - Číslování osnovy. Typ číslování je nutné nastavit pro všechny úrovně osnovy, viz obr. 21. Pro jednotlivé styly Writer umožňuje svazovat s textem následujícího odstavce (pro nadpisy) a samostatnou kontrolu pro sirotky a vdovy (pro odstavcový text), viz obr. 22.

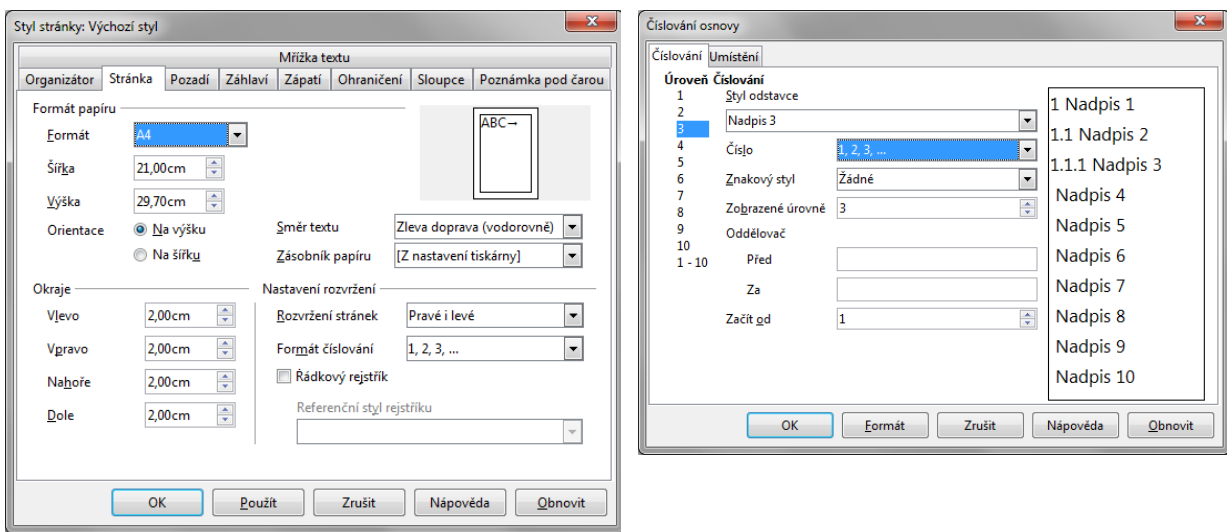

Obr. 26: Nastavení vzhledu stránky

Obr. 21: Nastavení číslování nadpisů

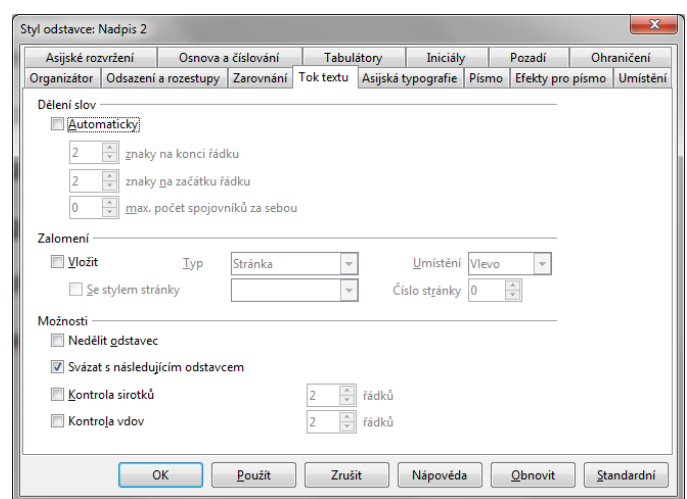

Obr. 22: Nastavení kontroly toku textu

Pomocí stylů lze taktéž nastavit řádkování (na kartě odsazení a rozestupy). Podobně jako u MS Word i Writer má implicitně vypnuté dělení slov. Dělení slov můžete zapnout na úrovni stylu na kartě tok text, zaškrtnutím volby automaticky v sekci Dělení slov, viz obr. 22.

Vzorce lze sázet pomocí specializovaného nástroje pro sazbu vzorců distribuovaného jako součást Open/LibreOffice nazvaného Math. Práce s nástrojem Math není pro začátečníka úplně jednoduchá, ale výstupy jsou kvalitní a poté, co si na nástroj zvyknete, lze vzorce psát velmi rychle. Hlavním rozdílem proti editoru rovnic je definice zápisem kódu, pro který je dostupná pouze velmi omezená klikací pomůcka. Rovnice (1), by se do nástroje zapsala následovně:

```
x = sum from\{i = 1\} to\{n\} \{k i over n\}
```
Pro efektivní sazbu je tedy nutné znát, nebo alespoň vědět, kde najdu způsob zápisu jednotlivých operátorů. K tomuto účelu lze použít Referenční tabulky vzorců [24] nápovědy LibreOffice. Nástroj Math lze spustit buďto samostatně (nezávisle na Writeru) nebo z Writeru z menu Vložit - Objekt - Vzorec.

Práce s obrázky a tabulkami je velmi podobná jako u MS Word. Obrázku se z kontextového menu vybere popisek. Oproti MS Word se uživatel Writeru musí spokojit s předpřipravenými typy popisků, viz obr. 23.

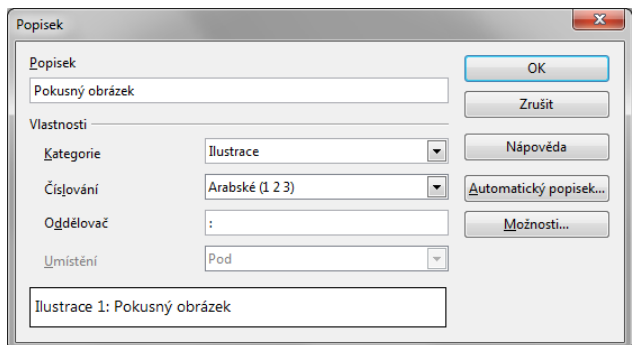

Obr. 25: Popisek a práce s ním

Seznam tabulek, obrázků, ale také obsah je pak možné vložit do textu pomocí menu Vložit - Rejstříky a tabulky - Rejstříky a tabulky. U vygenerovaných seznamu Writer neposkytuje možnost aktualizace seznamu pomocí tlačítka, aktualizaci je nutné spustit ručně buďto z kontextového menu seznamu nebo klávesovou zkratkou F9.

# 4.2.3 Ostatní tipy

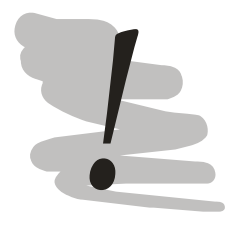

# Výběr textového procesoru

Ve skutečnosti dnes už příliš nezáleží na tom, který textový procesor při psaní použijete (a to i takových, které v tomto textu nebyly zmíněny), protože většinu lze s trochou cviku nastavit tak, aby jejich výstup vypadal dobře.

Proto pro Vás mám pouze jednu radu, svého výběru se držte - při přechodu mezi editory se totiž téměř vždy pohne formátování tak, že bez přenastavení vzhledu nebude výstup vypadat dobře. Takže nejjednodušší je nepřecházet!

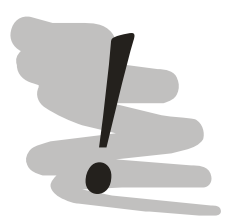

#### Zálohování

Psaní práce budete věnovat spousty času, z vlastní zkušenosti Vám mohu doporučit, abyste si ušetřily ty infarktové stavy, kdy se blíží termín a pevný disk Vašeho počítače Vám za podivných zvuků odepře poslušnost. V takové chvíli se hodí záloha, proto

- 1) zálohujte pravidelně
- 2) zálohujte na více míst (pevný disk, flash disk, ...)
- 3) Google drive a podobné služby nejsou zálohou, v případě, že dojde k poškození souboru na jednom místě, bude toto poškození synchronizováno (rozšíří se od cloudu a všech dalších připojených

zařízení)

4) mějte plán (jak data obnovíte).

#### Export výsledné práce do PDF

V okamžiku, kdy definitivně dokončíte psaní své práce, přijde čas k tomu, abyste provedli vyexportování celé práce do PDF souboru. Tento soubor budete jednak potřebovat odevzdat do systému EDISON, jednat se z PDF souboru také dobře práce tiskne.

Pro PDF se závěrečnými pracemi existují určitá omezení. Práce by totiž měla být dlouhodobě čitelná, v tom smyslu, že budou existovat nástroje, které budou schopny daný soubor přečíst. Možná Vás napadne: co je tohle za nesmysl, PDF přece nemůže být problém přečíst, bohužel tomu tak úplně není. To, co vnímáme jako PDF formát, standard pro zobrazování elektronických dokumentů ve skutečnosti není standard jeden, ale celá řada standardů, konkrétně v současnosti Adobe vydal 7 velkých revizí PDF formátu (aktuálně v1.7) a tři rozšíření pro verzi 1.7.

Verze PDF 1.7 je přitom standardem ISO 32 000-1<sup>9</sup> [25]. Ačkoliv vešlo ISO 32 000 v platnost už v roce 2008, použití PDF ve specifikaci 1.7 pro potřeby dlouhodobé archivace nebylo doporučováno. ISO 19005 dlouhou dobu pro tento účel doporučovalo starší specifikaci PDF 1.5 pod označením PDF/A. Teprve revize ISO 19005 z roku 2011 [26] umožňuje pro archivaci použití PDF 1.7 (označení PDF/A-2).

Kromě formátů PDF/A a PDF/A-2 existuje i formát PDF/A-3 [27], tento formát je určen pro dlouhodobé archivování PDF souborů, které v sobě obsahují další soubory. Většina běžných textových procesorů a také nástrojů použitelných pro export do PDF (PDF Creator, PDF tiskový driver distribuovaný s Foxit Reader a řada dalších) podporují pouze PDF/A, tedy nikoliv novější specifikace.

Z tohoto důvodu je potřeba sledovat požadavky na PDF verzi práce a především na verzi standardu, podle kterého se má postupovat. Jeden z mála produktů, které mají plnou podporu všech specifikací PDF je komerčně dostupný Adobe Acrobat (v poslední verzi), z volně dostupných nástrojů lze doporučit PDF Creator od verze 1.7, který přidává podporu pro formát PDF/A-2 (ale ne A-3).

Většina v současnosti používaných textových procesorů podporuje přímé uložení do PDF, specializované nástroje popsané výše tak nemusí být nutné použít.

<sup>&</sup>lt;sup>9</sup> V současnosti probíhá vypořádávání připomínek k specifikaci PDF 2.0, která by měla být standardizována jako ISO 32 000-2.

Mějte na paměti, že aby byla dosažena dlouhodobá čitelnost PDF dokumentu, budou do něj přihrány i některé další soubory, např. fonty. Pokud jste instalovali fonty a použili jste je v práci, ujistěte se, že licence použití formu umožňuje jeho další šíření.

Fonty distribuované v rámci operačních systémů a také balíků Office, stejně jako fonty popsané v těchto skriptech, těmto požadavkům vyhovují.

Před nahráním do systému EDISON je dobré se ujistit, že meta informace PDF souboru jsou nastaveny správně. Meta informace si můžete prohlédnout zobrazením vlastností PDF souboru v téměř libovolném prohlížeči PDF. Zkontrolujte zejména položky autor/author (Vaše jméno), název/title (název závěrečné práce podle zadání) a klíčová slova/keywords.

Meta informace do souboru přidává generátor PDF, který obvykle umožňuje jejich nastavení. V případě MS Word je možné tyto informace prohlíže a případně upravit na záložce Soubor -> Informace. V pravé části obrazovky je k dispozici přehled vlastností, které je možno rovnou editovat.

Alternativně lze k úpravě meta informací použít specializovaný software – budto plnohodnotný editor PDF jako je Adobe Acrobat, pokud jej máte k dispozici, nebo utility určené pouze k editaci PDF, viz např. A-PDF Info Changer<sup>10</sup>.

Při uploadu výsledného PDF souboru mějte na paměti, že také pojmenování souboru je přesně stanoveno a to následovně:

# FBI\_číslokatedry\_příjmení\_osobníčíslo\_X\_rok\_měsíc

Kde X odpovídá typu studia:

- $R$ bakalářské studium
- $\mathbf T$ magisterské studium
- $\overline{\mathrm{V}}$ doktorské studium

Student Jan Novák studující obor HPKŘ, který práci odevzdává v dubnu 2013, práci pojmenuje následovně:

#### FBI 050 novák nov0001 R 2013 04

Po odevzdání bude PDF soubor nahrát do systému Theses pro kontrolu na plagiáty. Kontrola bude prováděna proti textům stávajících prací a také proti dalším dohledatelným dokumentům.

<sup>&</sup>lt;sup>10</sup> Freewarový produkt dostupný ke stažení z http://www.a-pdf.com/infochanger.

Výsledek analýzy zužitkuje vedoucí Vaší práce při udělování zápočtu Bakalářského/Diplomového semináře a pak při psaní posudku vedoucího práce. Při přesáhnutí jisté hranice má pak státnicová komise povinnost zabývat se otázkou originality a výsledek svých zjištění pak zapsat do zápisu o státní závěrečné zkoušce.

Tuto hranici úmyslně neuvádím, protože cílem studentů při psaní by mělo být mít, aby práce byla maximálně originální. Pamatujte také na to, že Vaše práce bude i po vykonání státní závěrečné zkoušky volně dostupná. Nový vysokoškolský zákon připouští v případě prokázání podvodu případně i zpětné odebrání získaného titulu.

#### 4.3 Zotero - management citací

Vzhledem k tomu, že závěrečná práce obvykle staví na řadě dat, zdrojů, knih, zpráv, článků apod. Je během zpracování práce potřeba velmi pečlivě pracovat s citacemi. Účelem je:

- Aby byly odkazovány všechny použité zdroje
- Aby seznam použitých zdrojů obsahoval pouze ty zdroje, které jsou odkazované v práci
- Aby seznam zdrojů byl zformátován podle požadavků zvoleného citačního stylu.

Výše uvedené je možno zajistit ruční prací avšak při ručním zpracování se neúměrně zvyšuje šance na to, že uděláte chybu. Navíc, musíte zvolený citační styl dokonale znát. Při použití citačních manažerů řada problémů odpadá. Tento typ aplikací totiž umožňuje oddělit evidenci zdrojů od samotného procesu citování.

Autor si tak vytváří databázi zdrojů tak, že jednotlivé zdroj zařazuje do vytvořených složek (nebo je naháže na jednu hromadu, ale autor tohoto textu spíše věří na organizaci :-) a k jednotlivým záznamům se pak doplňují další informace (název, autoři, stránky, ISBN apod.). Určitou představu o tomto procesu si můžete udělat z obr. 24.

Pro pohodlnější zadávání řada citačních manažerů instaluje také rozšíření pro webové prohlížeče, které pak umožňují řadu informací o zdroji načíst přímo z webové stránky zdroje.

Samotná citace se do zvoleného textového procesoru přidává pomocí doplňku nainstalovaného citačním manažerem. Citační manažer si pak sám hlídá způsob citování a také generuje a udržuje aktuální seznam použitých pramenů.

Existuje poměrně velké množství citačních manažerů, v těchto skriptech se ale omezíme pouze na relativně úzkou skupinu:

- 1) Zotero  $[28]$ ,
- 2) Mendeley  $[29]$  a
- 3) Citace PRO Plus [30].

Zotero je open source citačním manažerem. Má implementovaného desktopového klienta pro většinu používaných operačních systémů. Citační styly jsou definovány na bázi standardu CLS (Citation Style Language) ve verzi 1.0.1 [31].

Jako doplňující funkci podporuje Zotero také cloudové služby – kdy uživatel dostává k dispozici zdarma 300 MB prostoru (je možno si připlatit za dodatečný prostor). Cloudové úložiště je možno použít pro synchronizaci citací mezi různými zařízením, na kterých autor pracuje a slouží také pro případné sdílení citací mezi uživateli.

Mendeley je freeware citační manažer vyvíjený společností Elseivere. I tento nástroj poskytuje desktopového klienta pro prakticky všechny operační systémy. Svými vlastnostmi se ale liší. Mendeley je totiž primárně sociální sítí umožňující širší portfolio činností nad jednotlivými zdroji, včetně možnosti anotovat PDF a tyto anotace sdílet.

Mendeley také svým uživatelům poskytuje 2 GB volného prostoru (s možností rozšířit tento prostor za úplatu). Citační styly jsou i v tomto případě založeny na standardu CLS.

Mendeley je vybavenou plnou baterií rozšíření pro webové prohlížeče, umožňující rychlé naplňování databáze manažera.

Citace PRO Plus jsou propagovány Knihovnou VŠB-TU Ostrava. Filozofie práce s citacemi je ale jiná, neboť manažer neposkytuje desktopového klienta. Manipulace se záznamy se tak děje prostřednictvím webového rozhraní.

Citace pro ale poskytujíc svým uživatelům 2 GB prostoru a poskytuje také rozšíření webových prohlížečů pro jednodušší načítání zdrojů do databáze a také je schopen integrovat se s textovými procesory. Citační styly nejsou uživatelsky editovatelné, ale manažer jich poskytuje velké množství.

Z prostorových důvodů další výklad je zaměřen pouze na Zotero s tím, že ostatní systémy fungují analogicky.

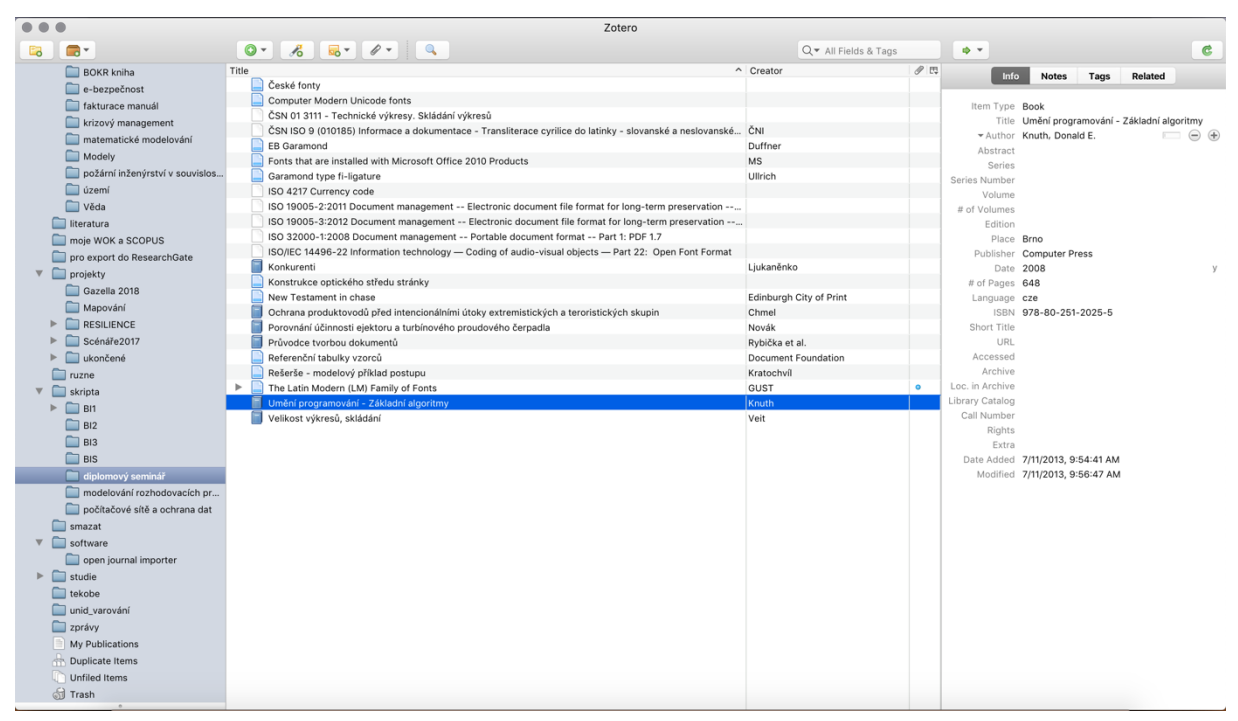

Obr. 24: Zotero GUI (provozované jako rozšíření Firefoxu)

GUI Zotera (viz obr. 24) má tři základní části. Vlevo se nachází základní knihovna (My Library), která může obsahovat hierarchii složek. Do těchto složek jsou následně vkládány jednotlivé zdroje podle potřeby. V prostřední části se nachází seznam zdrojů obsažených v právě otevřené složce a konečně v pravé části jsou načteny údaje o zvoleném zdroji.

Vkládání zdrojů je možné provést buďto ručně, tedy manuálně se vytvoří záznam, zvolí typ zdroje a vyplní jednotlivé kolonky, nebo je možné použít celou řadu importních mechanismů. Řada online systémů umožňuje informace o publikaci exportovat do podoby čitelné systémem Zotero nebo dokonce umožňuje import jediným kliknutím z WWW prohlížeče, viz obr. 25.

| C<br>$\rightarrow$<br>↶                                                                                                    | A https://www.sciencedirect.com/science/article/pii/S1874548215300251                                                                                                    | ☆                           |                                                                                                    |
|----------------------------------------------------------------------------------------------------|----------------------------------------------------------------------------------------------------|-----------------------------|----------------------------------------------------------------------------------------------------|
| <b>::</b> Aplikace<br>È<br>È<br>Bookmarks<br><b>NL</b><br>zpracovat                                                                                                    | È<br><b>Exercise</b><br><b>E</b> vsb<br>projekt<br>Data                                                                                                    |                             |                                                                                                    |
| <b>ScienceDirect</b>                                                                                                    |                                                                                                    | Journals & Books            | Registe                                                                                               |
|                                                                                                    | <b>Download PDF</b><br><b>Share</b><br>Export                                                                                                    |                             | Search Scienc                                                                                         |
| Outline<br>Abstract<br><b>Keywords</b><br>1. Introduction                                                                                                    | International Journal of Critical Infrastructure<br>Protection<br>Volume 22, September 2018, Pages 125-138<br><b>ELSEVIER</b>                                                                                                    | vitical Infrastructs<br>閄   | Recommended artic<br>Quantitative evaluation<br>International Journal of (<br>Download PDF \          |
| 2. Impacts of disruptions or failures of a critical infrastr<br>3. Cascading impacts assessment<br>4. The quantification of cascading impacts' spread<br>5. A practical application of the CIA methodology in as<br>6. Conclusion | Cascading Impact Assessment in a Critical Infrastructure<br>System<br>David Rehak <sup>a</sup> A $\boxtimes$ , Pavel Senovsky <sup>a</sup> , Martin Hromada <sup>b</sup> , Tomas Lovecek <sup>c</sup> , Petr Novotny <sup>a</sup> |                             | An approach for casca<br>Physica A: Statistical Me<br>Download PDF \<br><b>Criticality assessment</b> |
| Acknowledgements<br><b>References</b>                                                                                                    | 田 Show more<br>https://doi.org/10.1016/j.ijcip.2018.06.004                                                                                                    | Get rights and content<br>₩ | International Journal of (<br><b>Download PDF</b>                                                     |

Obr. 25: Import záznamu ze databáze Science Direct do Zotero databáze

Kliknutím na ikonu importu (viz šipka na obr. 25) se stránka obsahující zdroj zanalyzuje, vytěží se z ní data a tyto data se použijí pro vytvoření a naplnění nového záznamu ve právě zvolené složce v rámci systému Zotera. Aby import fungoval musí být spuštěna aplikace Zotera.

Automatizovaně vytvořený záznam bude vypadat jako na obr. 26.

| Title                                                                                                    | $\wedge$ Creator        | $\mathscr{P} \times$ | Info                                                                        | <b>Notes</b><br><b>Related</b><br>Tags                                   |
|----------------------------------------------------------------------------------------------------|-------------------------|----------------------|-----------------------------------------------------------------------------|--------------------------------------------------------------------------|
| $\overline{\mathbf{v}}$<br>Cascading Impact Assessment in a Critical Infrastructure System                   | Rehak et al.            | $\bullet$            |                                                                             |                                                                          |
| ч.<br>ScienceDirect Full Text PDF                                                                            |                         | $\bullet$            |                                                                             | Item Type Journal Article                                                |
| ScienceDirect Snapshot                                                                                       |                         | $\bullet$            |                                                                             | Title Cascading Impact Assessment in a Critical<br>Infrastructure System |
| České fonty                                                                                                  |                         |                      |                                                                             |                                                                          |
| Citace PRO<br>►                                                                                              |                         | ۰                    |                                                                             | $\Box \ominus \ominus$<br>Author Rehak, David                            |
| Citation Style Language - Documentation<br>►                                                                 |                         | $\bullet$            |                                                                             | $\ominus$ $\oplus$<br>* Author Senovsky, Pavel<br>$\mathbf{r}$           |
| Computer Modern Unicode fonts                                                                                |                         |                      |                                                                             | $\Theta$ $\oplus$<br>Author Hromada, Martin                              |
| ČSN 01 3111 - Technické výkresy. Skládání výkresů                                                            |                         |                      |                                                                             | $\bigcirc$ $\oplus$<br>Author Lovecek, Tomas                             |
| ČSN ISO 9 (010185) Informace a dokumentace - Transliterace cyrilice do latinky - slovanské a neslovanské ČNI |                         |                      |                                                                             | $\odot$ $\oplus$<br>* Author Novotny, Petr                               |
| <b>EB Garamond</b>                                                                                           | Duffner                 |                      | Abstract                                                                    |                                                                          |
| Fonts that are installed with Microsoft Office 2010 Products                                                 | <b>MS</b>               |                      |                                                                             | Publication International Journal of Critical Infrastructure             |
| Garamond type fi-ligature                                                                                    | Ullrich                 |                      |                                                                             | Protection                                                               |
| ISO 4217 Currency code                                                                                       |                         |                      | Volume 22                                                                   |                                                                          |
| ISO 19005-2:2011 Document management -- Electronic document file format for long-term preservation --        |                         |                      | <i>Issue</i>                                                                |                                                                          |
| ISO 19005-3:2012 Document management -- Electronic document file format for long-term preservation --        |                         |                      |                                                                             | Pages 125-138                                                            |
| ISO 32000-1:2008 Document management -- Portable document format -- Part 1: PDF 1.7                          |                         |                      |                                                                             | mdv<br>Date September 1, 2018                                            |
| ISO/IEC 14496-22 Information technology - Coding of audio-visual objects - Part 22: Open Font Format         |                         |                      | Series                                                                      |                                                                          |
| Konkurenti                                                                                                   | Ljukaněnko              |                      | Series Title                                                                |                                                                          |
| Konstrukce optického středu stránky                                                                          |                         |                      | Series Text                                                                 |                                                                          |
| Mendeley - Reference Management Software & Researcher Network                                                |                         | $\bullet$            | Journal Abbr International Journal of Critical Infrastructure<br>Protection |                                                                          |
| New Testament in chase                                                                                       | Edinburgh City of Print |                      | Language                                                                    |                                                                          |
| Ochrana produktovodů před intencionálními útoky extremistických a teroristických skupin                      | Chmel                   |                      |                                                                             | DOI 10.1016/j.ijcip.2018.06.004                                          |
| Porovnání účinnosti ejektoru a turbínového proudového čerpadla                                               | Novák                   |                      |                                                                             | ISSN 1874-5482                                                           |
| Průvodce tvorbou dokumentů                                                                                   | Rybička et al.          |                      | Short Title                                                                 |                                                                          |
| Referenční tabulky vzorců                                                                                    | Document Foundation     |                      |                                                                             | URL http://www.sciencedirect.com/science/arti                            |
| Rešerše - modelový příklad postupu                                                                           | Kratochvíl              |                      |                                                                             | Accessed 1/24/2019, 10:56:24 AM                                          |
| The Latin Modern (LM) Family of Fonts<br>Þ                                                                   | GUST                    | ۰                    | Archive                                                                     |                                                                          |
| Umění programování - Základní algoritmy                                                                      | Knuth                   |                      | Loc. in Archive                                                             |                                                                          |
| Velikost výkresů, skládání                                                                                   | Veit                    |                      | Library Catalog ScienceDirect                                               |                                                                          |
|                                                                                                    |                         |                      | Call Number                                                                 |                                                                          |
|                                                                                                    |                         |                      | Rights                                                                      |                                                                          |
|                                                                                                    |                         |                      | Extra                                                                       |                                                                          |
|                                                                                                    |                         |                      |                                                                             | Date Added 1/24/2019, 10:56:24 AM                                        |
|                                                                                                    |                         |                      |                                                                             | Modified 1/24/2019, 10:56:46 AM                                          |
|                                                                                                    |                         |                      |                                                                             |                                                                          |

Obr. 26: Importovaný záznam do Zotero

V záznamu jsem smazal abstrakt tak, aby se většina záznamu vlezla na jednu obrazovku. Všimněte si, že článek samotný kromě hlavního záznamu obsahuje také další polož $ky$  – snapshot a PDF s článkem.
Snapshot je odkaz na původní zdroj informace, dvojitým kliknutím na něj je možné si jej jednoduše zobrazit ve webovém prohlížeči. Snapshot také umožňuje Zoteru v pravidelných intervalech aktualizovat/opravit záznam automatizovaně podle tohoto zdroje.

PDF souboru může být užitečné, v případě, že hodláte tuto funkci používat tak doporučuji omezit synchronizaci těchto souborů na cloud úložiště. Přece jenom k dispozici v bezplatné verzi je pouze 300 MB. Při synchronizaci plných textů je vyčerpání této kapacity velmi jednoduché.

PDF je možno z databáze Zotero smazat, nebo Zotero nastavit tak, aby tyto soubory nesynchronizovalo, viz obr. 27.

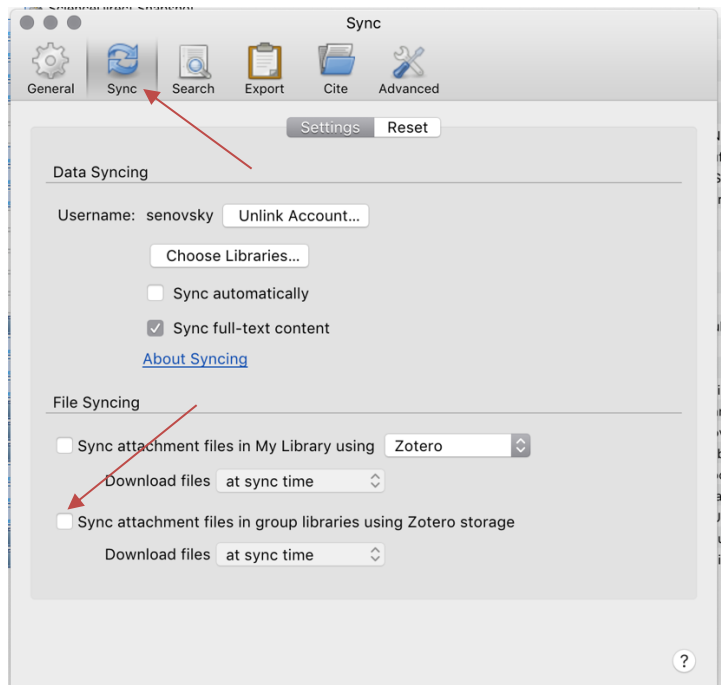

Obr. 27: Nastavení synchronizace v systému Zotero

Pro použití synchronizačních funkcí je potřeba si v systému Zotero vytvořit účet.

Pro efektivní použití managementu citací při psaní práce je nutné Zotero integrovat s používaným textovým procesorem. V současnosti Zotero podporuje z textových editorů MS Word a Open/Libre Office Writer. Integrace se provádí modifikací šablony nového dokumentu, která pak obsahuje sadu maker starajících se o načítání informací z databáze Zotera a aktualizace odkazů i seznamu pramenů.

Zotero se s textovými procesory integruje automaticky během instalace. Integraci lze spustit i později manuálně z Preferencí - karta Cite, záložka Word processors. Úspěšnost integrace si lze ověřit velmi jednoduše v textovém procesoru by se měla objevit sada nástrojů Zotera, např. ve Wordu vypadá jako na obr. 28.

Jednotlivé ikony znamenají zleva Vložit citaci, Editovat citaci, Vložit seznam citací, Editovat seznam citací, Aktualizovat citace (provede se aktualizace odkazů i seznamu citací podle databáze Zotera), Nastavení preferencí dokumentu, Odstranění Zotero kódů (ponechá odkazy i seznam zdrojů, ale odstraní řídící kódy Zotera, takže zabrání aktualizacím, tato operace je nevratná).

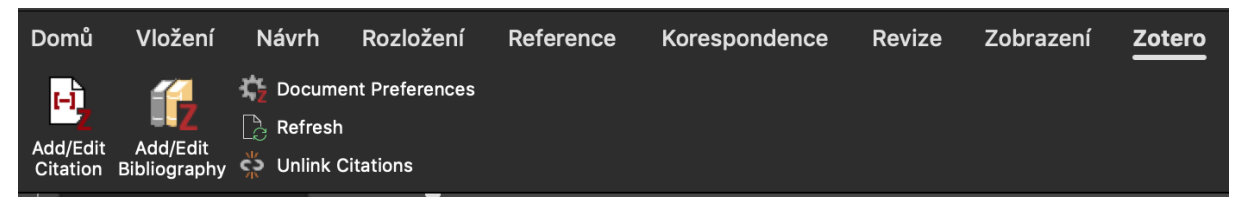

Obr. 28: Panel nástrojů Zotera v MS Word

Pro úspěšné použití je nutné také mít k dispozici vhodný citační styl, přestože Zotero obsahuje velmi rozsáhlý repozitář citačních stylů [32], vhodný citační styl pro ISO 690 v něm není. Z tohoto důvodu jsme pro Vás připravili takový styl sami, naleznete jej v modulu Moodle pro bakalářský a diplomový seminář.

Citační styl je možné si doupravit podle vlastních potřeb. Citační styl není nic jiného, než XML soubor (s příponou csl), který je zformátovaný podle CSL standardu [33]. Styl je možné stáhnout jako soubor, následně je potřeba jej nainstalovat do Zotera pře Preference - Cite, záložka Styles a stiknutím tlačítka plus pro přidání stylu.

Výběr citačního stylu se provádí při prvním vložení citace do dokumentu. Objeví se dialogové okno *Document Preferences*, kde je možné provést výběr stylu. Námi připravený styl se jmenuje ISO 690 1.0.5 (viz obr. 29) a stisknutím tlačítka OK. Dialogové okno umožňuje volit mezi formátem textových polí a záložek a tím, zda odkazy mají být uloženy v dokumentu - předvolené nastavení je naprosto dostačující, takže nastavení není potřeba měnit.

Volba citačního stylu se provádí při vložení první citace. Pokud je potřeba citační styl změnit později je možné tak učinit kliknutím na tlačítko Document preferences.

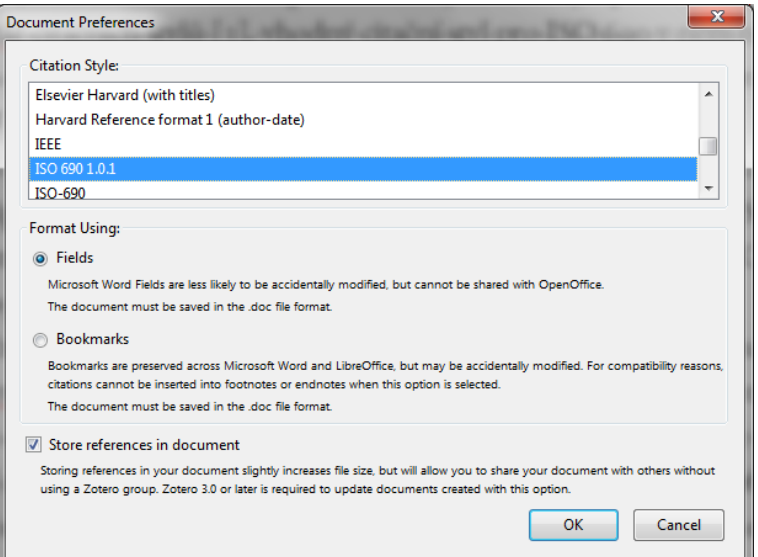

Obr. 29: Zotero - preference dokumentu

Následně je možné vkládat citace dle potřeby. Zotero poskytuje dvojí rozhraní, moderní, které obsahuje jenom jedno vyhledávací políčko, do kterého se vepisuje část názvu a Zotero nabízí z uložených zdrojů, nebo rozhraní klasické, které je znázorněno na obr. 30, a které umožňuje procházet při hledání celou hierarchii složek knihovny zdrojů.

V případě zájmu o použití klasického rozhraní je nutné provést změnu nastavení Zotera, konkrétně v preferencích, Cite a zaškrtnou volbu Use Classic Add Citation dia $log.$ 

Moderní rozhraní při pokynu ke vložení citace zobrazí jednoduché textové políčko umožňující fultextové prohledávání databáze Zotero. Funguje tedy podobně jako běžné vyhledávače např. na Internetu.

Klasický styl je výhodnější v případě, že systém citací v databázi je organizován hierarchicky (používáte složky k rozčlenění informací o zdrojích) a velká část citací používaných v dokumentu se nachází v jedné složce.

Volba způsobu zadání je ale spíše věcí osobní preference než čehokoliv jiného.

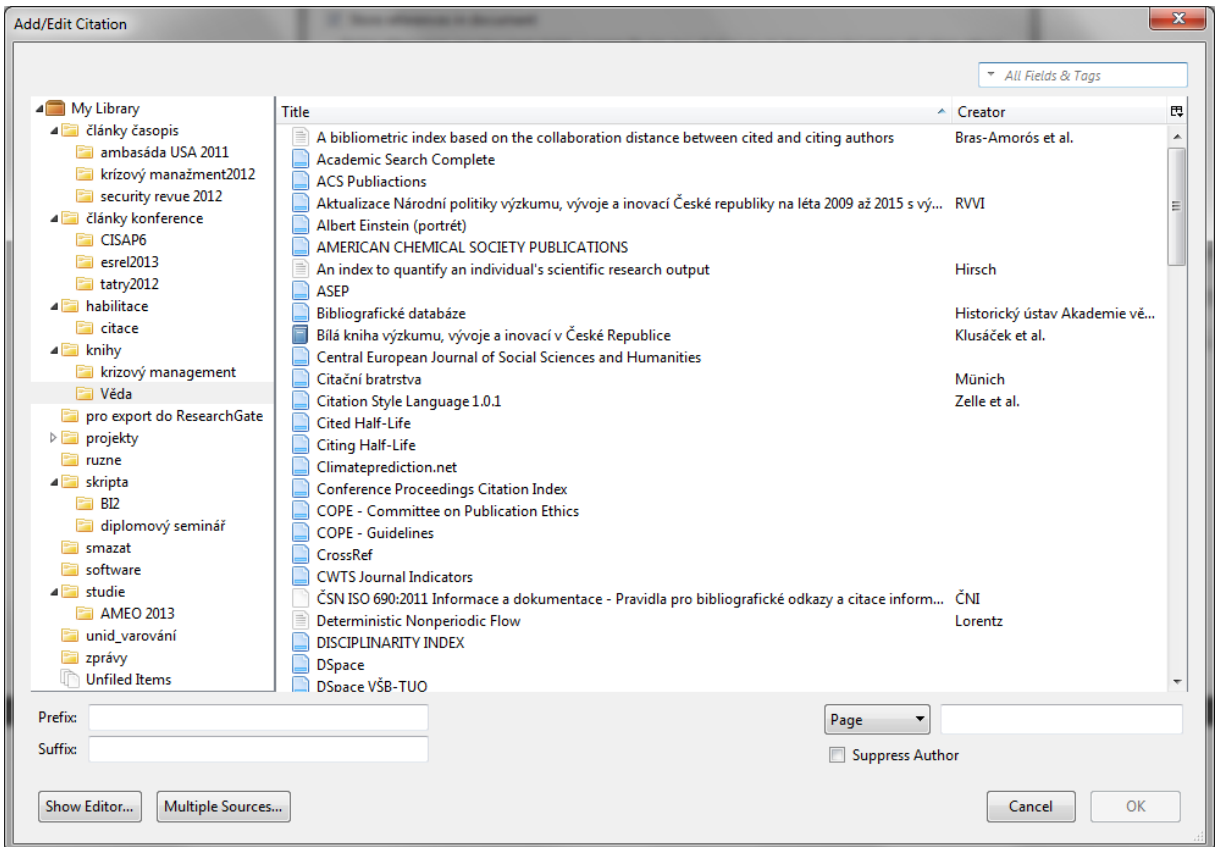

Obr. 30: Vložení citace - klasické rozhraní

V případě, že je najednou potřeba vložit větší množství citací, postupuje se tak, že dialog Add citation se pomocí tlačítka Multiple sources přepne do režimu pro výběr více zdrojů (viz obr. 31), zdroje se postupně vyberou a pak najednou potvrdí pomocí tlačítka OK. Podle použitého citačního stylu Zotero samo rozhodne, jak má vypadat formátování odkazů.

Seznam použitých zdrojů do dokumentu doplníte kliknutím na tlačítko Add/Edit Bibliography. Seznam zdrojů se vytváří pouze jednou. Tento seznam je pak následně aktualizován automaticky po každém přidání nové citace.

| $\mathbf{x}$<br><b>Add/Edit Citation</b>                                                                                                    |                                                                                                    |                                                                                                    |                                                                                      |                                                               |
|----------------------------------------------------------------------------------------------------|----------------------------------------------------------------------------------------------------|----------------------------------------------------------------------------------------------------|--------------------------------------------------------------------------------------|---------------------------------------------------------------|
|                                                                                                    |                                                                                                    | * All Fields & Tags                                                                                                    | $\overline{\mathsf{v}}$                                                              | <b>Keep Sources Sorted</b>                                    |
| A My Library<br>4 dánky časopis<br>ambasáda USA 2011<br>krízový manažment2012<br>security revue 2012<br>dianky konference<br><b>FRI</b> CISAP6<br>$\Box$ esrel $2013$<br>$\equiv$ tatry2012<br><b>4 a</b> habilitace<br><b>Ell</b> citace<br>$\triangleq$ knihy<br>krizový management<br><b>Fill Věda</b><br>pro export do ResearchGate<br>$\triangleright$ <b>projekty</b><br>ruzne<br>⊿ Skripta<br>$F \Box$ BI2<br>diplomový seminář<br>smazat<br>software<br><b>Executed</b> studie<br><b>ET AMEO 2013</b><br>unid varování<br>zprávy<br><b>Unfiled Items</b><br>Prefix: | Title<br>Google Scholar<br>h-index and Variants<br>h-Index: A review focused in its variants, computation and sta Alonso et al.<br>Hodnocení výsledků výzkumu a vývoje v roce 2008<br>Hodnocení výsledků výzkumu a vývoje v roce 2009<br>Hodnocení výzkumu a vývoje a jeho výsledků v roce 2004<br>Hodnocení výzkumu a vývoje a jejich výsledků v roce 2007<br>Hodnocení výzkumu a vývoje v roce 2006<br>Informační systém výzkumu, experimentálního vývoje a inovací<br>Journal Citation Report<br><b>JSTOR</b><br>Klasifikace oborů CEP & CEZ & RIV<br>Kniha zahraničních dobrých praxí při realizaci politik výzkumu, Klusáček et al.<br>Laplace's Demon<br>Line by Line Commentary on Aristotle's De Anima<br>Measuring contextual citation impact of scientific journals<br>Mendeley<br>Metaphysics<br>Mýty a legendy - Egypt, Řecko, Galie<br>Národní politika výzkumu, vývoje a inovací ČR na léta 2009 - 2 RVVI<br>Nařízení vlády 397/2009 Sb., o informačním systému výzkumu Česko<br>OBD<br>On the Soul<br>Online katalog Národní knihovny ČR<br>Papers<br>Podpora projektů | ▲ Creator<br><b>RVVI</b><br><b>RVVI</b><br><b>RVVI</b><br><b>RVVI</b><br><b>Thompson Reuters</b><br><b>RVVT</b><br>Gendlin<br>Moed<br><b>Aristoteles</b><br><b>Ruffieux and Briais</b><br><b>DERS</b><br><b>Aristoteles</b><br><b>NK</b><br>GAČR<br>Page | 民<br>$\overline{\phantom{a}}$<br>$\Rightarrow$<br>⇔<br>制<br>$\overline{\phantom{a}}$ | Citation Style Language 1.0.1<br>Line by Line Commentary on A |
| Suffix:                                                                                                    |                                                                                                    |                                                                                                    | Suppress Author                                                                      |                                                               |
| Single Source<br>Show Editor                                                                                                    |                                                                                                    |                                                                                                    |                                                                                      | OK<br>Cancel                                                  |

Obr. 31: Přidání více zdrojů

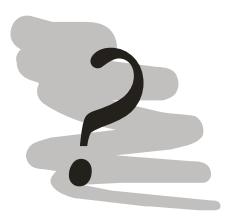

### Kontrolní otázky

Tentokrát zde nenaleznete kontrolní otázky a spíše úkoly ©. Přípomínám, že řadu podpůrných materiálů máte k dispozici na http://lms.vsb.cz v modulech semináře.

- 1) Vyberte si textový procesor, ve kterém budete svou závěrečnou práci zpracovávat.
- 2) Stáhněte si šablonu práce pro Váš textový procesor.
- 3) Můžete provést změny šablony podle svých potřeb.
- 4) Stáhněte a nainstalujte systém Zotero nebo Mendeley pro management citací.
- 5) Stáhněte citační styl ISO 690 v poslední verzi a nainstalujte jej do zvoleného nástroje pro management citací.
- 6) Experimentujte s dokumentem a rozhodněte se, zda pro Vás má smysl takový nástroj použít.

### 5 Průvodce státní závěrečnou zkouškou

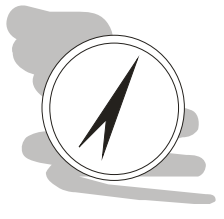

#### Průvodce studiem

Práce je napsaná a odevzdaná, státní závěrečná zkouška se blíží, co o bože co, očekává mě ubohého?

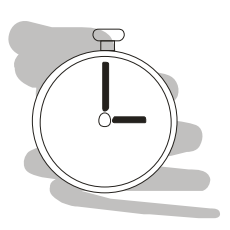

Čas nutný ke studiu K prostudování kapitoly bude potřeba přibližně hodinu.

## 5.1 Státní závěrečná zkouška - průběh

Státní závěrečná zkouška je vyvrcholením studia, právě zde se rozhodne o tom, zda studium bylo úspěšné anebo ne. Státní závěrečná zkouška se skládá ze dvou částí:

- 1) přednesu závěrů a obhajoby práce a
- 2) ústní zkoušky ze zvoleného předmětu.

Z hlediska procesu vykonání státní závěrečné zkoušky se jedná o dvě zcela samostatné části zkoušky, které budou také hodnoceny samostatně. Pro úspěšné vykonání zkoušky je nutné úspěšně vykonat obě části zkoušky. V případě, že student u některé části neuspěje, má k dispozici jeden opravný termín. Opakuje se přitom pouze ta část zkoušky, u které student neuspěl.

V případě, že student neuspěl u obhajoby práce, musí student tuto práci přepracovat a ke stanovenému termínu znovu odevzdat. Taková práce potom prochází opětovným posouzením oponenta (oponent může, ale nemusí být stejný jako u prvního pokusu).

Celá zkouška je komisionálního charakteru. Členy komise jsou obvykle zástupci katedry garantující daný studijní program (studenti je obvykle znají ze studovaných předmětů) a významní zástupci praxe.

Zkouška probíhá tak, že jeden student je zkoušen, zatímco druhý se na potítku připravuje. Zadávané okruhy otázek jsou losovány. Zkouška samotná začíná obvykle obhajobou práce. Student začíná přednesem svých závěrů. Přednes by měl být stručný, jasný, měl by být přednášen z patra a měl by být podpořen promítnutím prezentace.

Obhajobu práce může mít (a měl by mít) student připravenou také v písemné podobě, ovšem s tím, že není vhodné, aby ji celou z připravených materiálů četl. Podpůrný materiál tak slouží primárně pro překonání případného okna způsobeného např. nervozitou.

Délka přednesu obhajoby by měla směřovat přibližně k deseti minutám. Následuje čtení významných pasáží posudku oponenta, popř. celého posudku v případě zamítavého stanoviska oponenta a především pak otázek, které studentovi pokládá oponent práce, obvykle prostřednictvím předsedy komise.

Student by měl být připraven k zodpovězení všech otázek oponenta, může se ale stát, že nakonec u obhajoby všechny otázky nebudou položeny (některé mohly být zodpovězeny např. přímo přednesem závěrů práce a v takovém případě, znovu zopakovat již vyřčené nemá smysl). K otázkám oponenta může mít student připraveny podpůrné materiály, např. slide s obrázkem apod. Student odpovídá pouze na otázky, které jsou mu položeny.

Poté, co student zodpoví na otázky oponenta, otevírá se diskuse nad prací - v této fázi mohou klást dotazy k práci všichni členové komise. Otázky jsou obvykle kladeny podle toho, co bylo předneseno a co členové komise vyčetli z práce samotné.

Státnicová komise závěrečné práce má k dispozici a postupně je studuje v průběhu zkoušek. Jelikož student předem tyto otázky nezná, odpovídá, jak nejlépe umí. Právě v této chvíli student demonstruje maximálně svou schopnost práci obhájit. V okamžiku, kdy již nejsou další dotazy k práci, ukončuje předseda komise rozpravu a přechází se ke zkoušce.

Zkoušením předseda pověří jednoho z členů komise, který směřuje tok verbálně prezentovaných myšlenek studenta ovšem s tím, že doplňující dotazy mohou klást také ostatní členové komise. Po vykonání zkoušky studenti (zkoušený a student, který se připravoval na potítku) opustí zkušební místnost a komise se radí o hodnocení. Výsledkem je udělení známky za obhajobu a za zkoušku.

Výsledek, ať už kladný, nebo záporný, může předseda komise sdělit studentovi přímo. Je však potřeba poznamenat, že jeho povinností to není a také, že informace obvykle je pouze zjednodušená na vykonal/nevykonal s tím, že plné hodnocení se dozví všichni studenti až na slavnostní závěr státní závěrečné zkoušky.

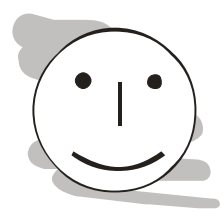

## Příliš dlouhé čekání na výsledek

Pokud se vám při čekání na výsledek bude zdát doba příliš dlouhá např. ve srovnání s kolegy, kteří zkoušku absolvovali před Vámi, vězte, že není důvod k panice... delší doba může být způsobena nutností optimalizace rozložení chlebíčků na stole apod. ... konečně, členové komise jsou také pouze lidé.

### 5.2 Státní závěrečná zkouška - příprava

Výhodou státní závěrečné zkoušky je to, že je předem znám její termín, průběh a na její značnou část se lze připravit předem, zejména:

- 1) příprava obhajoby práce,
- 2) odpovědi na otázky oponenta a
- 3) učení se státnicových otázek.

Tento text nemá ambici Vám říkat, jak byste se měli učit, takže vězte, že státnicové otázky jsou známy předem, a na některou z nich budete odpovídat, proto se učte, jak nejlépe umíte. K prvním dvěma oblastem je ale vhodné některé informace doplnit.

Pro obhajobu je potřeba zejména připravit prezentaci a nacvičit si přednes toho, co chcete komisi říci. Nejproblematičtější je vhodné načasování prezentace a přednesu. Tím, že celý přednes by se měl vejít do 10 min., prostor pro velké množství slidů není. Pro přednes obhajoby by mělo postačovat použití přibližně desíti slidů včetně slidu úvodního a závěrečného.

Úvodní slide obsahuje minimálně

- jméno a příjmení diplomanta
- jméno práce
- jméno vedoucího  $\bullet$
- datum  $\bullet$
- identifikaci univerzity, fakulty a studijního programu  $\bullet$

Úvodní slide se používá pro překlenutí doby mezi skončením zkoušení předchozího studenta a započetím obhajoby studenta následujícího. Samotné slidy přinášející informace o práci by měly

- $\bullet$ definovat problém (co bylo řešeno) - ideálně na jednom slide
- říci k čemu se došlo na zbývajících slidech.

Součástí prezentace není popis teorie, na základě, které se k výsledkům došlo. Prezentace samotná by měla mít pouze heslovitý text dobře viditelný (velikost písma!), na kontrastním podkladu, tedy nikoliv červené písmo o velikosti 12 bp na černém podkladu.

Svůj komentář k prezentaci si předem připravte a zkuste si ho na nečisto. Problém je obvykle především s délkou. Pamatujte na to, že v průběhu zkoušku na Vás dolehne stres a to se projeví i na přednesu, většinou tak, že přednést vše se nestíhá (což u studenta vyvolává další stres a celý problém se ještě zhoršuje).

Otázky oponenta jsou známy předem. Posudek oponenta musí být k dispozici studentovi nejpozději tři pracovní dny před termínem státní závěrečné zkoušky, velmi často je to však systému EDISON používanému na VŠB-TU Ostrava k dispozici dříve. Celý posudek by si student měl vytisknout (pokud jej nemá v papírové podobě) a velmi podrobně prostudovat. Pokud studentovi nejsou jasné některé pasáže, může je prokonzultovat se svým vedoucím práce. Student by se měl připravit na zodpovězení všech otázek oponenta.

Posudek oponenta může sloužit také jako určitá zpětná vazba toho, jak byla práce vnímána, jsou totiž dvě různé věci, jak si student přál, aby práce vyzněla a jak ji pochopí nezávislý čtenář. Tyto informace mu mohou pomoci při přípravě prezentace a sepsání toho, co by mělo během obhajoby zaznít, aby se práce studenta ukázala v nejlepším možném světle.

## Závěr

Závěrem mi jako autorovi tohoto textu dovolte popřát hodně úspěchů při tvorbě Vaší práce, tak ať z výsledků Vaší práce vyplyne nejen nárok na titul, ale také ať je práce využitelná, ať už v praxi nebo třeba dalšími studenty v posunutí určité řešené problematiky.

#### Literatura

- [1] ČESKO. Zákon č. 121/2000 Sb., o právu autorském, o právech souvisejících s právem autorským a o změně některých zákonů (autorský zákon). Sbírka zákonů  $\check{C}R$ . 2000, roč. 2000, č. 36, ISSN 1211-1244.
- $[2]$  ČNI. ČSN ISO 690:2011 Informace a dokumentace Pravidla pro bibliografické odkazy a citace informačních zdrojů. 2011.
- [3] ELSEIVER. Scopus [online]. [cit. 2013-05-8]. Dostupné z: https://www.scopus.com
- [4] THOMPSON REUTERS. Web of Science [online]. [cit. 2013-05-8]. Dostupné z: http://webofknowledge.com
- [5] CHMEL, Marek. Ochrana produktovodů před intencionálními útoky extremistických a teroristických skupin [online]. Ostrava: VŠB-TU Ostrava, Fakulta bezpečnostního inženýrství, 2013. 66 S.  $[*c*it.$  $2013-07-4$ . Dostupné  $\overline{z}$ : http://hdl.handle.net/10084/99997.
- [6] NOVÁK, Ondřej. Porovnání účinnosti ejektoru a turbínového proudového čerpadla [online]. Ostrava: VŠB-TU Ostrava, Fakulta bezpečnostního inženýrství, 2013. 61 s. [cit. 2013-07-4]. Dostupné z: http://hdl.handle.net/10084/99993.
- [7] KRATOCHVÍL, Jiří. Rešerše modelový příklad postupu [online]. [cit. 2013-07-4]. Dostupné  $Z$ :

https://www.ukb.muni.cz/kuk/animace/eiz/Reserse/reserse\_praxe.html

- [8] ULLRICH, Daniel. Garamond type fi-ligature [online]. [cit. 2013-07-8]. Dostupné z: https://cs.wikipedia.org/wiki/Soubor:Garamond\_type\_fi-ligature.jpg
- [9] EDINBURGH CITY OF PRINT. New Testament in chase [online]. [cit. 2013-07-8]. Dostupné z: https://en.wikipedia.org/wiki/File:New\_Testament\_in\_chase.jpg
- [10] ŠENOVSKÝ, Pavel. Bezpečnostní informatika II [online]. 5 vyd. Ostrava: VŠB-TU Ostrava, 2012. 64 s. [cit. 2013-07-8]. Dostupné z: http://prometheus.vsb.cz.
- [11] ISO/IEC 14496-22 Information technology Coding of audio-visual objects Part 22: Open Font Format.
- [12] České fonty [online]. [cit. 2013-07-8]. Dostupné z: http://www.ceskefonty.cz/
- [13] MS. Fonts that are installed with Microsoft Office 2010 Products [online]. [cit. 2013-07-8. Dostupné z: http://support.microsoft.com/kb/2121313/en-us?fr=1
- $EB$  $[14]$  DUFFNER, Garamond [online]. Georg. Dostupné  $\mathbf{Z}^*$ https://bitbucket.org/georgd/eb-garamond/overview
- [15] GUST. The Latin Modern  $(LM)$  Family of Fonts [online]. [cit. 2019-01-23]. Dostupné z: http://www.gust.org.pl/projects/e-foundry/latin-modern
- [16] LJUKANENKO, Sergej. Konkurenti. Praha: Argo, 2013. 342 s. ISBN 978-80-257-

0781-4.

- [17] KNUTH, Donald E. Umění programování Základní algoritmy. Brno: Computer Press, 2008. 648 s. ISBN 978-80-251-2025-5.
- [18] Konstrukce optického středu stránky [online]. [cit. 2013-07-11]. Dostupné z: http://antypa.cz/?page\_id=496
- [19] ČNI. ČSN ISO 9 (010185) Informace a dokumentace Transliterace cyrilice do latinky - slovanské a neslovanské jazyky. 2002.
- [20] ISO 4217 Currency code.
- [21] RYBIČKA, Jiří, ČAČKOVÁ, Petra, PŘICHYSTAL, Jan. Průvodce tvorbou dokumentů. Bučovice: Martin Stříž, 2011. 222 s. ISBN 978-80-87106-43-3.
- [22] VEIT, Bohumil. *Velikost výkresů, skládání* [online]. H. Týn: SOŠ a SOU H. Týn, 2005. 9 [cit. 2013-07-12].  $http://www.stavebni$ s. Dostupné  $Z$ :  $\text{provoz.moxo.cz}/\text{doc}/\text{kc}/\text{velikosti}$  skladani.pdf.
- [23] CSN 01 3111 Technické výkresy. Skládání výkresů. 1985.
- [24] DOCUMENT FOUNDATION. Referenční tabulky vzorců [online]. [cit. 2013-07-14]. Dostupné z: https://help.libreoffice.org/Math/Formula\_Reference\_Tables/cs
- [25] ISO 32000-1:2008 Document management -- Portable document format -- Part 1: PDF 1.7. 2008.
- [26] ISO 19005-2:2011 Document management -- Electronic document file format for long-term preservation -- Part 2: Use of ISO 32000-1 (PDF/A-2).
- [27] ISO 19005-3:2012 Document management -- Electronic document file format for long-term preservation -- Part 3: Use of ISO 32000-1 with support for embedded files  $(PDF/A-3)$ .
- [28]  $Zotero$  [online]. [cit. 2013-04-29]. Dostupné z: http://www.zotero.org
- [29] Mendeley Reference Management Software & Researcher Network [online]. [cit. 2019-01-24. Dostupné z: https://www.mendeley.com/?interaction required=true
- $[30]$  *Citace* **PRO** [online]. 2019-01-24].  $[*c*it.$ Dostupné  $\overline{z}$ : https://knihovna.vsb.cz/cs/katalogy/ezdroje/citace/
- [31] Citation Style Language Documentation [online]. [cit. 2019-01-24]. Dostupné z: http://docs.citationstyles.org/en/1.0.1/index.html
- [32] ZOTERO. Zotero Style Repository [online]. [cit. 2013-04-29]. Dostupné z:  $http://www.zotero.org/styles/$
- [33] ZELLE, Rintze M., BENNETT, Frank G. Jr., D'ARCUS, Bruce. Citation Style Language  $1.0.1$ [online].  $[{\rm cit.}$  $2013-04-28$ . Dostupné  $Z$ : http://citationstyles.org/downloads/specification.html
- [34] *Mendeley* [online]. [cit. 2013-04-28]. Dostupné z: http://www.mendeley.com

[35] THOMPSON REUTERS.  $EndNote$  [online]. [cit. 2013-05-20]. Dostupné z:  $\label{eq:http://endnote.com/} \text{http://endnote.com/}$ 

# Seznam příloh

Příloha  $1$ – Srovnání vybraných serifových (patkových) písem

<br> Příloha 2 – Srovnání vybraných Sans Serif (bezpatkových) písem

## Příloha 1 – Srovnání vybraných serifových (patkových) písem

**Times New Roman (Stanley Morison & Victor Lardente, 1931)**

abcdefghijklmnopqrstuvwxyz ABCDEFGHIJKLMNOPQRSTUVWXYZ 123456789 +ěščřžýáíéúů

#### **abcdefghijklmnopqrstuvwxyz ABCDEFGHIJKLMNOPQRSTUVWXYZ 123456789 +ěščřžýáíéúů**

*abcdefghijklmnopqrstuvwxyz ABCDEFGHIJKLMNOPQRSTUVWXYZ 123456789 +ěščřžýáíéúů*

### EB Garamond (Claude Garamond, 1540)<sup>11</sup>

abcdefghijklmnopqrstuvwxyz ABCDEFGHIJKLMNOPQRSTUVWXYZ 123456789 +ěščřžýáíéúů

## abcdefghijklmnopqrstuvwxyz ABCDEFGHIJKLMNOPQRSTUVWXYZ  $123456789 +$ ěščřžýáíéúů

abcdefghijklmnopgrstuvwxyz ABCDEFGHIJKLMNOPQRSTUVWXYZ 123456789  $+$ ěščřžýáíéúů

### Computer Modern Unicode (font CMU Serif - Donald Knutt, 1978)

abcdefghijklmnopqrstuvwxyz ABCDEFGHIJKLMNOPQRSTUVWXYZ 123456789 +ěščřžýáíéúů

## abcdefghijklmnopqrstuvwxyz ABCDEFGHIJKLMNOPQRSTUVWXYZ  $123456789 +$ ěščřžýáíéúů

abcdefghijklmnopgrstuvwxyz ABCDEFGHIJKLMNOPQRSTUVWXYZ 123456789  $+$ ěščřžýáíéúů

### **Georgia (Matthew Carter, 1993)**

abcdefghijklmnopqrstuvwxyz ABCDEFGHIJKLMNOPQRSTUVWXYZ 123456789 +ěščřžýáíéúů

#### **abcdefghijklmnopqrstuvwxyz ABCDEFGHIJKLMNOPQRSTUVWXYZ 123456789 +ěščřžýáíéúů**

*abcdefghijklmnopqrstuvwxyz ABCDEFGHIJKLMNOPQRSTUVWXYZ 123456789 +ěščřžýáíéúů*

### **Palatino (font Palatino Linotype, Herman Zapf, 1948)**

abcdefghijklmnopqrstuvwxyz ABCDEFGHIJKLMNOPQRSTUVWXYZ 123456789 +ěščřžýáíéúů

<sup>&</sup>quot; Tento font je dostupný jako open source na https://bitbucket.org/georgd/eb-garamond/overview

# **abcdefghijklmnopqrstuvwxyz ABCDEFGHIJKLMNOPQRSTUVWXYZ123456789 +ěščřžýáíéúů**

*abcdefghijklmnopqrstuvwxyz ABCDEFGHIJKLMNOPQRSTUVWXYZ 123456789 +ěščřžýáíéúů*

## Příloha 2 – Srovnání vybraných Sans Serif (bezpatkových) písem

#### **Arial (Robin Nicholas & Patricia Saunders, 1982)**

abcdefghijklmnopqrstuvwxyz ABCDEFGHIJKLMNOPQRSTUVWXYZ 123456789 +ěščřžýáíéúů

#### **abcdefghijklmnopqrstuvwxyz ABCDEFGHIJKLMNOPQRSTUVWXYZ 123456789 +ěščřžýáíéúů**

*abcdefghijklmnopqrstuvwxyz ABCDEFGHIJKLMNOPQRSTUVWXYZ 123456789 +ěščřžýáíéúů*

Computer Modern Unicode (font CMU Sans Serif - Donald Knutt, 1978)

abcdefghijklmnopgrstuvwxyz ABCDEFGHIJKLMNOPQRSTUVWXYZ 123456789 +ěščřžýáíéúů

abcdefghijklmnopgrstuvwxyz ABCDEFGHIJKLMNOPQRSTUVWXYZ 123456789 +escrzýáíéúů

abcdefghijklmnopgrstuvwxyz ABCDEFGHIJKLMNOPQRSTUVWXYZ 123456789 +ěščřžýáíéúů

### **Verdana (Matthew Carter, 1996)**

abcdefghijklmnopqrstuvwxyz ABCDEFGHIJKLMNOPQRSTUVWXYZ 123456789 +ěščřžýáíéúů

### **abcdefghijklmnopqrstuvwxyz ABCDEFGHIJKLMNOPQRSTUVWXYZ 123456789 +ěščřžýáíéúů**

*abcdefghijklmnopqrstuvwxyz ABCDEFGHIJKLMNOPQRSTUVWXYZ 123456789 +ěščřžýáíéúů*